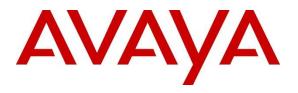

#### **DevConnect Program**

## Application Notes for Primas Group Primas CX Core 2023.02 with Avaya Aura® Communication Manager 10.1, Avaya Aura® Session Manager 10.1, and Avaya Aura® Application Enablement Services 10.1 – Issue 1.0

### Abstract

These Application Notes describe the configuration steps required to integrate the Primas Group Primas CX Core 2023.02 with Avaya Aura® Communication Manager 10.1, Avaya Aura® Session Manager 10.1, and Avaya Aura® Application Enablement Services 10.1.

Readers should pay attention to **Section 2**, in particular the scope of testing as outlined in **Section 2.1** as well as any observations noted in **Section 2.2**, to ensure that their own use cases are adequately covered by this scope and results.

Information in these Application Notes has been obtained through DevConnect compliance testing and additional technical discussions. Testing was conducted via the DevConnect Program.

#### **Table of Contents**

| 1. Int | roduction                                                     | .4  |
|--------|---------------------------------------------------------------|-----|
| 2. Ge  | neral Test Approach and Test Results                          | .4  |
| 2.1.   | Interoperability Compliance Testing                           | .4  |
| 2.2.   | Test Results                                                  | . 5 |
| 2.3.   | Support                                                       | . 5 |
| 3. Re  | ference Configuration                                         | . 6 |
| 4. Eq  | uipment and Software Validated                                | . 8 |
| 5. Co  | nfigure Avaya Aura® Communication Manager                     | . 9 |
| 5.1.   | Verify License                                                | . 9 |
| 5.2.   | Administer CTI Link                                           | 10  |
| 5.3.   | Administer IP Codec Set                                       | 10  |
| 5.4.   | Administer Hunt Groups                                        | 11  |
| 5.5.   | Administer Agent IDs                                          |     |
| 5.6.   | Administer Call Vectoring                                     |     |
| 5.7.   | Administer SIP Trunk                                          |     |
| 5.8.   | Administer EC500                                              |     |
|        | B.1.Change off-pbx-telephone station-mapping                  |     |
| 5.8    | B.2.         Check off-pbx-telephone configuration-set        |     |
|        | 3.3.   Verify feature-access-codes                            |     |
|        | B.4.         Verify off-pbx-telephone feature-name-extensions |     |
|        | nfigure Avaya Aura® Session Manager                           |     |
| 6.1.   | Launch System Manager                                         |     |
| 6.2.   |                                                               |     |
|        | 2.1. Primas SIP Gateway SIP Entity                            |     |
|        | 2.2. Communication Manager SIP Entity                         |     |
|        | Administer Entity Links                                       |     |
|        | SIP Gateway Entity Link                                       |     |
|        | B.2.         Communication Manager Entity Link                |     |
|        | Administer Routing Policies                                   |     |
|        | 1.1. SIP Gateway Routing Policy                               |     |
|        | A.2. Communication Manager Routing Policy                     |     |
|        | Administer Dial Patterns                                      | -   |
|        | 5.1. SIP Gateway Dial Pattern                                 |     |
|        | 5.2. Communication Manager Dial Pattern                       |     |
|        | nfigure Avaya Aura® Application Enablement Services           |     |
| 7.1.   | Launch OAM Interface                                          |     |
| 7.2.   | Verify License                                                |     |
| 7.3.   | Administer TSAPI Link                                         |     |
| 7.4.   | Administer H.323 Gatekeeper                                   |     |
| 7.5.   | Administer Primas User                                        |     |
| 7.6.   | Administer Security Database                                  |     |
| 7.7.   | Administer Ports                                              |     |
| 7.8.   | Restart Services                                              |     |
|        | nfigure Primas Group Primas CX Core                           |     |
| 8.1.   | Primas SIP Gateway                                            |     |
| 8.2.   | CTI Link Configuration                                        | 38  |

| 8   | .3.  | Log ir   | nto Primas CX                                                        | . 40 |
|-----|------|----------|----------------------------------------------------------------------|------|
| 8   | .4.  | Basic    | Configuration                                                        | . 41 |
| 8   | .5.  | Screen   | 1 Pop Configuration                                                  | . 54 |
| 8   | .6.  | Web 1    | Notifier Installation and Configuration of Primas CX Notified Client | . 59 |
| 8   | .7.  |          | omQ Configuration                                                    |      |
|     | 8.7. | 1.       | WebFQ                                                                | . 71 |
|     | 8.7. | 2.       | Outbound IVR Polling Service Configuration                           | . 72 |
| 8   | .8.  | Exper    | ience Pop Configuration                                              |      |
| 8   | .9.  |          | Call Survey Configuration                                            |      |
| 9.  | Ver  | ificatio | on Steps                                                             | . 75 |
| 9.  | .1.  | Verify   | Avaya Aura® Communication Manager                                    | . 75 |
| 9.  | .2.  | Verify   | Avaya Aura® Application Enablement Services                          | . 76 |
|     | .3.  | •        | Primas CX Core                                                       |      |
|     | 9.3. | •        | Incoming Call                                                        |      |
|     | 9.3. | 2.       | Experience Pop                                                       | . 78 |
|     | 9.3. | 3.       | Web FQ                                                               |      |
|     | 9.3. | 4.       | ReconX                                                               | . 80 |
|     | 9.3. | 5.       | FreedomQ                                                             | . 80 |
|     | 9.3. | 6.       | Text in Queue                                                        | . 83 |
|     | 9.3. | 7.       | Text in FQ                                                           | . 85 |
|     | 9.3. | 8.       | Web Call.                                                            |      |
|     | 9.3. | 9.       | Email                                                                | . 88 |
|     | 9.3. | 10.      | Chat                                                                 | . 91 |
|     | 9.3. | 11.      | Screen Sharing                                                       |      |
|     | 9.3. | 12.      | Audio/Video Sharing                                                  |      |
|     | 9.3. | 13.      | Text to Speech                                                       |      |
|     | 9.3. | 14.      | TTY                                                                  |      |
|     | 9.3. | 15.      | Social Care                                                          | 102  |
|     | 9.3. | 16.      | Post Call Survey                                                     | 103  |
|     | 9.3. |          | Phone call Campaign Basic                                            |      |
|     | 9.3. | 18.      | EHR integration: Appointment Reminder                                |      |
|     | 9.3. | 19.      | CRM integration: Phone Call Campaign                                 |      |
|     | 9.3. | 20.      | CRM integration: Email campaign integrated with Phone Call Workflow  | 109  |
|     | 9.3. |          | Last Agent Routing                                                   |      |
|     | 9.3. | 22.      | Remote Agent Support – Integrated EC500 and Web RTC                  |      |
|     | 9.3. |          | Patient Virtual Assistant for normal symptoms                        |      |
|     | 9.3. |          | Patient Virtual Assistant for urgent case                            |      |
| 10. |      |          | n                                                                    |      |
| 11. |      |          | References                                                           |      |

## **1.** Introduction

These Application Notes describe the configuration steps required to integrate the Primas CX Core (Primas CX) with Avaya Aura® Communication Manager 10.1, Avaya Aura® Session Manager 10.1, and Avaya Aura® Application Enablement Services (AES) 10.1.

The compliance testing focused on the integration of Primas CX with Avaya Aura® Communication Manager via Avaya Aura® Application Enablement Services Telephony Services Application Programming Interface.

## 2. General Test Approach and Test Results

This section describes the interoperability compliance testing used to verify the Primas CX with Avaya products.

The general test approach was to validate the ability of Primas CX to connect to AES and control Communication Manager endpoints in a variety of call scenarios. Agents were logged into Avaya Agent for Desktop (H.323) with Primas CX Notifier. Calls were made to and from the agents which included call scenarios listed in **Section 2.1**. The serviceability test cases were performed manually by disconnecting/reconnecting the Ethernet connection to Primas CX and agents as well restarting the CTI link.

DevConnect Compliance Testing is conducted jointly by Avaya and DevConnect members. The jointly-defined test plan focuses on exercising APIs and/or standards-based interfaces pertinent to the interoperability of the tested products and their functionalities. DevConnect Compliance Testing is not intended to substitute full product performance or feature testing performed by DevConnect members, nor is it to be construed as an endorsement by Avaya of the suitability or completeness of a DevConnect member's solution.

Avaya recommends our customers implement Avaya solutions using appropriate security and encryption capabilities enabled by our products. The testing referenced in these DevConnect Application Notes included the enablement of supported encryption capabilities in the Avaya products. Readers should consult the appropriate Avaya product documentation for further information regarding security and encryption capabilities supported by those Avaya products.

Support for these security and encryption capabilities in any non-Avaya solution component is the responsibility of each individual vendor. Readers should consult the appropriate vendor-supplied product documentation for more information regarding those products.

For the testing associated with these Application Notes, the interface between Avaya systems and did not include use of any specific encryption features as requested by Primas.

## 2.1. Interoperability Compliance Testing

Interoperability compliance testing included feature and serviceability testing. The feature testing includes the following applications:

- Screen Pop (EHR) including Screen share and Video share
- Experience Pop (Repeat Call Treatment)
- WebFQ (callback integration from the web)

- ReconX (reconnect disconnected caller back to the same agent)
- FreedomQ (Callback queuing)
- Text in Queue
- Text in FQ
- Web Call
- Email
- Screen Sharing
- Audio/Video Sharing
- Chat
- Text to Speech
- TTY
- Social Care
- Post-Call Survey
- EHR (Electronic Health Records) integration Modules:
  - Appointment Reminder
- Phone Call Campaign Basic
- Phone Call Campaign Basic with CRM integration
- Email Campaign with CRM integration and phone call workflow
- Last Agent Routing
- Remote Agent Support Integrated EC500 and WebRTC
- Patient Virtual Assistant
  - Design the bot with the Primas Workflow Designer
  - Virtual Triage and Vital Sign Reading
  - Telemedicine integration

The feature testing also focused on the following functionality:

- Agents login, logout and ACD mode with failure scenarios.
- Calls for scenarios involving inbound, outbound, ACD, hold, resume, long duration, multiple calls, multiple agents, conference, and transfer.

The serviceability testing focused on verifying the ability of the Primas CX to recover from adverse conditions, such as disconnecting cables to the server and client as well as AES link disruption.

#### 2.2. Test Results

All test cases are successfully completed with Avaya Agent for Desktop using H.323 protocol.

#### 2.3. Support

For technical support on Primas CX, contact Primas Group via phone, email, or internet.

- **Phone:** 888-4PRIMAS | 888-477-4627
- **Email:** support@primas.net
- Web: www.primas.net/contact

# 3. Reference Configuration

The configuration used for the compliance testing is shown in **Figure 1**. The detailed administration of basic connectivity between Communication Manager and Application Enablement Services, and of call center devices are not the focus of these Application Notes and will not be described.

In the compliance testing, Primas CX monitored skill group and agent stations shown in the table below.

| Device Type   | Extension                   |  |  |
|---------------|-----------------------------|--|--|
| Skill Group   | 13001 (Skill 1)             |  |  |
| Agent Station | 10001, 10003, 10005 (H.323) |  |  |
| Agent ID      | 11001, 11003, 11004         |  |  |

| Device Type                   | VDN   |
|-------------------------------|-------|
| FQ VDN (Vector 71)            | 14000 |
| Normal Queue VDN (Vector 1)   | 14001 |
| Priority Queue VDN (Vector 2) | 14002 |

Note: Agent ID 11004 / Station 10005 is used by the remote agent.

The call flow is as below:

Inbound PSTN  $\rightarrow$  VDN 14000 (route 71000)  $\rightarrow$  Primas SIP Gateway IVR  $\rightarrow$  VDN 14001 (Normal Queue) or VDN 14002 (Priority Queue).

**Figure 1** below illustrates the configuration used for testing. In this configuration, Avaya Aura® Communication Manager interfaces with Primas Group Primas CX Core via a CTI link to Avaya Aura® Application Enablement Services. The Primas CX server hosted Primas CX Core and applications supporting the inbound and outbound modules including the database server. Agent Desktops were used by call center agents to log in using Avaya Agent for Desktops. Primas CX plug-ins for notifications were installed on Agent Desktops.

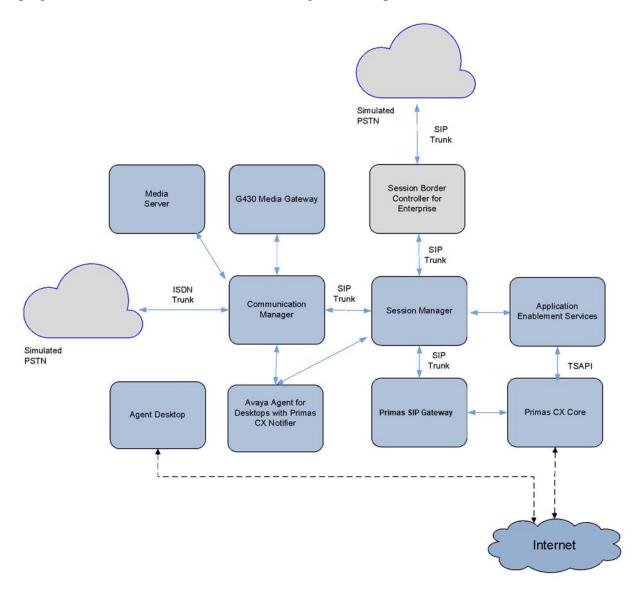

Figure 1: Configuration of an Avaya Aura® Environment with Primas CX Core

## 4. Equipment and Software Validated

The following equipment and software were used for the sample configuration:

| Equipment/Software                             | <b>Release/Version</b> |
|------------------------------------------------|------------------------|
|                                                | 10.1 SP2               |
| Avaya Aura® Communication Manager              | (10.1.0.2.0.974.27607) |
| Avaya G430 Media Gateway                       | 42.18.0                |
| Avaya Aura® Media Server                       | 10.1.0.125             |
|                                                | 10.1 SP 2              |
| Avaya Aura® System Manager                     | Build 10.1.0.0.537353  |
|                                                | Hot Fix 1010215160     |
| Avaya Aura® Session Manager                    | 10.1 SP2               |
|                                                | (10.1.0.2.1010215)     |
| Avaya Session Border Controller for Enterprise | 10.1.0.0-32-21432      |
| Avaya Agent for Desktop (H.323)                | 2.0.6.25.3006          |
| Primas CX Core including                       | 2023.02                |
| Microsoft SQL Server                           | 2019                   |
| • Avaya TSAPI Windows Client (csta32.dll)      | 7.1.1-36               |
| Primas SIP Gateway Server                      | 16                     |

## 5. Configure Avaya Aura® Communication Manager

This section provides the procedures for configuring Communication Manager via the System Access Terminal (SAT). The procedures include the following areas:

- Verify license
- Administer CTI link
- Administer IP codec set
- Administer system parameter features
- Administer Hunt Groups
- Administer Agent IDs
- Administer Call Vectoring
- Administer SIP Trunk
- Administer EC500

#### 5.1. Verify License

Log in to the System Access Terminal to verify that the Communication Manager license has proper permissions for features illustrated in these Application Notes. Use the **display systemparameters customer-options** command to verify that the customer option **Maximum Off-PBX Telephones - PBFMC** has sufficient user licenses on **Page 1**.

| display system-parameters customer-op | otions<br>NAL FEATURES |         | Page       | 1 of    | 12 |
|---------------------------------------|------------------------|---------|------------|---------|----|
| OPIIC                                 | MAL FEAIURES           |         |            |         |    |
| G3 Version: V20                       | Sof                    | tware P | ackage: En | terpris | e  |
| Location: 2                           | Sv                     | stem ID | (SID): 1   | -       |    |
| Platform: 28                          | Mo                     | dule ID | (MID): 1   |         |    |
|                                       |                        |         | . ,        |         |    |
|                                       |                        |         | USED       |         |    |
| Platform                              | Maximum Ports:         | 81000   | 338        |         |    |
| Мах                                   | imum Stations:         | 41000   | 160        |         |    |
| Maximum XMO                           | BILE Stations:         | 41000   | 0          |         |    |
| Maximum Off-PBX Teler                 | hones - EC500:         | 41000   | 2          |         |    |
| Maximum Off-PBX Teler                 | ohones - OPS:          | 41000   | 10         |         |    |
| Maximum Off-PBX Teler                 | hones - PBFMC:         | 41000   | 2          |         |    |
| Maximum Off-PBX Teler                 | hones - PVFMC:         | 41000   | 0          |         |    |
| Maximum Off-PBX Teler                 | ohones - SCCAN:        | 0       | 0          |         |    |
| Maximum Survivak                      | le Processors:         | 313     | 2          |         |    |

On **Page 4**, verify that the **Computer Telephony Adjunct Links** customer option is set to **y**. If the licenses are insufficient or not turned on, then contact the Avaya sales team or business partner for a proper license file.

```
display system-parameters customer-options
                                                                                         Page
                                                                                                  4 of 12
                                            OPTIONAL FEATURES

      Abbreviated Dialing Enhanced List? y
      Audible Message Waiting? y

      Access Security Gateway (ASG)? y
      Authorization Codes? y

      Analog Trunk Incoming Call ID? y
      CAS Branch? n

      O Grp/Sys List Dialing Start at 01? y
      CAS Main? n

      Ver Supervision by Call Classifier? y
      Change COB by FAC? n

A/D Grp/Sys List Dialing Start at 01? y
Answer Supervision by Call Classifier? y
                                                                              Change COR by FAC? n
                                              ARS? y Computer Telephony Adjunct Links? y
                       ARS/AAR Partitioning? y Cvg Of Calls Redirected Off-net? y
             ARS/AAR Dialing without FAC? n
                                                                                      DCS (Basic)? y
                                                                            DCS Call Coverage? y
             ASAI Link Core Capabilities? y
             ASAI Link Plus Capabilities? y
                                                                            DCS with Rerouting? y
         Async. Transfer Mode (ATM) PNC? n
  Async. Transfer Mode (ATM) Trunking? n Digital Loss Plan Modification? y
                  ATM WAN Spare Processor? n
ATMS? v
                                                                                           DS1 MSP? y
                                             ATMS? y
                                                                        DS1 Echo Cancellation? y
                         Attendant Vectoring? y
```

#### 5.2. Administer CTI Link

Add a CTI link using the **add cti-link n** command, where **n** is an available CTI link number. Enter an available extension number in the **Extension** field.

Enter **ADJ-IP** in the **Type** field, and a descriptive name in the **Name** field. Default values may be used in the remaining fields.

```
add cti-link 3 Page 1 of 3
CTI LINK
CTI Link: 3
Extension: 10093
Type: ADJ-IP
COR: 1
Name: TSAPI Service - AES 10x
Unicode Name? n
```

#### 5.3. Administer IP Codec Set

Use the **change ip-codec-set n** command, where **n** is an existing codec set number to use for integration with Primas CX. For **Audio Codec**, the G.711Mu codec is administered as shown below.

```
change ip-codec-set 6

IP MEDIA PARAMETERS

Codec Set: 6

Audio Silence Frames Packet

Codec Suppression Per Pkt Size(ms)

1: G.711MU n 2 20

2:

3:

4:
```

2

Page 1 of

#### 5.4. Administer Hunt Groups

This section provides the Hunt Group configuration for the call center agents.

For call center agents, using the **add hunt-group** command add a hunt group. Provide a descriptive name and set the **Group Extension** field to a valid extension. Enable the **ACD**, **Queue**, and **Vector** options. This hunt group will be specified in the **Agent LoginIDs** configured in **Section 5.5**.

```
add hunt-group 1 Page 1 of 4
HUNT GROUP
Group Number: 1 ACD? y
Group Name: Sales Group Queue? y
Group Extension: 13001 Vector? y
Group Type: ead-mia
TN: 1
COR: 1 MM Early Answer? n
Security Code: Local Agent Preference? n
ISDN/SIP Caller Display: grp-name
Queue Limit: unlimited
Calls Warning Threshold: Port:
Time Warning Threshold: Port:
```

On Page 2 of the Hunt Group form, enable the Skill option.

| add hunt-group 1                                                     | Page 2 of 4<br>HUNT GROUP                                                           |
|----------------------------------------------------------------------|-------------------------------------------------------------------------------------|
| <b>Skill? y</b><br>AAS? n<br>Measured: both<br>Supervisor Extension: | Expected Call Handling Time (sec): 180<br>Service Level Target (% in sec): 80 in 20 |
| Controlling Adjunct: none                                            |                                                                                     |
| VuStats Objective:                                                   |                                                                                     |
| Multiple Call Handling: none                                         |                                                                                     |
| Timed ACW Interval (sec):                                            | After Xfer or Held Call Drops? n                                                    |

#### 5.5. Administer Agent IDs

This section provides the Agent Login IDs for the agents.

Add an agent login id using the **add agent-loginID** command for each agent in the call center as shown below. Set the **Password** and confirm it.

add agent-loginID 11001 Page 1 of 3 AGENT LOGINID in ID: 11001 Unicode Name? n AAS? n Name: Agent\_1 AUDIX? n TN: 1 Check skill TNs to match agent TN? n COP: 1 Login ID: 11001 COR: 1 Coverage Path: Security Code: 1234 LWC Reception: spe LWC Log External Calls? n AUDIX Name for Messaging: Attribute: LoginID for ISDN/SIP Display? n Password: Password (enter again): MWI Served User Type: MWI Served User Type:Auto Answer: noneAUX Agent Remains in LOA Queue: systemMIA Across Skills: system Auto Answer: none AUX Agent Considered Idle (MIA): system ACW Agent Considered Idle: system Work Mode on Login: system Aux Work Reason Code Type: system Logout Reason Code Type: system Maximum time agent in ACW before logout (sec): system Forced Agent Logout Time: : WARNING: Agent must log in again before changes take effect

add agent-loginID 11001 2 of 3 Page AGENT LOGINID Direct Agent Skill: Service Objective? n Call Handling Preference: skill-level Local Call Preference? n SN RL SL 1: 1 1 16: 17: SN RL SL SN RL SL SN RL SL 31: 46: 2: 17: 32: 47: 3: 18: 33: 48: 4: 19: 34: 49: 50: 5: 20: 35: 6: 21: 36: 51: 37: 7: 22: 52: 8: 38: 53: 23:

On **Page 2** of the **Agent LoginID** form, set the skill number (**SN**) and (**SL**) to hunt group 1, which is the hunt group (skill) that the agents will log into.

Repeat for each agent required. In this compliance testing, three AgentIDs are created (i.e., 11001, 11003 and 11004). Note that 11004 is for remote EC500 Agent extension to log in.

39:

40:

41:

42:

43:

44:

45:

54:

55:

56:

57:

58:

59:

60:

#### 5.6. Administer Call Vectoring

24:

25:

26:

27:

28:

29:

30:

9:

10:

11:

12:

13:

14:

15:

This section describes the procedures for configuring call vectoring for the Primas CX inbound and outbound calls.

Configure the **Vector Directory Number** (VDN) that will handle incoming customer calls. The VDN invokes a vector that will route the call to Primas CX Core IVR. Using the **add vdn** command to add a vdn. The example below displays configuration for VDN 14000.

```
add vdn 14000
                                                                    1 of
                                                                            3
                                                              Page
                           VECTOR DIRECTORY NUMBER
                            Extension: 14000
                                                              Unicode Name? n
                               Name*: FQ VDN
                                                       71
                         Destination: Vector Number
                  Attendant Vectoring? n
                 Meet-me Conferencing? n
                   Allow VDN Override? y
                                 COR: 1
                                 TN*: 1
                             Measured: none Report Adjunct Calls as ACD*? n
       VDN of Origin Annc. Extension*:
                          1st Skill*:
                          2nd Skill*:
                           3rd Skill*:
SIP URI:
* Follows VDN Override Rules
```

#### Below shows the vector steps.

```
change vector 71Page 1 of 6CALL VECTORNumber: 71Name: To SIP GatewayMultimedia? nAttendant Vectoring? nMeet-me Conf? nLock? nBasic? yEAS? yG3V4 Enhanced? yANI/II-Digits? yASAI Routing? yPrompting? yLAI? yG3V4 Adv Route? yCINFO? yBSR? yHolidays? yVariables? y3.0 Enhanced? y01 wait-time0secs hearing ringback02 route-tonumber 71000cov n if unconditionally03 stop0404
```

Two other VDNs are created for Normal Queue and Priority Queue which will be routed via SIP trunk to Communication Manager via Session Manager. Below shows the normal queue and vector 1.

```
add vdn 14001
                                                               Page
                                                                     1 of
                                                                            3
                           VECTOR DIRECTORY NUMBER
                            Extension: 14001
                                                               Unicode Name? n
                               Name*: Normal Q
                          Destination: Vector Number 1
                  Attendant Vectoring? n
                 Meet-me Conferencing? n
                   Allow VDN Override? n
                                  COR: 1
                                 TN*: 1
                             Measured: both Report Adjunct Calls as ACD*? n
       Acceptable Service Level (sec): 20
       VDN of Origin Annc. Extension*:
                           1st Skill*:
                           2nd Skill*:
                           3rd Skill*:
SIP URI:
* Follows VDN Override Rules
```

#### Vector 1 is shown below.

```
change vector 1Page 1 of 6CALL VECTORNumber: 1Name: SalesMultimedia? nAttendant Vectoring? nMeet-me Conf? nLock? nBasic? yEAS? yG3V4 Enhanced? yANI/II-Digits? yASAI Routing? yPrompting? yLAI? yG3V4 Adv Route? yCINFO? yBSR? yHolidays? yVariables? y3.0 Enhanced? y01 wait-time1secs hearing silence02 queue-toskill 1prim03 wait-time900 secs hearing music04 disconnectafter announcement noneAfter announcement noneAfter announcement none
```

Avaya DevConnect Application Notes ©2023 Avaya Inc. All Rights Reserved. Below shows the priority queue and vector 2.

| add $-14000$                    | Page 1 of 3                          |
|---------------------------------|--------------------------------------|
| add vdn 14002                   |                                      |
| VECTOR DIRE                     | CTORY NUMBER                         |
|                                 |                                      |
| Extension:                      | 14002 Unicode Name? n                |
| Name*:                          | Priority                             |
|                                 | Vector Number 2                      |
| Attendant Vectoring?            |                                      |
| 5                               |                                      |
| Meet-me Conferencing?           |                                      |
| Allow VDN Override?             |                                      |
| COR:                            | 1                                    |
| TN*:                            | 1                                    |
| Measured:                       | both Report Adjunct Calls as ACD*? n |
| Acceptable Service Level (sec): | 20                                   |
|                                 |                                      |
| VDN of Origin Annc. Extension*: |                                      |
| 1st Skill*:                     |                                      |
|                                 |                                      |
| 2nd Skill*:                     |                                      |
| 3rd Skill*:                     |                                      |
|                                 |                                      |
| SIP URI:                        |                                      |
|                                 |                                      |
| * Follows VDN Override Rules    |                                      |

Vector 2 is shown below.

| change vector 2                                                                                                    | 2         |                                                             | Page 1 of                           | 6   |
|----------------------------------------------------------------------------------------------------|-----------|-------------------------------------------------------------|-------------------------------------|-----|
|                                                                                                    | CALL VECT | OR                                                          |                                     |     |
| Number: 2<br>Multimedia? n<br>Basic? y<br>Prompting? y<br>Variables? y<br>01 wait-time<br>02 queue-to<br>03 wait-time<br>04 disconnect |           | Q<br>Meet-me Conf? n<br>ANI/II-Digits? y<br>CINFO? y BSR? y | Lock<br>ASAI Routing<br>Holidays? y | ? У |

#### 5.7. Administer SIP Trunk

Assuming the SIP trunk is in place between Communication Manager and Session Manager, the following additional configuration is required for the existing SIP trunk for routing to Primas SIP Gateway. In **change trunk n**, where **n** is the SIP trunk for routing to the SIP Gateway, set **UUI Treatment** to **shared**. Also, set **Send UCID** to **y**. Check that the UCD feature is created and enabled system-wide on the **system-parameters features** forms below.

```
Page 3 of 5
change trunk-group 7
TRUNK FEATURES
         ACA Assignment? n Measured: both
                                                        Maintenance Tests? y
  Suppress # Outpulsing? n Numbering Format: private
                                              UUI Treatment: shared
                                            Maximum Size of UUI Contents: 128
                                               Replace Restricted Numbers? n
                                              Replace Unavailable Numbers? n
                               Modify Tandem Calling Number: no
              Send UCID? y
Show ANSWERED BY on Display? Y
                                                              Page 5 of 19
change system-parameters features
                      FEATURE-RELATED SYSTEM PARAMETERS
SYSTEM PRINTER PARAMETERS
 Endpoint:
                        Lines Per Page: 60
SYSTEM-WIDE PARAMETERS
                                    Switch Name:
           Emergency Extension Forwarding (min): 10
         Enable Inter-Gateway Alternate Routing? n
Enable Dial Plan Transparency in Survivable Mode? n
                            COR to Use for DPT: station
               EC500 Routing in Survivable Mode: dpt-then-ec500
MALICIOUS CALL TRACE PARAMETERS
              Apply MCT Warning Tone? n MCT Voice Recorder Trunk Group:
```

Delay Sending RELease (seconds): 0 Notification using Crisis Alert? n SEND ALL CALLS OPTIONS Send All Calls Applies to: station Auto Inspect on Send All Calls? n Send All Calls on Ringing Bridge Leaves Call Ringing on Other Bridges? n Preserve previous AUX Work button states after deactivation? n UNIVERSAL CALL ID Create Universal Call ID (UCID)? y UCID Network Node ID: 1

```
change system-parameters features
                                                               Page 13 of 19
                       FEATURE-RELATED SYSTEM PARAMETERS
CALL CENTER MISCELLANEOUS
         Callr-info Display Timer (sec): 10
                         Clear Callr-info: next-call
        Allow Ringer-off with Auto-Answer? n
    Reporting for PC Non-Predictive Calls? n
            Agent/Caller Disconnect Tones? n
Interruptible Aux Notification Timer (sec): 3
  Zip Tone Burst for Callmaster Endpoints: double
 ASAI
                  Copy ASAI UUI During Conference/Transfer? y
              Call Classification After Answer Supervision? n
                                     Send UCID to ASAI? y
                For ASAI Send DTMF Tone to Call Originator? y
        Send Connect Event to ASAI For Announcement Answer? n
 Prefer H.323 Over SIP For Dual-Reg Station 3PCC Make Call? n
```

### 5.8. Administer EC500

#### 5.8.1. Change off-pbx-telephone station-mapping

Map an extension to Primas SIP Gateway. This virtual extension will be used by Primas CX as a remote Agent. Using the command **change off-pbx-telephone station-mapping n**, where **n** is an extension mapped with **Phone Number routable** to SIP Gateway. Below is the extension 10005 configured with the trunk routable to the **Phone Number** set in **Trunk Selection** and the **Configuration Set** used.

| change off-pbx                              | -telephone st | ation-mapp: | ing 10005    |           | Page 1 | . of  | 3  |
|---------------------------------------------|---------------|-------------|--------------|-----------|--------|-------|----|
| STATIONS WITH OFF-PBX TELEPHONE INTEGRATION |               |             | 2            |           |        |       |    |
| Station                                     | Application   | Dial CC     | Phone Number | Trunk     | Config | g Dua | al |
| Extension                                   |               | Prefix      |              | Selection | Set    | Мос   | le |
| 10005                                       | PBFMC         | -           | 71001        | tg7       | 1      |       |    |

#### 5.8.2. Check off-pbx-telephone configuration-set

The following are the default parameter used for compliance testing.

```
change off-pbx-telephone configuration-set 1
                                                               Page 1 of 1
                                    CONFIGURATION SET: 1
                        Configuration Set Description: EC500
                                Calling Number Style: network
                                 CDR for Origination: none
                   CDR for Calls to EC500 Destination? n
                         Fast Connect on Origination? n
                         Post Connect Dialing Options: dtmf
                        Cellular Voice Mail Detection: timed (seconds): 9
                                       Barge-in Tone? n
                          Calling Number Verification? y
            Call Appearance Selection for Origination: primary-first
                                    Confirmed Answer? n
Use Shared Voice Connections for Second Call Answered? n Initiated? n
Provide Forced Local Ringback for EC500? n EC500Delay Deactivation State? y
                       Apply Ringback upon Receipt of: Call-Proceeding
             Location to Route Incoming Overlap Calls: station-location-if-set
              Feature Invocation by In-Call DTMF Code? n
```

#### 5.8.3. Verify feature-access-codes

Verify and note the following EC500 related feature access codes are administered.

|        | Page                                                                             | 2 of                                                                                                    | 11                                                                                                    |
|--------|----------------------------------------------------------------------------------|----------------------------------------------------------------------------------------------------|----------------------------------------------------------------------------------------------------|
| ODE (F | -                                                                                |                                                                                                    |                                                                                                    |
|        |                                                                                  |                                                                                                    |                                                                                                    |
|        |                                                                                  |                                                                                                    |                                                                                                    |
|        |                                                                                  |                                                                                                    |                                                                                                    |
| *27    |                                                                                  |                                                                                                    |                                                                                                    |
|        |                                                                                  |                                                                                                    |                                                                                                    |
|        |                                                                                  |                                                                                                    |                                                                                                    |
|        |                                                                                  |                                                                                                    |                                                                                                    |
|        |                                                                                  |                                                                                                    |                                                                                                    |
| *20    | Deactivation:                                                                    | *21                                                                                                    |                                                                                                    |
| *22    | Deactivation:                                                                    | *23                                                                                                    |                                                                                                    |
| *25    | Deactivation:                                                                    | *26                                                                                                    |                                                                                                    |
|        |                                                                                  |                                                                                                    |                                                                                                    |
|        |                                                                                  |                                                                                                    |                                                                                                    |
|        |                                                                                  |                                                                                                    |                                                                                                    |
| *90    | Deactivation:                                                                    | *91                                                                                                    |                                                                                                    |
|        | Deactivation:                                                                    | *31                                                                                                    |                                                                                                    |
|        |                                                                                  |                                                                                                    |                                                                                                    |
|        |                                                                                  |                                                                                                    |                                                                                                    |
|        |                                                                                  |                                                                                                    |                                                                                                    |
|        |                                                                                  |                                                                                                    |                                                                                                    |
|        | *27<br>*17<br>*18<br><b>*19</b><br><b>*20</b><br>*22<br>*25<br>*28<br>*29<br>*90 | <pre>*27 *17 *18 *19 *20 Deactivation: *22 Deactivation: *25 Deactivation: *28 *29 *90 Deactivation: *30 Deactivation: *32 *33</pre> | *27<br>*17<br>*18<br>*19<br>*20 Deactivation: *21<br>*22 Deactivation: *23<br>*25 Deactivation: *26<br>*28<br>*29<br>*90 Deactivation: *91<br>*30 Deactivation: *31<br>*32<br>*33 |

#### 5.8.4. Verify off-pbx-telephone feature-name-extensions

Verify and note the following highlighted extensions to call features that are required for use by Primas CX.

```
change off-pbx-telephone feature-name-extensions set 1
                                                                Page 1 of
                                                                              3
     EXTENSIONS TO CALL WHICH ACTIVATE FEATURES BY NAME
                    Set Name: set 1
       Active Appearance Select: 12001
            Automatic Call Back: 12002
     Automatic Call-Back Cancel: 12003
              Call Forward All: 12004
     Call Forward Busy/No Answer: 12005
           Call Forward Cancel: 12006
                      Call Park: 12007
          Call Park Answer Back: 12008
                  Call Pick-Up: 12009
           Calling Number Block: 12010
         Calling Number Unblock: 12011
 Conditional Call Extend Enable:
Conditional Call Extend Disable:
            Conference Complete: 12031
           Conference on Answer: 12012
          Directed Call Pick-Up: 12013
          Drop Last Added Party: 12014
change off-pbx-telephone feature-name-extensions set 1
                                                                Page
                                                                       2 of
                                                                              3
     EXTENSIONS TO CALL WHICH ACTIVATE FEATURES BY NAME
```

Exclusion (Toggle On/Off): 12015 Extended Group Call Pickup: Held Appearance Select: 12017 Idle Appearance Select: 12018 Last Number Dialed: 12019 Malicious Call Trace: 12020 Malicious Call Trace Cancel: 12021 Off-Pbx Call Enable: 12022 Off-Pbx Call Disable: 12023 Priority Call: 12024 Recall: 12032 Send All Calls: 12025 Send All Calls Cancel: 12026 Transfer Complete: 12033 Transfer On Hang-Up: 12027 Transfer to Voice Mail: 12028 Whisper Page Activation: 12029

## 6. Configure Avaya Aura® Session Manager

This section provides the procedures for configuring Session Manager. It is assumed that the basic configuration is already in place. This section discusses the following areas and the purpose is for setup the Primas SIP Gateway as an entity with the necessary routing and links.

- Launch System Manager
- Administer SIP Entities
- Administer Entity Links
- Administer Routing Policies
- Administer Dial Patterns

#### 6.1. Launch System Manager

Access the System Manager web interface by using the URL **https://ip-address/** in an internet browser window, where **ip-address** is the IP address of the System Manager server. Log in using the appropriate credentials.

| Recommended access to System Manager is via FQDN.<br><u>Go to central login for Single Sign-On</u><br>If IP address access is your only option, then note that authentication will fail<br>in the following cases:<br>• First time login with "admin" account<br>• Expired/Reset passwords<br>Use the "Change Password" hyperlink on this page to change the password<br>manually, and then login.<br>Also note that single sign-on between servers in the same security domain is<br>not supported when accessing via IP address.<br>This system is restricted solely to authorized users for legitimate business<br>purposes only. The actual or attempted unauthorized access, use, or<br>modification of this system is strictly prohibited.<br>Unauthorized users are subject to company disciplinary procedures and or<br>criminal and civil penalties under state, federal, or other applicable domestic<br>and foreign laws.<br>The use of this system may be monitored and recorded for administrative and<br>security reasons. Anyone accessing this system expressly consents to such<br>monitoring and recording, and is advised that if it reveals possible evidence of<br>criminal activity, the evidence of such activity may be provided to law<br>enforcement officials.<br>All users must comply with all corporate instructions regarding the protection<br>of information assets. | <ul> <li>User ID:</li></ul> |
|----------------------------------------------------------------------------------------------------|-----------------------------|

#### 6.2. Administer SIP Entities

Add new SIP entity for Primas SIP Gateway and note SIP entity settings for Communication Manager assuming it is already in place.

#### 6.2.1. Primas SIP Gateway SIP Entity

Select **Routing**  $\rightarrow$  **SIP Entities** from the left pane and click **New** in the subsequent screen (not shown) to add a new SIP entity for the SIP Gateway. The **SIP Entity Details** screen is displayed. Enter the following values for the specified fields and retain the default values for the remaining fields.

Name: A descriptive name.
FQDN or IP Address: The IP address of the Primas SIP Gateway.
Type: "SIP Trunk"
Location: Select the appropriate location.
Time Zone: Select the applicable time zone.

| SIP Entity Details            |                      |       | Commit | Help ? |
|-------------------------------|----------------------|-------|--------|--------|
| General                       |                      |       |        |        |
| * Name:                       | Primas SIP Gateway   |       |        |        |
| * FQDN or IP Address:         | 10.1.10.123          |       |        |        |
| Туре:                         | SIP Trunk 🗸          |       |        |        |
| Notes:                        |                      |       |        |        |
|                               |                      |       |        |        |
| Location:                     | Location1 🗸          |       |        |        |
| Time Zone:                    | Asia/Singapore       | ~     |        |        |
| * SIP Timer B/F (in seconds): | 4                    |       |        |        |
| Minimum TLS Version:          | Use Global Setting 🗸 |       |        |        |
| Credential name:              |                      |       |        |        |
| Securable:                    |                      |       |        |        |
| Call Detail Recording:        | egress 🗙             |       |        |        |
| Adaptations                   |                      |       |        |        |
| Adaptations                   |                      |       |        |        |
| Add Remove                    |                      |       |        |        |
| Order Name Module Name        | e                    | State | Туре   | Notes  |

#### 6.2.2. Communication Manager SIP Entity

Select **Routing**  $\rightarrow$  **SIP Entities** from the left pane and click the SIP entity for Communication Manager which is an existing SIP entity already configured.

| SIP Entity Details            |                      | Commit Cancel |
|-------------------------------|----------------------|---------------|
| General                       |                      |               |
| * Name:                       | CM10-Duplex          |               |
| * FQDN or IP Address:         | 10.1.10.230          |               |
| Туре:                         | CM 🗸                 |               |
| Notes:                        |                      |               |
|                               |                      |               |
| Location:                     | Location1 🗸          |               |
| Time Zone:                    | Asia/Singapore 🗸     |               |
| * SIP Timer B/F (in seconds): | 4                    |               |
| Minimum TLS Version:          | Use Global Setting 🗸 |               |
| Credential name:              |                      |               |
| Securable:                    |                      |               |
| Call Detail Recording:        | both 🗸               |               |
|                               |                      |               |

Note the FQDN or IP address of Communication Manager.

#### 6.3. Administer Entity Links

Entity Links are links that connect Session Manager to SIP Entities. Add entity links for SIP Gateway to Session Manager and note the link to Communication Manager.

#### 6.3.1. SIP Gateway Entity Link

Select **Routing**  $\rightarrow$  **Entity Links** from the left pane and click **New** in the subsequent screen (not shown) to add a new entity link for SIP Gateway.

The **Entity Links** screen is displayed. Enter the following values for the specified fields and retain the default values for the remaining fields.

| • Name:              | A descriptive name.                                            |
|----------------------|----------------------------------------------------------------|
| • SIP Entity 1:      | The administered Session Manager SIP entity name, e.g., "sm1". |
| • Protocol:          | "TCP".                                                         |
| • Port:              | "5060".                                                        |
| • SIP Entity 2:      | The administered Primas SIP Gateway SIP entity name from       |
| Section 6.2.1.       |                                                                |
| • Port:              | "5060"                                                         |
| • Connection Policy: | "trusted".                                                     |
|                      |                                                                |

| Entity Links       |              |          | Commit Cancel |                        |        |              |                   |
|--------------------|--------------|----------|---------------|------------------------|--------|--------------|-------------------|
| 1 Item 🏾 🍣         |              |          |               |                        |        |              |                   |
| Name               | SIP Entity 1 | Protocol | Port          | SIP Entity 2           | Port   | DNS Override | Connection Policy |
| SM1_T0_SIPGtwy     | * Q sm1      | TCP 🗸    | * 5060        | * Q Primas SIP Gateway | * 5060 |              | trusted 🗸         |
| Select : All, None |              |          |               |                        |        |              |                   |

#### 6.3.2. Communication Manager Entity Link

Select **Routing**  $\rightarrow$  **Entity Links** from the left pane and verify the entity link for Communication Manager exist. The **Entity Links** screen is displayed below.

| Entity Links             |          | Commit | Cancel          |        |                 |                      |
|--------------------------|----------|--------|-----------------|--------|-----------------|----------------------|
| 1 Item - 🌊               |          |        |                 |        |                 | F                    |
| Name SIP Entity 1        | Protocol | Port   | SIP Entity 2    | Port   | DNS<br>Override | Connection<br>Policy |
| sm1-to-cm-duplex * Q sm1 | TLS 🗸    | * 5061 | * Q CM10-Duplex | * 5061 |                 | trusted 🗸            |
| Select : All, None       |          |        |                 |        |                 |                      |

#### 6.4. Administer Routing Policies

Add new routing policies for SIP Gateway and verify routing policies for Communication Manager. The routing policies are linked to matching digits in dial plans defined in **Section 6.5** below. Then digits matching that dial plan entry are routed to the proper destination.

#### 6.4.1. SIP Gateway Routing Policy

Select **Routing**  $\rightarrow$  **Routing Policies** from the left pane and click **New** in the subsequent screen (not shown) to add a new routing policy for SIP Gateway.

The **Routing Policy Details** screen is displayed. Enter the following values for the specified fields and retain the default values for the remaining fields.

• Name:

A descriptive name

• **SIP Entity as Destination:** administered in **Section 6.2.1**.

| Click Select and | l choose the | SIP Gateway | SIP entity |
|------------------|--------------|-------------|------------|
|                  |              | 5           | 2          |

| Routing Policy Details                                              |           |       |          |           | Co                                                                                                    | mmitCano | el  |            |          |           |            | Help ?         |
|---------------------------------------------------------------------|-----------|-------|----------|-----------|----------------------------------------------------------------------------------------------------|----------|-----|------------|----------|-----------|------------|----------------|
| General                                                             |           |       |          |           |                                                                                                    |          |     |            |          |           |            |                |
|                                                                     |           | * Nā  | me: To-S | IPGtwy    |                                                                                                    |          |     |            |          |           |            |                |
|                                                                     | Disabled: |       |          |           |                                                                                                    |          |     |            |          |           |            |                |
|                                                                     |           | * Ret | ries: 0  |           |                                                                                                    |          |     |            |          |           |            |                |
|                                                                     |           | No    | otes:    |           |                                                                                                    |          |     |            |          |           |            |                |
| SIP Entity as Destination                                           |           |       |          |           |                                                                                                    |          |     |            |          |           |            |                |
| Name                                                                |           |       |          | FQDN or   | IP Address                                                                                                    |          |     |            |          | Туре      | Notes      |                |
| Primas SIP Gateway                                                  |           |       |          | 10.1.10.1 | 123                                                                                                    |          |     |            |          | SIP Trunk |            |                |
| Time of Day           Add         Remove         View Gaps/Overlaps |           |       |          |           |                                                                                                    |          |     |            |          |           |            |                |
| 1 Item 2                                                            |           |       |          |           |                                                                                                    |          |     |            |          |           |            | Filter: Enable |
| Ranking 🔺 Name                                                      | Mon       | Tue   | Wed      | Thu       | Fri                                                                                                    | Sat      | Sun | Start Time | End Time | Notes     |            |                |
| 0 24/7                                                              | ~         | ~     |          | V         | <ul> <li>Image: A set of the set of the</li></ul> | 1        | 1   | 00:00      | 23:5     | 59 Time F | lange 24/7 |                |
| Select : All, None                                                  |           |       |          |           |                                                                                                    |          |     |            |          |           |            |                |

#### 6.4.2. Communication Manager Routing Policy

Select **Routing**  $\rightarrow$  **Routing Policies** from the left pane and click the routing policy for Communication Manager. The **Routing Policy Details** screen is displayed below.

| Routing Policy Details        | C                  | ommit                |            | Help           |  |  |  |  |  |  |
|-------------------------------|--------------------|----------------------|------------|----------------|--|--|--|--|--|--|
| General                       |                    |                      |            |                |  |  |  |  |  |  |
| *                             | Name: To-CM-duplex |                      |            |                |  |  |  |  |  |  |
| Disabled:                     |                    |                      |            |                |  |  |  |  |  |  |
| * R                           | * Retries: 0       |                      |            |                |  |  |  |  |  |  |
|                               | Notes:             |                      |            |                |  |  |  |  |  |  |
| SIP Entity as Destination     |                    |                      |            |                |  |  |  |  |  |  |
| Select                        |                    |                      |            |                |  |  |  |  |  |  |
| Name                          | FQDN or IP Address |                      | Туре       | Notes          |  |  |  |  |  |  |
| CM10-Duplex                   | 10.1.10.230        |                      | CM         |                |  |  |  |  |  |  |
| Time of Day                   |                    |                      |            |                |  |  |  |  |  |  |
| Add Remove View Gaps/Overlaps |                    |                      |            |                |  |  |  |  |  |  |
| 1 Item 🛛 🥭                    |                    |                      |            | Filter: Enable |  |  |  |  |  |  |
| Ranking A Name Mon Tue        | Wed Thu Fri        | Sat Sun Start Time E | nd Time No | ites           |  |  |  |  |  |  |
| 0 24/7                        |                    | 00:00                | 23:59 Tir  | me Range 24/7  |  |  |  |  |  |  |
| Select : All, None            |                    |                      |            |                |  |  |  |  |  |  |

#### 6.5. Administer Dial Patterns

Add a new dial pattern for SIP Gateway and update any existing dial pattern for Communication Manager.

#### 6.5.1. SIP Gateway Dial Pattern

Select **Routing**  $\rightarrow$  **Dial Patterns** from the left pane and click **New** in the subsequent screen (not shown) to add a new dial pattern to reach the Primas SIP Gateway. The **Dial Pattern Details** screen is displayed. In the **General** sub-section, enter the following values for the specified fields, and retain the default values for the remaining fields.

- **Pattern:** A dial pattern to match.
- Min: The minimum number of digits to be matched.
- Max: The maximum number of digits to be matched.
- **SIP Domain:** "ALL".
- Notes: Any desired description (optional).

In the **Originating Locations and Routing Policies** sub-section, click **Add** and create a new policy for reaching Primas SIP Gateway. In the compliance testing, the policy allowed for call origination from all locations, and the Primas SIP Gateway routing policy from **Section 6.4.1** was selected.

| Dial Pattern Details            |                  | [Commit]Cancel                       |                                       |                        |      |             |                            |                               |                         |
|---------------------------------|------------------|--------------------------------------|---------------------------------------|------------------------|------|-------------|----------------------------|-------------------------------|-------------------------|
| General                         |                  |                                      |                                       |                        |      |             |                            |                               |                         |
|                                 |                  | * Pattern: 71                        |                                       |                        |      |             |                            |                               |                         |
|                                 |                  | * Min: 5                             |                                       |                        |      |             |                            |                               |                         |
|                                 |                  | * Max: 5                             |                                       |                        |      |             |                            |                               |                         |
|                                 | Emer             | gency Call: 🗌                        |                                       |                        |      |             |                            |                               |                         |
|                                 | SI               | P Domain: -ALL-                      | ~                                     |                        |      |             |                            |                               |                         |
|                                 |                  | Notes: 71XXX Pri                     | mas Asterisk                          |                        |      |             |                            |                               |                         |
| Originating Locations, Originat | ation Dial Patte | ern Sets, and Rout                   | ing Policies                          |                        |      |             |                            |                               |                         |
| 1 Item 🧶                        |                  |                                      |                                       |                        |      |             |                            |                               | Filter: Enable          |
|                                 |                  | Drigination Dial Pattern<br>Set Name | Origination Dial Pattern<br>Set Notes | Routing Policy<br>Name | Rank |             | Routing Policy<br>Disabled | Routing Policy<br>Destination | Routing Policy<br>Notes |
| -ALL-                           |                  |                                      |                                       | To-SIPGtwy             |      | 0           |                            | Primas SIP Gateway            |                         |
| Select : All, None              |                  |                                      |                                       |                        |      |             |                            |                               |                         |
| Denied Originating Locations a  | and Originatio   | n Dial Pattern Set                   | s                                     |                        |      |             |                            |                               |                         |
| Add Remove                      |                  |                                      |                                       |                        |      |             |                            |                               |                         |
| 0 Items 🛛                       |                  |                                      |                                       |                        |      |             |                            |                               |                         |
| Originating Location            | Notes            | Origination Dial Pat                 | tern Set Name                         |                        |      | Origination | Dial Pattern Set No        | tes                           |                         |

#### 6.5.2. Communication Manager Dial Pattern

Select **Routing**  $\rightarrow$  **Dial Patterns** from the left pane and click on the existing dial pattern for Communication Manager in the subsequent screen, in this case dial pattern 1 (not shown). The **Dial Pattern Details** screen is displayed below.

In the **Originating Locations and Routing Policies** sub-section, click **Add** and create a new policy as necessary for calls from Primas SIP Gateway. Retain the default values in the remaining fields.

| Dial Pattern Details        |                               |                                      | Commit                                | ncel                   |      |             |                            |                               | Help ?                  |
|-----------------------------|-------------------------------|--------------------------------------|---------------------------------------|------------------------|------|-------------|----------------------------|-------------------------------|-------------------------|
| General                     |                               |                                      |                                       |                        |      |             |                            |                               |                         |
|                             |                               | * Pattern: 1                         |                                       |                        |      |             |                            |                               |                         |
|                             |                               | * Min: 5                             |                                       |                        |      |             |                            |                               |                         |
|                             |                               | * Max: 5                             |                                       |                        |      |             |                            |                               |                         |
|                             | Em                            | ergency Call: 🗌                      |                                       |                        |      |             |                            |                               |                         |
|                             |                               | SIP Domain: -ALL-                    | ~                                     |                        |      |             |                            |                               |                         |
|                             |                               | Notes: To CM-Du                      | plex                                  |                        |      |             |                            |                               |                         |
| Originating Locations, Orig | ination Dial Pa               | ttern Sets, and Rout                 | ting Policies                         |                        |      |             |                            |                               |                         |
| 1 Item 👷                    |                               |                                      |                                       |                        |      |             |                            |                               | Filter: Enable          |
|                             | Originating<br>Location Notes | Origination Dial Pattern<br>Set Name | Origination Dial Pattern<br>Set Notes | Routing Policy<br>Name | Rank |             | Routing Policy<br>Disabled | Routing Policy<br>Destination | Routing Policy<br>Notes |
| -ALL-                       |                               |                                      |                                       | To-CM-duplex           |      | 0           |                            | CM10-Duplex                   |                         |
| Select : All, None          |                               |                                      |                                       |                        |      |             |                            |                               |                         |
| Denied Originating Locatio  | ns and Originat               | ion Dial Pattern Set                 | ts                                    |                        |      |             |                            |                               |                         |
| Add Remove                  |                               |                                      |                                       |                        |      |             |                            |                               |                         |
| 0 Items 🛛 😂                 |                               |                                      |                                       |                        |      |             |                            |                               |                         |
| Originating Location        | Notes                         | Origination Dial Pat                 | ttern Set Name                        |                        |      | Origination | Dial Pattern Set No        | tes                           |                         |

## 7. Configure Avaya Aura® Application Enablement Services

This section provides the procedures for configuring Application Enablement Services. Some screens in this section have been abridged and highlighted for brevity and clarity in presentation. Some screen captures will show the use of the configured settings since the configuration used for the testing was previously added. The procedures include the following areas:

- Launch OAM interface
- Verify license
- Administer TSAPI link
- Administer H.323 gatekeeper
- Administer Primas user
- Administer security database
- Administer ports
- Restart services

#### 7.1. Launch OAM Interface

Access the OAM web-based interface by using the URL **https://ip-address** in an Internet browser window, where **ip-address** is the IP address of the Application Enablement Services server.

The **Please login here** screen is displayed. Log in using the appropriate credentials.

| avaya | Application Enablement Services<br>Management Console |    |
|-------|-------------------------------------------------------|----|
|       | Please login here:<br>Username<br>Continue            | Не |
|       | Copyright © 2009-2022 Avaya Inc. All Rights Reserved. |    |

The Welcome to OAM screen is displayed next.

| avaya                                                                                                    | Application Enablement Services<br>Management Console                                                                                                    | Welcome: User cust<br>Last login: Thu Feb 16 19:11:54 2023 from 10.1.10.156<br>Number of prior failed login attempts: 0<br>HostName/IP: aes.sglab.com/10.1.10.70<br>Server Offer Type: VIRTUAL_APPLIANCE_ON_VMWARE<br>SW Version: 10.1.0.2.0.12-0<br>Server Date and Time: Thu Apr 13 16:59:51 SGT 2023<br>HA Status: Not Configured |
|----------------------------------------------------------------------------------------------------|----------------------------------------------------------------------------------------------------|----------------------------------------------------------------------------------------------------|
| Home                                                                                                    |                                                                                                    | Home   Help   Logout                                                                                                    |
| <ul> <li>AE Services</li> <li>Communication Manage</li> <li>Interface</li> <li>High Availability</li> <li>Licensing</li> <li>Maintenance</li> <li>Networking</li> <li>Security</li> </ul> | <ul> <li>Welcome to OAM</li> <li>The AE Services Operations, Administration, and Management (<br/>the AE Server. OAM spans the following administrative domains:</li> <li>AE Services - Use AE Services to manage all AE Services</li> <li>Communication Manager Interface - Use Communication<br/>and dialplan.</li> <li>High Availability - Use High Availability to manage AE Se<br/>Licensing - Use Maintenance to manage the license server.</li> <li>Maintenance - Use Maintenance to manage the routine m</li> </ul>                                                                                                    | :<br>that you are licensed to use on the AE Server.<br>Manager Interface to manage switch connection<br>rvices HA.                                                                                                    |
| <ul> <li>&gt; Status</li> <li>&gt; User Management</li> <li>&gt; Utilities</li> <li>&gt; Help</li> </ul>                                                                                  | <ul> <li>Maintenance - Use Maintenance to manage the network in networking - Use Networking to manage the network int</li> <li>Security - Use Security to manage Linux user accounts, or configure Linux-PAM (Pluggable Authentication Modules for Status - Use Status to obtain server status informations.</li> <li>User Management - Use User Management to manage Al resources.</li> <li>Utilities - Use Utilities to carry out basic connectivity test</li> <li>Help - Use Help to obtain a few tips for using the OAM H</li> <li>Depending on your business requirements, these administrative domains, or a separate administrator for each domain.</li> </ul> | verfaces and ports.<br>certificate, host authentication and authorization,<br>f.<br>E Services users and AE Services user-related<br>ts,<br>elp system                                                                                                    |

#### 7.2. Verify License

Select Licensing  $\rightarrow$  WebLM Server Access in the left pane, to display the applicable WebLM server login screen (not shown). Log in using the appropriate credentials and navigate to display installed licenses (not shown).

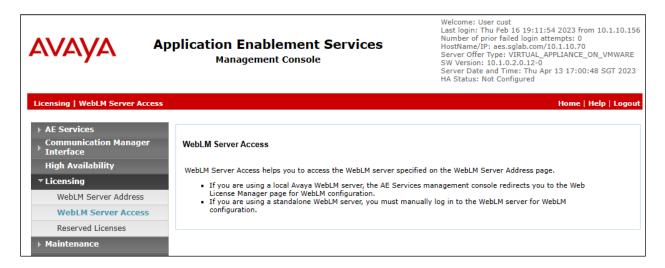

# Select Licensed products $\rightarrow$ APPL\_ENAB $\rightarrow$ Application\_Enablement in the left pane, to display the Application Enablement (CTI) screen in the right pane.

Verify that there are sufficient licenses for **TSAPI Simultaneous Users** at the bottom as shown below. The TSAPI license is used for device monitoring.

| avaya                           | Web License Manager (W                                                                                                    | ebLM v8        | 3.1)                 | Help   About | Change Passwo  |
|---------------------------------|----------------------------------------------------------------------------------------------------|----------------|----------------------|--------------|----------------|
|                                 |                                                                                                    |                |                      |              |                |
| WebLM Home                      | Application Enablement (CTI) - Re                                                                                                    | elease: 10 - S | SID: 10503000        |              | Standa         |
| Install license                 |                                                                                                    |                |                      |              |                |
| Licensed products               | You are here: Licensed Products > Application_Enablement > View License Capacity                                                                                                    |                |                      |              |                |
| APPL ENAB                       | License installed on: February 18, 2022 3:46:22 PM +08:00                                                                                                    |                |                      |              |                |
| Application Enablement          | Liceise materies on representation and the second second s |                |                      |              |                |
| View license capacity           | License File I                                                                                                    | Host IDs: V9-5 | 9-40-FC-CF-19-02     |              |                |
| View peak usage                 |                                                                                                    |                |                      |              |                |
| ASBCE                           | Licensed Features                                                                                                    |                |                      |              |                |
| ▶Session_Border_Controller_E_AE |                                                                                                    |                |                      |              |                |
| CMS                             | 13 Items 🚷 Show All 🗸                                                                                                    |                |                      |              |                |
| ▶CMS                            | Feature (License Keyword)                                                                                                    | Expiration dat | te Licensed capacity |              | Currently Used |
| Configure Centralized Licensing | Device Media and Call Control                                                                                                    | permanent      | 2500                 |              | 0              |
| COMMUNICATION_MANAGER           | VALUE_AES_DMCC_DMC                                                                                                    | permanent      | 2500                 |              | 0              |
| ►Call_Center                    | AES ADVANCED LARGE SWITCH<br>VALUE_AES_AEC_LARGE_ADVANCED                                                                                                    | permanent      | 16                   |              | 0              |
| ▶Communication_Manager          | AES HA LARGE<br>VALUE_AES_HA_LARGE                                                                                                    | permanent      | 10                   |              | 0              |
| MSR                             | AES ADVANCED MEDIUM SWITCH                                                                                                    |                |                      |              |                |
| ▶Media_Server                   | VALUE_AES_AEC_MEDIUM_ADVANCED                                                                                                    | permanent      | 16                   |              | 0              |
| OL                              | Unified CC API Desktop Edition<br>VALUE_AES_AEC_UNIFIED_CC_DESKTOP                                                                                                    | permanent      | 2500                 |              | 0              |
| ▶OL                             | CVLAN ASAI                                                                                                    | permanent      | 1                    |              | 0              |
| POM                             | VALUE_AES_CVLAN_ASAI<br>AES HA MEDIUM                                                                                                    |                |                      |              |                |
| ▶ POM                           | VALUE_AES_HA_MEDIUM                                                                                                    | permanent      | 10                   |              | 0              |
| VDIA                            | AES ADVANCED SMALL SWITCH<br>VALUE AES AEC SMALL ADVANCED                                                                                                    | permanent      | 16                   |              | 0              |
| ►VDIA                           | DLG                                                                                                    |                | 1                    |              | 0              |
| VSS                             | VALUE_AES_DLG                                                                                                    | permanent      | 1                    |              | •              |
| ▶Voice_Portal                   | TSAPI Simultaneous Users<br>VALUE_AES_TSAPI_USERS                                                                                                    | permanent      | 2500                 |              | 6              |

#### 7.3. Administer TSAPI Link

Select AE Services  $\rightarrow$  TSAPI  $\rightarrow$  TSAPI Links from the left pane of the Management Console. The existing TSAPI Links screen is already created, as shown below.

| AVAYA                                                     |            | Enablement Sei<br>agement Console | rvices<br>Serv<br>Serv | Welcome: User cust<br>Last login: Thu Feb 16 19:11:54 2023 from 10.1.10.156<br>Number of prior failed login attempts: 0<br>HostName/IP: aes.sglab.com/10.1.10.70<br>Server Offer Type: VIRTUAL_APPLIANCE_ON_VMWARE<br>SW Version: 10.1.0.2.0.12-0<br>Server Date and Time: Thu Apr 13 17:06:35 SGT 2023<br>HA Status: Not Configured |                  |  |  |
|-----------------------------------------------------------|------------|-----------------------------------|------------------------|----------------------------------------------------------------------------------------------------|------------------|--|--|
| AE Services   TSAPI   T                                   | SAPI Links |                                   |                        | Ho                                                                                                    | me   Help   Logo |  |  |
| ▼ AE Services                                             |            |                                   |                        |                                                                                                    |                  |  |  |
| ► CVLAN                                                   | TSAPI Lin  | ks                                |                        |                                                                                                    |                  |  |  |
| ▶ DLG                                                     | Link       | Switch Connection                 | Switch CTI Link        | # ASAI Link Version                                                                                                    | Security         |  |  |
| ► DMCC                                                    | 0 1        | G450                              | 1                      | 12                                                                                                    | Both             |  |  |
| ▶ SMS                                                     |            |                                   |                        |                                                                                                    |                  |  |  |
| <b>TSAPI</b>                                              | <b>0</b> 3 | Duplex                            | 3                      | 12                                                                                                    | Both             |  |  |
| <ul> <li>TSAPI Links</li> <li>TSAPI Properties</li> </ul> | Add Link   | Edit Link Delete Link             |                        |                                                                                                    |                  |  |  |
| ▶ TWS                                                     |            |                                   |                        |                                                                                                    |                  |  |  |

Select appropriate **TSAPI Links** radio button on the screen, in this case **Duplex** and then **Edit Link**. The **Link** field is only local to the Application Enablement Services server.

For **Switch Connection**, the relevant switch connection is already configured, in this case **Duplex**. For **Switch CTI Link Number**, the CTI link number correspond to the number from **Section 5.2**.

The latest version for the **ASAI Link Version** is set and **Security** is also set, in this case **Both** to allow for both encrypted and non-encrypted connections. A non-encrypted TSAPI link to Primas CX Core was used.

| AVAYA                           | Application Enablement Services<br>Management Console       | Welcome: User cust<br>Last login: Thu Feb 16 19:11:54 2023 from 10.1.10.156<br>Number of prior failed login attempts: 0<br>HostName/IP: aes.sqlab.com/10.1.10.70<br>Server Offer Type: VIRTUAL_APPLIANCE_ON_VMWARE<br>SW Version: 10.1.0.2.0.12-0<br>Server Date and Time: Thu Apr 13 17:05:43 SGT 2023<br>HA Status: Not Configured |
|---------------------------------|-------------------------------------------------------------|----------------------------------------------------------------------------------------------------|
| AE Services   TSAPI   T         | API Links                                                   | Home   Help   Logout                                                                                                    |
| ▼ AE Services                   | Edit TSAPI Links                                            |                                                                                                    |
| ▶ DLG                           | Link 3                                                      |                                                                                                    |
| ► DMCC                          | Switch Connection Duplex V                                  |                                                                                                    |
| ► SMS                           | Switch CTI Link Number 3 🗸                                  |                                                                                                    |
| ▼ TSAPI                         | ASAI Link Version                                           |                                                                                                    |
| TSAPI Links     TSAPI Propertie | Security Both  Apply Changes Cancel Changes Advanced Settin | igs                                                                                                    |
| → TWS                           | 2007                                                        |                                                                                                    |

#### 7.4. Administer H.323 Gatekeeper

Select Communication Manager Interface  $\rightarrow$  Switch Connections from the left pane. The Switch Connections screen shows a listing of existing switch connections.

Locate the connection name associated with relevant Communication Manager, in this case **Duplex**, and select the corresponding radio button. Click **Edit Signaling Details**.

|                                                                            | pplication Enablement Services<br>Management Console |                           |                | Welcome: User cust<br>Last login: Thu Feb 16 19:11:54 2023 from 10.1.10.156<br>Number of prior failed login attempts: 0<br>HostName/IP: aes.sglab.com/10.1.10.70<br>Server Offer Type: VIRTUAL_APPLIANCE_ON_VMWARE<br>SW Version: 10.1.0.2.0.12-0<br>Server Date and Time: Thu Apr 13 17:10:41 SGT 2023<br>HA Status: Not Configured |  |  |
|----------------------------------------------------------------------------|------------------------------------------------------|---------------------------|----------------|----------------------------------------------------------------------------------------------------|--|--|
| Communication Manager Interface                                            | Switch Connections                                   |                           |                | Home   Help   Logout                                                                                                    |  |  |
| AE Services     Communication Manager     Interface     Switch Connections | Switch Connections                                   | Add Connection            |                |                                                                                                    |  |  |
| Dial Plan                                                                  | Connection Name                                      | Processor Ethernet        | Msg Period     | Number of Active Connections                                                                                                    |  |  |
| High Availability                                                          | <ul> <li>Duplex</li> </ul>                           | Yes                       | 30             | 1                                                                                                    |  |  |
| <ul> <li>Licensing</li> <li>Maintenance</li> </ul>                         | G450                                                 | Yes                       | 30             | 1                                                                                                    |  |  |
| ▶ Networking                                                               | Edit Connection Edit                                 | PE/CLAN IPs Edit Signalin | g Details Dele | te Connection Survivability Hierarchy                                                                                                    |  |  |

The Edit H.323 Gatekeeper – Duplex screen is displayed next. The existing IP address of the Processor C-LAN on Communication Manager to use as H.323 gatekeeper, in this case 10.1.10.230 as shown below.

| AVAYA                                              | Applic      | ation Enablement Services<br>Management Console | Welcome: User cust<br>Last login: Thu Feb 16 19:11:54 2023 from 10.1.10.156<br>Number of prior failed login attempts: 0<br>HostName/IP: aes.sglab.com/10.1.10.70<br>Server Offer Type: VIRTUAL_APPLIANCE_ON_VMWARE<br>SW Version: 10.1.0.2.0.12-0<br>Server Date and Time: Thu Apr 13 17:13:13 SGT 2023<br>HA Status: Not Configured |
|----------------------------------------------------|-------------|-------------------------------------------------|----------------------------------------------------------------------------------------------------|
| Communication Manage                               | r Interface | Switch Connections                              | Home   Help   Logout                                                                                                    |
| ▶ AE Services                                      | nager       | Switch Connections                              |                                                                                                    |
| Switch Connecti                                    | ons         | Edit H.323 Gatekeeper - Duplex                  |                                                                                                    |
| Dial Plan                                          |             | Add Name or IP                                  |                                                                                                    |
| High Availability                                  |             | Name or IP Address                              |                                                                                                    |
| <ul> <li>Licensing</li> <li>Maintenance</li> </ul> |             | 10.1.10.230 Delete IP                           |                                                                                                    |

#### 7.5. Administer Primas User

Select User Management  $\rightarrow$  User Admin  $\rightarrow$  Add User from the left pane, to display the Add User screen in the right pane.

Enter desired values for User Id, Common Name, Surname, User Password, and Confirm Password. For CT User, select Yes from the drop-down list. Retain the default value in the remaining fields.

|                                          | Management               | Welcome: User cust<br>Last login: Thu Feb 16 19:11:54 2023 from 10.1.10.156<br>Number of prior failed login attempts: 0<br>HostName/IP: aes.sglab.com/10.1.10.70<br>Server Offer Type: VIRTUAL_APPLIANCE_ON_VMWARE<br>SW Version: 10.1.0.2.0.12-0<br>Server Date and Time: Thu Apr 13 17:14:58 SGT 2023<br>HA Status: Not Configured |                      |
|------------------------------------------|--------------------------|----------------------------------------------------------------------------------------------------|----------------------|
| User Management   User Admin   A         | aa user                  |                                                                                                    | Home   Help   Logout |
| ▶ AE Services                            |                          |                                                                                                    |                      |
| Communication Manager<br>Interface       | Add User                 |                                                                                                    |                      |
| High Availability                        | Fields marked with * can |                                                                                                    |                      |
| ► Licensing                              | * User Id                | Primas                                                                                                    |                      |
| ► Maintenance                            | * Common Name            | Primas                                                                                                    |                      |
| Networking                               | * Surname                | Primas                                                                                                    |                      |
|                                          | * User Password          |                                                                                                    |                      |
| ▹ Security                               | * Confirm Password       | •••••                                                                                                    |                      |
| ▶ Status                                 | Admin Note               |                                                                                                    |                      |
| 🔻 User Management                        | Avaya Role               | None 🗸                                                                                                    |                      |
| Service Admin                            | Business Category        |                                                                                                    |                      |
| Vser Admin                               | Car License              |                                                                                                    |                      |
| Add User                                 | CM Home                  |                                                                                                    |                      |
| <ul> <li>Change User Password</li> </ul> | Css Home                 |                                                                                                    |                      |
| List All Users                           | CT User                  | Yes 🗸                                                                                                    |                      |
| <ul> <li>Modify Default Users</li> </ul> | Department Number        |                                                                                                    |                      |
| <ul> <li>Search Users</li> </ul>         | Display Name             |                                                                                                    |                      |

#### 7.6. Administer Security Database

Select Security  $\rightarrow$  Security Database  $\rightarrow$  Control from the left pane, to display the SDB Control for DMCC, TSAPI, JTAPI and Telephony Web Services screen in the right pane. Make certain that both parameters are unchecked, as shown below.

In the case that the security database is used by the customer with parameters already enabled, then follow reference [3] to configure access privileges for the Primas user from Section 7.5.

|                                                                                                    | cation Enablement Services<br>Management Console | Welcome: User cust<br>Last login: Thu Feb 16 19:11:54 2023 from 10.1.10.156<br>Number of prior failed login attempts: 0<br>HostName/IP: aes.sglab.com/10.1.10.70<br>Server Offer Type: VIRTUAL_APPLIANCE_ON_VMWARE<br>SW Version: 10.1.0.2.0.12-0<br>Server Date and Time: Thu Apr 13 17:15:48 SGT 2023<br>HA Status: Not Configured |  |  |  |
|----------------------------------------------------------------------------------------------------|--------------------------------------------------|----------------------------------------------------------------------------------------------------|--|--|--|
| Security   Security Database   Cont                                                                          | trol                                             | Home   Help   Logout                                                                                                    |  |  |  |
| <ul> <li>AE Services</li> <li>Communication Manager</li> <li>Interface</li> <li>High Availability</li> </ul> | SDB Control for DMCC, TSAPI, JTAPI and Teleph    | ony Web Services                                                                                                    |  |  |  |
| <ul> <li>Licensing</li> </ul>                                                                                | _                                                | Enable SDB for TSAPI Service, JTAPI and Telephony Web Services                                                                                                    |  |  |  |
| Maintenance                                                                                                  | Apply Changes                                    |                                                                                                    |  |  |  |
| Networking                                                                                                   |                                                  |                                                                                                    |  |  |  |
| ▼ Security                                                                                                   |                                                  |                                                                                                    |  |  |  |
| Account Management                                                                                           |                                                  |                                                                                                    |  |  |  |
| ▶ Audit                                                                                                    |                                                  |                                                                                                    |  |  |  |
| Certificate Management                                                                                       |                                                  |                                                                                                    |  |  |  |
| Enterprise Directory                                                                                         |                                                  |                                                                                                    |  |  |  |
| ▶ Host AA                                                                                                    |                                                  |                                                                                                    |  |  |  |
| ▶ PAM                                                                                                    |                                                  |                                                                                                    |  |  |  |
| Security Database                                                                                            |                                                  |                                                                                                    |  |  |  |
| Control                                                                                                    |                                                  |                                                                                                    |  |  |  |

#### 7.7. Administer Ports

Select **Networking**  $\rightarrow$  **Ports** from the left pane, to display the **Ports** screen in the right pane.

In the **TSAPI Ports** section, select the radio button for the **Enabled** column for **TSAPI Service Port**, as shown below. Retain the default values in the remaining fields.

|                                    | cation Enable<br>Management | Welcome: User cust<br>Last login: Thu Feb 16 19:11:54 2023 from 10.1.10.156<br>Number of prior failed login attempts: 0<br>HostName/IP: aes.sglab.com/10.1.10.70<br>Server Offer Type: VIRTUAL_APPLIANCE_ON_VMWARE<br>SW Version: 10.1.0.2.0.12-0<br>Server Date and Time: Thu Apr 13 17:16:49 SGT 2023<br>HA Status: Not Configured |      |   |         |                   |      |
|------------------------------------|-----------------------------|----------------------------------------------------------------------------------------------------|------|---|---------|-------------------|------|
| Networking  Ports                  |                             |                                                                                                    |      |   |         | Home   Help   Log | jout |
| AE Services                        |                             |                                                                                                    |      |   |         |                   |      |
| Communication Manager<br>Interface | Ports                       |                                                                                                    |      |   |         |                   |      |
| High Availability                  | CVLAN Ports                 |                                                                                                    |      |   | Enabled | Disabled          |      |
| ▶ Licensing                        |                             | Unencrypted TCP Port                                                                                                    | 9999 |   | ۲       | 0                 |      |
| <ul> <li>Maintenance</li> </ul>    |                             | Encrypted TCP Port                                                                                                    | 9998 | } | )       | 0                 |      |
| ▼ Networking                       | DLG Port                    | TCP Port                                                                                                    | 5678 |   |         |                   |      |
| AE Service IP (Local IP)           |                             |                                                                                                    |      |   |         |                   |      |
| Network Configure                  | TSAPI Ports                 | TO 101 C                                                                                                    | 450  |   | Enabled |                   |      |
| Ports                              |                             | TSAPI Service Port                                                                                                    | 450  |   | ۲       | 0                 |      |
| TCP/TLS Settings                   |                             | Local TLINK Ports<br>TCP Port Min                                                                                                    | 1024 |   |         |                   |      |
| ▹ Security                         |                             | TCP Port Max                                                                                                    | 1039 |   |         |                   |      |
|                                    |                             | Unencrypted TLINK Ports                                                                                                    |      |   |         |                   |      |
| ▶ Status                           |                             | TCP Port Min                                                                                                    | 1050 | ) | ļ       |                   |      |
| User Management                    |                             | TCP Port Max                                                                                                    | 1065 | ; | ]       |                   |      |
| Utilities                          |                             | Encrypted TLINK Ports                                                                                                    |      |   |         |                   |      |
| → Help                             |                             | TCP Port Min                                                                                                    | 1066 | j | ļ       |                   |      |
|                                    |                             | TCP Port Max                                                                                                    | 1081 |   | ļ       |                   |      |
|                                    | DMCC Server Ports           |                                                                                                    |      |   | Enabled | Disabled          |      |
|                                    |                             | Unencrypted Port                                                                                                    | 4721 |   | ) 💿     | 0                 |      |
|                                    |                             | Encrypted Port                                                                                                    | 4722 | ! | )       | 0                 |      |
|                                    |                             | TR/87 Port                                                                                                    | 4723 | 1 | )       | 0                 |      |

#### 7.8. Restart Services

Select Maintenance  $\rightarrow$  Service Controller from the left pane, to display the Service Controller screen in the right pane. Check TSAPI Service and click Restart Service.

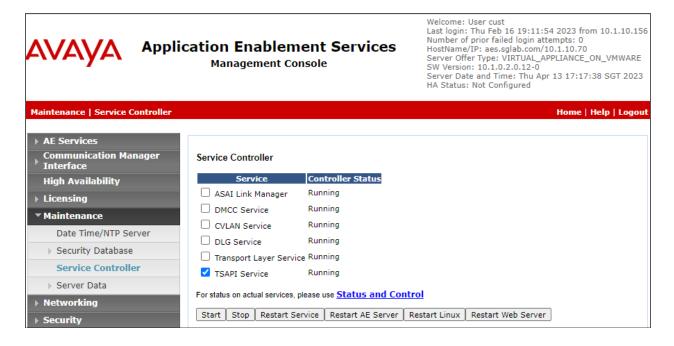

## 8. Configure Primas Group Primas CX Core

Configuration for Primas CX Core is performed directly on the Primas CX server, which is Windows based. Note that configuration in this section was performed and provided by Primas Group engineer.

The configuration starts with the basic elements of the Primas CX solution and works its way up to the more complex elements, in the following order:

- CTI Link Configuration
- Log into Primas CX
- Basic Configuration
- Screen Pop Configuration
- Agent Desktop Installation and Configuration of Primas CX Notifier Client
- FreedomQ Configuration
- Experience Pop Configuration
- ReconX
- IVR Application Deployment
- Text in Queue
- Text in FQ
- Web call
- Email
- Chat
- Text to Speech
- TTY
- Social Care
- Post Call Survey Configuration
- Phone call Campaign Configuration
- Phone call Campaign Basic with CRM Configuration
- Email campaign Configuration
- Workflow Configuration
- Remote Agent Support Configuration
- Appointment Reminder Configuration
- Patient Virtual Assistant
  - a. Design bot flow with Call Flow
  - b. Vital Sign Checking
  - c. Telemedicine

## 8.1. Primas SIP Gateway

Log into Primas SIP Gateway portal with an administrative user.

Select **Trunk & Phone number**  $\rightarrow$  **Trunk** from the left pane and click **Create** in the subsequent screen to add a new SIP Trunk to the SIP Gateway. The **SIP Trunk Configuration Details** screen is displayed. Enter the following values for the specified fields and retain the default values for the remaining fields.

- **Provider:** Select Avaya.
- Name: Enter a trunk name. It should be alpha characters without a space.
- **Context:** Should be the same as the **Name**.
- **Config:** Specify SIP configuration details.

• **Register string:** The host is Avaya Session Manager host name or IP address. Leave it blank.

| $\equiv$ OPRIMAS         |                                                                                                    |              |
|--------------------------|----------------------------------------------------------------------------------------------------|--------------|
| 🖱 Dashboard              | ink management                                                                                         |              |
| Lustomer                 | Update trunk X                                                                                         | der v Search |
| # Trunk & Phone number ~ |                                                                                                    | ctive 0      |
| # Trunk                  |                                                                                                    | 2 🗇          |
| # Phone number           |                                                                                                    |              |
| -∿ Activity              | Name                                                                                                   |              |
| 😨 Setting                | Context                                                                                                |              |
|                          |                                                                                                    | _)           |
|                          |                                                                                                    |              |
|                          | type=peer<br>transport=udp<br>port=5060<br>host=10.1.10.60<br>dtmfmode=rfc2833<br>fromdomain=avaya.com |              |
|                          | Register string                                                                                        |              |
|                          | Register string                                                                                        |              |

## 8.2. CTI Link Configuration

On the Primas CX Web App, select the **Configuration**  $\rightarrow$  **CTI Link** page from the menu. Provide the TSAPI parameters below:

- Database settings correspond to the Primas CX Server. Database settings is not detailed in these Application Notes.
- TSAPI settings correspond to the TSAPI Link on the AES Server.

Avaya DevConnect Application Notes ©2023 Avaya Inc. All Rights Reserved.

| CTI Link Type                            | Avaya                 | • |
|------------------------------------------|-----------------------|---|
| TSAPI                                    |                       |   |
| TSAPI Link ID                            | AVAYA#DUPLEX#CSTA#AES |   |
| TSAPI Link Login ID                      | Primas                |   |
| TSAPI Link Password                      | LInkSc0pe             |   |
| Application ID                           | LSTSAPIDEMO           |   |
|                                          |                       |   |
| App Settings                             | Write Havfile         | - |
| App Settings<br>Run Mode<br>Debug Level  | Write Hexfile Detail  | • |
| Run Mode                                 |                       |   |
| Run Mode<br>Debug Level                  | Detail                |   |
| Run Mode<br>Debug Level<br>Hex File Path | Detail<br>Capture/cti |   |

Click Save button in order to apply changes and restart the Primas CX TSAPI Service.

## 8.3. Log into Primas CX

Open a browser to the Primas CX home page, https://SERVERIP/primascx/, and log in using appropriate credentials. SERVERIP is the IP Address of Primas CX server.

| J.J.J.Y.Y.                       |
|----------------------------------|
| O PRIMAS                         |
| Imanager   manager   memmber me? |
| SIGN IN<br>Forgot your password? |

## 8.4. Basic Configuration

Once logged in, from the Main Menu, select Configuration  $\rightarrow$  Company. On the Company detail page, click the Add Company button, enter Company Name, Company Code, other information and click Update button.

| NAVIGATION                    | Home > Configuration > General > Company                                                                    |
|-------------------------------|----------------------------------------------------------------------------------------------------|
| Dashboard >     Application > | Company List • Add Company                                                                                  |
| 🗱 Configuration 🗸 🗸           | ID Company Name Company Code                                                                                |
| -<br>General V                |                                                                                                    |
| System                        | 1 Primas PRIMA                                                                                              |
| Company                       |                                                                                                    |
| Site                          | Image: Image       Image: Image       Image: Image       Image: Image       Image: Image       Image: Image |
| ACD                           |                                                                                                    |
| API User                      |                                                                                                    |

| Add |              | ×                 |
|-----|--------------|-------------------|
|     | Company Name | *                 |
|     | Company Code | *                 |
|     | Phone Number |                   |
|     | Address      |                   |
|     | Email        |                   |
|     | Timezone     | Select Timezone 🔹 |
|     | Country      | Select Country 🔹  |
|     | Upload Logo  | Select files      |
|     |              | Update Scancel    |

Select the **Site** page from the menu. Then, click the **Add Site** button, enter **Site Name**, **Site Location**, select **Company Name** and click **Update** button.

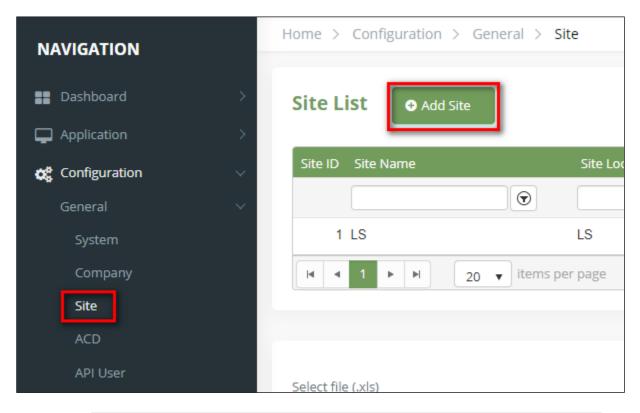

| Add |               | ×                    |
|-----|---------------|----------------------|
|     | Site Name     | *                    |
|     | Site Location | *                    |
|     | Company Name  | Select Company 🔹 *   |
|     |               | <b>Update</b> Cancel |

Select the ACD page from the menu. Then, click the Add ACD button, enter ACD Name, select Site Name and click Update button.

| NAVIGATION            |   | Home > Configuration > General > ACD                                                                                                    |
|-----------------------|---|----------------------------------------------------------------------------------------------------|
| Dashboard Application | > | ACD List • Add ACD                                                                                                    |
| 😋 Configuration       | ~ | ACD ID ACD Name Site Name                                                                                                    |
| General               | ~ |                                                                                                    |
| System                |   | 1 ACD1 LS                                                                                                    |
| Company               |   | Image: Image       Image: Image       Image: Image       Image: Image       Image: Image       Image: Image       Image: Image       Image: Image       Image: Image       Image: Image       Image: Image       Image: Image       Image: Image       Image: Image       Image: Image       Image: Image: Image       Image: Image: Image       Image: Image: Image: Image: Image       Image: Image: Ima |
| Site                  |   |                                                                                                    |
| ACD                   |   |                                                                                                    |
| API User              |   | Coloct file ( vlc)                                                                                                    |
| Location              |   | Select file (.xls)                                                                                                    |

| Add |           |             |          | ×        |
|-----|-----------|-------------|----------|----------|
|     | ACD Name  |             | *        |          |
|     | Site Name | Select Site | *        |          |
|     |           |             | ⊘ Update | ( Cancel |

Select the **Location** page from the menu. Then, click the **Add Location** button, enter **Location Name**, other information and click **Update** button.

| NAVIGATION          | Home > Configuration > General > Location |
|---------------------|-------------------------------------------|
| Bashboard >         | Location List   Add Location              |
| Application >       |                                           |
| 😋 Configuration 🗸 🗸 | Location ID Location Name PhoneNu         |
| General 🗸 🗸         |                                           |
| System              | 1 Demo Department                         |
| Company             | I I I I I 20 V items per page             |
| Site                |                                           |
| ACD                 |                                           |
| API User            | Select file (.xls)                        |
| Location            |                                           |
| Device Type         | Select files                              |
| Role & Permission   | Import Export excel                       |
| Users               |                                           |

| Add |               | ×                                            |
|-----|---------------|----------------------------------------------|
|     | Location Name | *                                            |
|     | Address       |                                              |
|     | Phone Number  |                                              |
|     | Email         |                                              |
|     |               | <ul><li>⊘ Update</li><li>(※ Cancel</li></ul> |

Avaya DevConnect Application Notes ©2023 Avaya Inc. All Rights Reserved. Select the **DNIS** page from the menu. Then, click the **Add DNIS** button, enter **DNIS**, **DNIS Name**, other information and click **Update** button.

| NAVIGATION                 | Home > Config      | guration > Screen Pop > DNIS |   |
|----------------------------|--------------------|------------------------------|---|
| Dashboard Application      | > DNIS List        | ◆ Add DNIS                   |   |
| 😋 🕂                        |                    | DNIS Name                    | Т |
| General                    | >                  | •                            | • |
| Screen Pop                 | ~ 71000            | Demo_FQ                      | 0 |
| General                    |                    |                              |   |
| CTI Link                   |                    | ▶ ▶ 20 ▼ items per page      |   |
| Agent Feature              |                    |                              |   |
| Trunk Group<br>DNIS<br>VDN | Select file (.xls) |                              |   |
| Skill Extension            |                    |                              |   |

| Add |           | ×            |
|-----|-----------|--------------|
|     | DNIS      | *            |
|     | DNIS Name | *            |
|     | Toll Free |              |
|     | DID       |              |
|     | Role      | Select roles |
|     |           |              |
|     |           | ⊘ Update     |

Select the **Skill Extension** page from the menu. Then, click the **Add Skill Extension** button, enter **Skill Extension**, **Name**, select **Type** (*Hunt Skill*) and enter other information and click **Update** button.

| NAVIGATION        | Home > Configuration > Screen Pop > Skill Extension                                      |  |  |  |  |  |
|-------------------|------------------------------------------------------------------------------------------|--|--|--|--|--|
| Dashboard >       | Skill Extension List   Add Skill Extension                                               |  |  |  |  |  |
| Application >     |                                                                                          |  |  |  |  |  |
| 😋 Configuration V | Skill Extension Skill ID Name                                                            |  |  |  |  |  |
| General >         |                                                                                          |  |  |  |  |  |
| Screen Pop 🗸 🗸    | 13001 Dev Connect Normal Q                                                               |  |  |  |  |  |
| General           |                                                                                          |  |  |  |  |  |
| CTI Link          | Image: Image       Image: Image       Image: Image       Image: Image       Image: Image |  |  |  |  |  |
| Agent Feature     |                                                                                          |  |  |  |  |  |
| Trunk Group       |                                                                                          |  |  |  |  |  |
| DNIS              | Select file (.xls)                                                                       |  |  |  |  |  |
| VDN               | Select files                                                                             |  |  |  |  |  |
| Skill Extension   |                                                                                          |  |  |  |  |  |
| Agent             | Import Export excel                                                                      |  |  |  |  |  |

| Add |                 | ×                      |
|-----|-----------------|------------------------|
|     | Skill Extension | *                      |
|     | Name            | <b>*</b>               |
|     | Туре            | N/A 🔻                  |
|     | Skill ID        |                        |
|     | Role            | Select roles           |
|     | Registered      | $\checkmark$           |
|     |                 |                        |
|     |                 | ✓ Update Sector Cancel |

Select the **Agent** page from the menu. Then, click the **Add Agent** button, enter **Agent ID**, **Agent Name**, other information and click **Update** button.

| NAVIGATION          | Home > Configuration > Screen Pop > Agent    |
|---------------------|----------------------------------------------|
|                     |                                              |
| Dashboard >         | Agent Agent Extension Notifier User          |
| Application >       |                                              |
| 🚓 Configuration 🗸 🗸 | Agent List 🕒 Add Agent 🕹 Batch Agent Mapping |
| General >           |                                              |
| Screen Pop 🗸 🗸      | Agent ID Agent Name                          |
| General             |                                              |
| CTI Link            | 11001 Demo Agent 1                           |
| Agent Feature       | 11003 Demo Agent 3                           |
| Trunk Group         | 11004 Demo Agent 2                           |
| DNIS                | I I ► ► 20 ▼ items per page                  |
| VDN                 |                                              |
| Skill Extension     |                                              |
| Agent               | Select file (.xls)                           |
| Agent Extension     | Select files                                 |

| Add |                |              |          | ×        |
|-----|----------------|--------------|----------|----------|
|     | Agent ID       |              | *        |          |
|     | Agent Name     |              | *        |          |
|     | Agent Password |              |          |          |
|     | Agent Skills   |              |          |          |
|     | Role           | Select roles |          |          |
|     |                |              |          |          |
|     |                |              | ⊘ Update | ( Cancel |

Select the **Agent Extension** page from the menu. Then, click the **Add Agent Extension** button, enter **Extension**, select **Extension Type** (*Live Agent Extension*), enter other information and click **Update** button.

| NAVIGATION          | Home > Configuration > Scre | een Pop > Agent Extension |
|---------------------|-----------------------------|---------------------------|
| NAVIGATION          |                             |                           |
| Bashboard >         | Agent Extension List        | Add Agent Extension       |
| Application         |                             |                           |
| 🚓 Configuration 🗸 🗸 | Extension                   | Extension Type            |
| General >           |                             |                           |
| Screen Pop 🗸 🗸      | 10001                       | Agent Ext                 |
| General             | 10003                       | -                         |
| CTI Link            | 10005                       | Agent Ext                 |
| Agent Feature       | 10005                       | Agent Ext                 |
| Trunk Group         | 10018                       | Agent Ext                 |
| DNIS                | 10049                       | Agent Ext                 |
| VDN                 | 10053                       | Agent Ext                 |
| Skill Extension     | 11111                       | Agent Ext                 |
| Agent               | H - 1 - H 20 -              | items per page            |
| Agent Extension     |                             |                           |
| Notifier I leer     |                             |                           |

| Add                |                                          | ×     |
|--------------------|------------------------------------------|-------|
| Extension          | *                                        |       |
| Extension Type     | Live Agent Extensi 🔻                     |       |
| Phone Number       |                                          |       |
| Role               | Select roles                             |       |
| Registered         |                                          |       |
| Allow Remote Login |                                          |       |
| Enable WebRTC      |                                          |       |
|                    |                                          |       |
|                    | <ul><li>⊘ Update</li><li>(※) ○</li></ul> | ancel |

Select the VDN page from the menu. Then, click the Add VDN button, enter VDN, VDN Name, select VDN Type, enter other information and click Update button. Note these VDNs are the same that were created in Section 5.6.

| NAVIGATION      |        | Home > Config | guration > Screen Pop > <b>\</b> | /DN        |                    |
|-----------------|--------|---------------|----------------------------------|------------|--------------------|
| n Dashboard     | >      | VDN List      | • Add VDN                        |            |                    |
| Application     | >      |               |                                  |            |                    |
| 🚓 Configuration | ~      | VDN           | VDN Name                         | VDN Type   | Associated<br>DNIS |
| General         | >      |               |                                  |            |                    |
| Screen Pop      | $\sim$ | 14000         | FQ Dev Connect                   | VDN.FQ     | N/A                |
| General         |        |               |                                  |            |                    |
| CTI Link        |        | 14001         | Dev Connect Normal Q             | VDN.AGENT  | 71000              |
| Agent Feature   |        |               |                                  |            |                    |
| Trunk Group     |        |               |                                  |            |                    |
| DNIS            |        | 14002         | Dev Connect Pri Q                | VDN.FQ_PRI | N/A                |
| VDN             |        |               |                                  |            |                    |
| Skill Extension |        | 14003         | Test VDN For Monitoring          | VDN.OTHER  | N/A                |

| Add |                 |               | × |
|-----|-----------------|---------------|---|
|     | VDN             | *             |   |
|     | VDN Name        | *             |   |
|     | VDN Type        | Other VDN 🔹 * |   |
|     | Associated DNIS | N/A 🔻         |   |
|     | Language        | N/A 🔻         |   |
|     | Survey Number   | 0 •           |   |
|     | Actual Queue    | N/A 🔻         |   |
| Ro  | ute to Next VDN |               |   |
|     | Media Type      |               |   |
|     | Role            | Select roles  |   |
|     |                 | ✓ Update      |   |

## 8.5. Screen Pop Configuration

Select the Notifier Setting page from the Configuration  $\rightarrow$  Screen Pop menu. Set the URL of the desired screen pop page in Base URL, add desired parameters and click Add Parameter. Then, click the Save Configuration button to save data.

| Home > Confi   | guration > Screen Pop > Notifier Setting                                                                                  |
|----------------|----------------------------------------------------------------------------------------------------|
| Configura      | tion                                                                                                    |
| Configuring We | eb server URL and name allows caller information to pop on the agent desktop.                                             |
| Location       | Select Location 🔻                                                                                                    |
|                |                                                                                                    |
| Base URL       | https://demo.odonline.net/backoffice/patient-list-demo.php                                                                |
| Parameter      | ● List ○ Text                                                                                                    |
|                | Name Value 🔻                                                                                                    |
|                | Add parameter                                                                                                    |
|                | $\left[ ANI=\{ANI\\times}\right] CountryCode=\{CountryCode\\times} DNIS=\{DNIS\\times} AgentID=\{AgentID\\times} \right]$ |
|                | $\begin{tabular}{ l l l l l l l l l l l l l l l l l l l$                                                                  |
| Save Configur  | ration                                                                                                    |

The main configuration which decides whether the screen pop will show to the agent or not is the Web Plugin configuration.

Select the **Web Plugin** page from the menu. Click the **Upload** button to upload the new plugin. Click on the gear icon of a Web Plugin from the list to open the plugin detail configuration page.

| O PRIMAS                               | =                                 |              |              |                                                                                                    |                     |                     |            | ¢                       |
|----------------------------------------|-----------------------------------|--------------|--------------|----------------------------------------------------------------------------------------------------|---------------------|---------------------|------------|-------------------------|
| NAVIGATION                             | Home > Configuration > Screen Pop | > Web Plugin |              |                                                                                                    |                     |                     |            |                         |
| Dashboard >                            | Web Plugin                        |              |              |                                                                                                    |                     |                     | Deactive/A | ctivate Multiple Plugin |
| Application >                          |                                   |              |              |                                                                                                    |                     |                     |            |                         |
| 😋 Configuration 🗸 🗸                    | Plugin Name                       |              |              |                                                                                                    | Date Modified       |                     |            |                         |
|                                        | •                                 | •            |              | •                                                                                                    |                     |                     |            |                         |
|                                        | ClinicCallbackWebPlugin.dll       | 2.1.18.1509  | 1.0.0.0      | ~                                                                                                    | 11/03/2022 20:54:24 | 11/03/2022 20:41:31 |            | •                       |
|                                        | WebAppDynamicIVRCustomDLL.dll     | 2.1.18.1509  | 2.1.18.1498  | •                                                                                                    | 04/06/2023 05:25:14 | 11/03/2022 20:43:48 |            | •                       |
|                                        | EPopWebPlugin.dll                 | 2.1.18.1509  | 1.0.0.0      | •                                                                                                    | 04/10/2023 16:32:28 | 11/03/2022 20:43:55 |            | •                       |
|                                        | ChatWebPlugin.dll                 | 2.1.18.1509  | 2.1.18.19340 | ~                                                                                                    | 11/30/2022 18:02:55 | 11/03/2022 20:43:59 |            | ¢ 🗊                     |
|                                        | UWWebAppCustomDLL.dll             | 2.1.18.1509  | 2.1.18.1498  | <ul><li>✓</li></ul>                                                                                                    | 11/03/2022 20:56:32 | 11/03/2022 20:44:50 |            | •                       |
|                                        | WorkflowPlugin.dll                | 2.1.18.1509  | 1.0.0.0      | 0                                                                                                    | 11/04/2022 14:26:44 | 11/04/2022 14:26:44 |            | •                       |
|                                        | PredialPopupQueueBusy             |              | 1.0.0.0      | 0                                                                                                    | 04/03/2023 01:12:20 | 01/10/2023 11:46:06 | 2          | •                       |
| Agent Extension<br>Notifier User       | SurveyCallbackDLL.dll             | 2.1.18.1827  | 1.0.0.0      | <ul> <li>Image: A start of the start of the start of</li></ul>  | 03/31/2023 02:17:01 | 03/31/2023 02:14:50 | 2          | •                       |
|                                        | PhoneCallCampaign.dll             | 2.1.18.1827  | 1.0.0.0      | <ul><li>✓</li></ul>                                                                                                    | 04/03/2023 01:16:15 | 04/03/2023 01:14:36 | 10         | •                       |
|                                        | ReconXWebPlugin.dll               | 2.1.18.1827  | 1.0.0.0      | •                                                                                                    | 04/03/2023 01:23:32 | 04/03/2023 01:20:26 | NO         | •                       |
| Other Device<br>Window Notifier Custom | UWAppointments.dll                | 2.1.18.1827  | 1.0.0.0      | •                                                                                                    | 04/10/2023 14:51:55 | 04/10/2023 14:50:04 |            | •                       |
| DLL                                    | WorkflowPlugin.dll                | 2.1.18.2146  | 2.1.18.561   | <b>~</b>                                                                                                    | 04/11/2023 12:07:13 | 04/11/2023 12:03:37 |            | •                       |
| Web Plugin<br>Notifier Installer       | UWTextAutoResponse.dll            | 2.1.18.2146  | 1.0.0.0      | <ul> <li>Image: A second second s</li></ul> | 04/11/2023 12:39:51 | 04/11/2023 12:38:11 |            | •                       |

The detail configuration page allows configuring screen pop window such as window location, size, page header, page margin; or the conditions to trigger the pop up such as if the call related to a specific data type, VDN, department (location).

| Edit                |                          |   |                  |                                            | ×     |
|---------------------|--------------------------|---|------------------|--------------------------------------------|-------|
| Title               | VitalSignPopUp.dll       | * | Custom Css Style | e.g: background: blue; color: red          |       |
| Data Type           | virtualvital $\times$    |   | Width            | 480 480                                    |       |
| VDN                 | 14001                    |   | Height           | 730                                        |       |
| Location            | Demo Department 🔹        |   | Dock             | Bottom Right 🔹                             |       |
| Excluded Keys       |                          |   | Margin Top       |                                            |       |
| Extend Data         | Key Value Add            |   | Margin Right     |                                            |       |
|                     | "Method"="POST" ×        |   | Margin Bottom    |                                            |       |
| Notification Header | Vital Signs and Symptoms |   | Margin Left      |                                            |       |
| Notification Body   | e,g Phone number {ANI}   |   |                  |                                            |       |
|                     |                          |   |                  |                                            |       |
|                     |                          |   |                  |                                            |       |
|                     |                          |   |                  |                                            |       |
|                     |                          |   |                  |                                            |       |
|                     |                          |   |                  | <ul> <li>⊘ Update</li> <li>⊗ Ca</li> </ul> | ancel |
|                     |                          |   |                  |                                            |       |

Create Notifier User to log in and use Web Notifier. Select the **Notifier User** page from the menu. Then, click the **Add User** button, enter **User Name**, **Email**, **Password**, select **Role**, other information and click **Update** button. The roles for an agent is agents or supervisors.

| NAVIGATION        | Home > Configuration > Screen Pop > Notifier User |                       |
|-------------------|---------------------------------------------------|-----------------------|
|                   |                                                   |                       |
| Dashboard         | Notifier User • Add User                          |                       |
| Application       |                                                   |                       |
| 🚓 Configuration 🗸 | User Name Location                                | Email                 |
| General           |                                                   |                       |
| Screen Pop 🗸 🗸    | testuser                                          | testuser@gmail.comm   |
| General           | demo1                                             | demo1@primas.net      |
| CTI Link          | primastest                                        | primastest@primas.net |
| Agent Feature     | test1                                             | test1@primas.net      |
| Trunk Group       | knguyen                                           | knguyen@primascx.net  |
| DNIS              | test2                                             | test2@primas.net      |
| VDN               | demo2                                             | demo2@gmail.com       |
| Skill Extension   | I I I I I I I I I I I I I I I I I I I             |                       |
| Agent             |                                                   |                       |
| Agent Extension   |                                                   |                       |
| Notifier User     | Select file (.xls)                                |                       |
|                   |                                                   |                       |

| Add |                       | ×                                       |
|-----|-----------------------|-----------------------------------------|
|     | User Name             | *                                       |
|     | Email                 | *                                       |
|     | Agent ID              | ACD Agent Login ID                      |
|     | Location              | Select Location                         |
|     | Role                  | Select roles *                          |
|     | Password              | *                                       |
|     | Confirm Password      | *                                       |
|     | Requires user to upda | te the password at the first time login |
|     |                       | <b>⊘ Update ⊗</b> Cancel                |

#### Web Notifier Installation and Configuration of Primas CX 8.6. **Notified Client**

Click link https://chrome.google.com/webstore/detail/primas-webnotifier/mehijmnlpellfhknjhegkgicjkglknih?hl=en to open a new browser tab. In this tab, click the **Add to Chrome** button to add the **Primas Web Notifier** to browser.

| Home > Extensions > Primas Web Notifier                                                                                                    |               |
|----------------------------------------------------------------------------------------------------|---------------|
| Primas Web Notifier         ⊘ www.primas.net         ★★★★★ 13 ①       Social & Communication       629 users                                                                                                    | Add to Chrome |
| Overview Privacy practices Reviews Support Related                                                                                                    |               |
| <ul> <li>Primas Web Notifier Extension Demo</li> <li>PRIMAS</li> <li>Welcome, 40012</li> <li>Welcome</li> <li>WEICOME</li> <li>WEICOME</li> <li>WEICO</li></ul> | >             |
| Sian out<br>Watch on Youfibe                                                                                                    |               |

Then, click the **Add Extension** button to confirm the installation action.

| V  | Add "Primas Web Notifier"?                        |  |  |  |  |
|----|---------------------------------------------------|--|--|--|--|
|    | It can:                                           |  |  |  |  |
|    | Read and change your data on a number of websites |  |  |  |  |
| i. | Show Details                                      |  |  |  |  |
|    | Display notifications                             |  |  |  |  |
| L  | Read and change your bookmarks                    |  |  |  |  |
|    | Add extension Cancel                              |  |  |  |  |

If Primas Web Notifier in the browser toolbar is not pinned, click the Extension icon then click the **Pin** Button

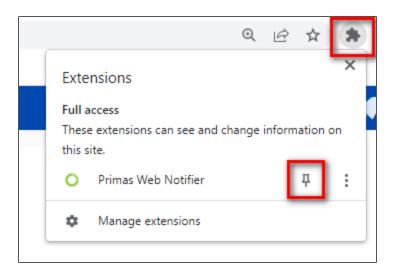

Click the **Green** icon of **Primas Web Notifier** in the browser toolbar. It will show the below picture.

| SETTINGS 🔒        |  |  |  |  |  |
|-------------------|--|--|--|--|--|
| Primas CX Web URL |  |  |  |  |  |
|                   |  |  |  |  |  |
| Test Notification |  |  |  |  |  |
| Save and Restart  |  |  |  |  |  |
| Debug log         |  |  |  |  |  |
|                   |  |  |  |  |  |
|                   |  |  |  |  |  |
|                   |  |  |  |  |  |
|                   |  |  |  |  |  |
| version 0.0.55    |  |  |  |  |  |

Enter https://SERVERIP/ primascx/ at Primas CX Web URL, then click the Save and Restart button.

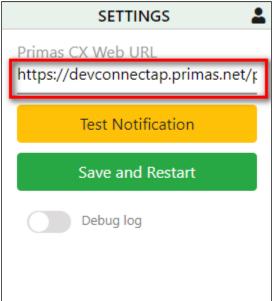

After configuring the **Primas CX Web URL**, click the **Web Notifier** in the browser toolbar to access **Primas Web Notifier**. Enter the Notifier User credentials. Then, click the **Sign in** button to sign-in to the Primas Web Notifier.

| USER 🌣                  |  |  |  |  |
|-------------------------|--|--|--|--|
| O PRIMAS                |  |  |  |  |
| Sign in with Office 365 |  |  |  |  |
| Username OR             |  |  |  |  |
| demo2                   |  |  |  |  |
| Password                |  |  |  |  |
| •••••                   |  |  |  |  |
| Z Remember me           |  |  |  |  |
| Sign in                 |  |  |  |  |

Avaya DevConnect Application Notes ©2023 Avaya Inc. All Rights Reserved. Check your extension for this user and click the **Confirm** button to confirm. It will navigate the user to the main screen and indicate the user has signed in successfully.

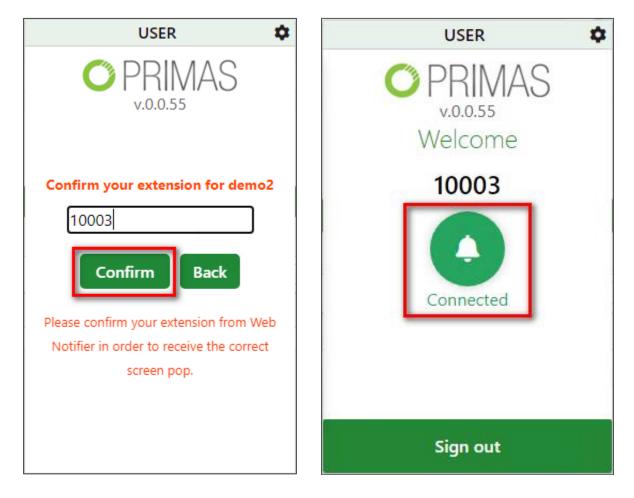

## 8.7. FreedomQ Configuration

Select the **FQ Config** page from the menu. Then, click the **Add FQ Config** button. For each section provide the desired FreedomQ performance parameters and click the **Save and Go back** or **Save** button to create a new FQ Config.

| NAVIGATION              | Home > Configuration > FreedomQ > FQ Config    |        |
|-------------------------|------------------------------------------------|--------|
| Dashboard               | FQ Config • Add FQ Config                      |        |
| Application             |                                                |        |
| Configuration           | FQ ID + FQ Name FQ VDN Normal VDN Priority VDN | Vo     |
| General                 |                                                |        |
| Screen Pop              | H A O F H 20 V items per page                  |        |
| FreedomQ                |                                                |        |
| VDN                     |                                                |        |
| FQ Config               | Configuration                                  |        |
| FQ Option               | Offer FreedomQ                                 |        |
| FQ Mode                 |                                                |        |
| IVR Port                | Detect Repeat Caller                           |        |
| Calendar                | Offer Voice Message                            |        |
| Holiday<br>Announcement | EWT Source CTI                                 | •      |
| FCR & Repeat Call       | EWT Calculation By AVG Wait Time               | •      |
| Postcall Survey         |                                                |        |
| Abandon                 | EWT Time Window (min) 0                        | Ŧ      |
| Omni Channels           | EWT Call Count 0                               | *<br>* |
| Static Content List     | Calls in Queue Source CTI                      | •      |
| Contact Report          |                                                |        |
| 🗗 Report                | Save Configuration                             |        |

General Configuration:

- **Offer FreedomQ**: Turn on/off FreedomQ feature for all queues.
- **Detect Repeat Caller**: Indicates whether the system will detect the repeat caller based on phone number to offer the features for the repeat calls.
- **Offer Voice Message**: Turn on/off the voice message for all queues. If turn on this value then IVR will ask "Leave message for callback".
- **EWT Source**: This indicates that the system will get the queue wait time information from CTI message calculation, or from CM integration.
- **EWT Calculation By**: Choose the calculation algorithm for the system to estimate the wait time. It can use the AVG wait time or the Oldest call wait time. If EWT Source = CM, EWT Calculation By is always the Oldest call wait time.
- **EWT Time Window (min)**: If EWT Source = CTI and EWT Calculation By = AVG Wait Time, this value tells the system the time window that the system will calculate the wait time for the calls that already went out of queue within this time window.
- **EWT Call Count**: If EWT Calculation = AVG Wait Time, this will tell the system how many last calls already went out of the queue that it will use to calculate AVG wait time.

• **Calls in Queue Source**: This indicates that the system will get the calls in queue information from CTI message calculation, or from CM integration.

The **FQ Configuration** shown below was used for the compliance test.

| FQ Configuration               |                              |                                            |                  |                      |                         |               |              | Save and Go b     |
|--------------------------------|------------------------------|--------------------------------------------|------------------|----------------------|-------------------------|---------------|--------------|-------------------|
| eneral                         | Call Flow                    |                                            |                  |                      |                         |               |              |                   |
| ne *                           | DNIS                         | FQ Device                                  | ID *             | Normal Q Device ID * | Priority Q Device ID *  | Voluntary Q E | evice ID *   | Skill Extension * |
| onnect FQ                      | 71000                        | 14000                                      |                  | 14001                | 14002                   | 14002         |              | 13001             |
| ier FQ                         |                              |                                            |                  |                      |                         |               |              |                   |
| tect Missed Call               |                              |                                            |                  |                      |                         |               |              |                   |
| tect Early Call<br>to Callback | Offer FQ Threshold           |                                            |                  |                      | Call back               |               |              |                   |
| v Queue Position               |                              |                                            |                  |                      |                         |               |              |                   |
| EWT                            | Min Calls in Queue *         |                                            | Max Calls in Que | ле <b>*</b>          | Caller ID *             |               | Number of /  | Attempts *        |
| er Last Agent                  | 1                            |                                            | 1000             |                      | 33111311                |               | 3            |                   |
|                                | Min EWT (min) *              |                                            | Max EWT (min) *  |                      | Max Pending Outbounds * |               | No Ans. Re-a | attempt (min) *   |
| trators × Agents ×             | 1                            |                                            | 10000            |                      | 3                       |               | 3            |                   |
|                                | Early Call Threshold (min) * |                                            | EWT Buffer (min) | •                    | Busy Re-attempt (min) * |               | Queue Three  | shold (min) *     |
|                                | 15                           |                                            | 2                |                      | 3                       |               | 100          |                   |
|                                | Check EWT and Calls in C     | Check EWT and Calls in Queue independently |                  |                      |                         |               |              |                   |
|                                |                              |                                            |                  |                      |                         |               |              |                   |
|                                | Schedule                     |                                            |                  |                      |                         |               |              |                   |
|                                | Calendar *                   | Calendar *                                 |                  |                      |                         |               |              |                   |
|                                | NBT Calendar 🔹               | NBT Calendar 🔻 🔳                           |                  |                      |                         |               |              |                   |
|                                | After-hours                  |                                            |                  |                      |                         |               |              |                   |
|                                | OfferFQ                      | •                                          |                  |                      |                         |               |              |                   |
|                                | Exception                    |                                            |                  |                      |                         |               |              |                   |
|                                | No exceptions                |                                            |                  |                      |                         |               |              |                   |

General section:

| General                                 |
|-----------------------------------------|
| FQ Name *                               |
| Dev Connect FQ                          |
| Offer FQ                                |
| O Detect Missed Call                    |
| O Detect Early Call                     |
| Auto Callback                           |
| Play Queue Position                     |
| Play EWT                                |
| Offer Last Agent                        |
| Role                                    |
| Administrators $\times$ Agents $\times$ |

- **FQ Name**: It should be the queue name.
- Offer FQ: Turn on/off FreedomQ for this queue.
- **Detect Missed Call**: Indicates whether the system will detect the missed call based on the phone number to offer the features for the missed calls.

- **Detect Early Call**: Indicates whether the system will detect the early call based on phone number to offer the features for the early calls.
- Auto Callback: Indicates whether the system will call back the caller automatically based on the estimated waiting time and queue position. If this option is off, a user will need to call back the caller manually from the FreedomQ dashboard.
- **Play Queue Position**: Indicates whether the system will play the current number of calls in queue to the caller.
- **Play EWT**: Indicates whether the system will play the current estimated waiting time of the queue to the caller.
- **Offer Last Agent**: indicates whether the system will offer the last agent routing feature to the caller.
- **Role**: Select the user roles that can manage the FQ Config for the queue. If the user is a supper administrator, it will display all FQ Configs to the user.

The General settings shown in the screenshot above were used for the compliance test.

Call Flow section:

| Call Flow |                |                      |                        |                         |                   |
|-----------|----------------|----------------------|------------------------|-------------------------|-------------------|
| DNIS      | FQ Device ID * | Normal Q Device ID * | Priority Q Device ID * | Voluntary Q Device ID * | Skill Extension * |
| 71000     | 14000          | 14001                | 14002                  | 14002                   | 13001             |

- **DNIS**: The first Device ID will handle the inbound calls. It is DNIS VDN in the VDN configuration.
- **FQ Device ID**: The Device will route the call to FQ application. FQ Device ID needs to be a unique number in FQ config. It is FQ VDN in the VDN configuration.
- Normal Q Device ID: The Device will route the call to a normal queue. The FQ application will route the call to this device if it doesn't offer a callback to the caller or the caller denied the callback offer. Normal Q Device ID needs to be a unique number in FQ config. It is Agent VDN in the VDN configuration.
- **Priority Q Device ID**: The Device will route the call to a priority queue. The FQ application will route the call to this device when it calls back the caller and the caller answer the callback call. It is FQ Priority VDN in the VDN configuration.
- Voluntary Q Device ID: The Device will route the call to a priority queue in the case of a missed call or the caller returns too early before the estimated callback time. It can be the same as Priority Q Device ID.
- **Skill Extension**: The monitored skill for the wait time and calls in queue. This is the actual queue that the Normal Q and Priority Q devices will transfer the call.

| Offer FQ Threshold           |                      |  |
|------------------------------|----------------------|--|
| Min Calls in Queue *         | Max Calls in Queue * |  |
| 1                            | 1000                 |  |
| Min EWT (min) *              | Max EWT (min) *      |  |
| 1                            | 10000                |  |
| Early Call Threshold (min) * | EWT Buffer (min) *   |  |
| 15                           | 2                    |  |

- Min Calls in Queue: The minimum calls in queue threshold. The system won't offer the callback if the number of calls in the queue is less than this value and the EWT threshold is not met.
- **Max Calls in Queue**: The maximum calls in queue threshold. The system won't offer the callback if the number of calls in the queue is over this value and the EWT threshold is not met.
- **Min EWT (min)**: The minimum estimated wait time (EWT) threshold. The system won't offer the callback if the EWT in minutes is less than this value and the calls in queue threshold is not met.
- **Max EWT (min)**: The maximum estimated wait time (EWT) threshold. The system won't offer the callback if the EWT in minutes is over this value and the calls in queue threshold is not met.

# *Note: EWT* can be the Average Wait Time or Oldest Wait Time ups to the General FQ Configuration.

- **Early Call Threshold (min)**: If the person calls back before the estimated callback time but within this time period, the system allows sending the call to a priority queue.
- **EWT Buffer (min)**: When the system offers the callback, it will prompt the caller to the EWT is the current EWT plus this buffer value.
- Check EWT and Calls in Queue independently: Indicates whether the system checks both calls in queue and EWT thresholds are met before offering FQ or just needs one of two conditions to meet.

| Call back section:      |                            |  |  |  |
|-------------------------|----------------------------|--|--|--|
| Caller ID *             | Number of Attempts *       |  |  |  |
| 33111311                | 3                          |  |  |  |
| Max Pending Outbounds * | No Ans. Re-attempt (min) * |  |  |  |
| 3                       | 3                          |  |  |  |
| Busy Re-attempt (min) * | Queue Threshold (min) *    |  |  |  |
| 3                       | 100                        |  |  |  |

- **Caller ID**: The calling phone number will be displayed as the Caller ID for the callback call.
- **Number of Attempts**: The number of times the system will try to make the callback if the call gets FAILED signal when the system calls back the customer.
- **Max Pending Outbounds**: If the number of pending calls is over this value, don't make a new outbound call for the callback. A callback call is pending if it is active and has not been delivered to an agent extension. This value should equal the number of working agents in the queue. If this value is ZERO, the auto callback will be disabled.
- No Ans. Re-attempt (min): The time in minutes between each rescheduled callback if ring no answer.
- Busy Re-attempt (min): The time in minutes between each rescheduled callback if busy.
- **Queue Threshold (min)**: Stop auto callback if the estimated wait time is over this threshold in minutes.

#### Schedule section:

| Schedule         |              |
|------------------|--------------|
| Calendar *       |              |
| NBT Calendar 🔹 🔳 |              |
| After-hours      |              |
| OfferFQ 🔹        |              |
| Exception        |              |
| Apply To         | Call Routing |
| All days 🔹       | Inherit 🔹    |
| From * To *      |              |
| 08:00 16: 00     |              |

- **Calendar**: The calendar will be applied for this FQ config.
- After-hours: What should the system do after normal working hours (offer FQ, transfer to Custom Destination or play an announcement)?
- Exception:
  - **Apply To**: This exception will be applied to normal working days or non-working days.
  - **From**: The start time of the exception.
  - **To**: The end time that the exception.
  - Call Routing: How the call will be routed in this time range. Can be one of the following values:
    - **Inherit**: inherit from the parent configuration.
    - Offer FQ: offer callback for the inbound calls during this time range.
    - **Transfer call to Queue**: transfer the inbound calls to the Normal Queue during this time range.
    - **Play Announcement**: play an announcement to the inbound calls during this time range.
    - **Transfer call to Custom Destination**: transfer the inbound calls to a custom destination during this time range.

Select the **FQ Mode** page, click the **Add FQ Mode** button. Then, complete Parameters as desired and click the **Update** button.

| NAVIGATION          | Home > Configuration > FreedomQ > FQ Mode |     |
|---------------------|-------------------------------------------|-----|
|                     |                                           |     |
| Dashboard >         | FQ Mode 		 ● Add FQ Mode                  |     |
| Application         |                                           |     |
| 🚓 Configuration 🗸 🗸 | Queue Number Queue Na                     | ame |
| General >           |                                           |     |
| Screen Pop >        | All Queues All Queues                     | 6   |
| FreedomQ 🗸          | H I F F 20 V items per p                  | age |
| VDN                 |                                           |     |
| FQ Config           |                                           |     |
| FQ Option           |                                           |     |
| FQ Mode             | Select file (.xls)                        |     |
| IVR Port            | Select files                              |     |
| Calendar            | Import Export excel                       |     |
| Holiday             | Import Export excel                       |     |

| Add   | ×                                     |
|-------|---------------------------------------|
|       |                                       |
| Queue | All Queues 🔻                          |
| Mode  | Normal 🔻                              |
| Day   | Sunday 🔻                              |
| 509   |                                       |
| From  | • : •                                 |
| То    | • • • • • • • • • • • • • • • • • • • |
|       |                                       |
|       | Update 🛞 Cancel                       |
|       |                                       |

Examples of FQ Mode Parameters:

|                     | Everyday 🔻 |
|---------------------|------------|
|                     | Sunday     |
|                     | Monday     |
|                     | Tuesday    |
|                     | Wednesday  |
| All Queues 🔻        | Thursday   |
| All Queues          | Friday     |
| 14001 - Dev Connect | Saturday   |
| FQ                  | Everyday   |

### 8.7.1. WebFQ

Request a callback feature adds callers to the queue via the web. The Primas CX system will schedule a callback to the customer based on the current queue information. The Agent VDN needs to be selected "Web FQ" for the Media Type in order to be enabled for the WebFQ callback.

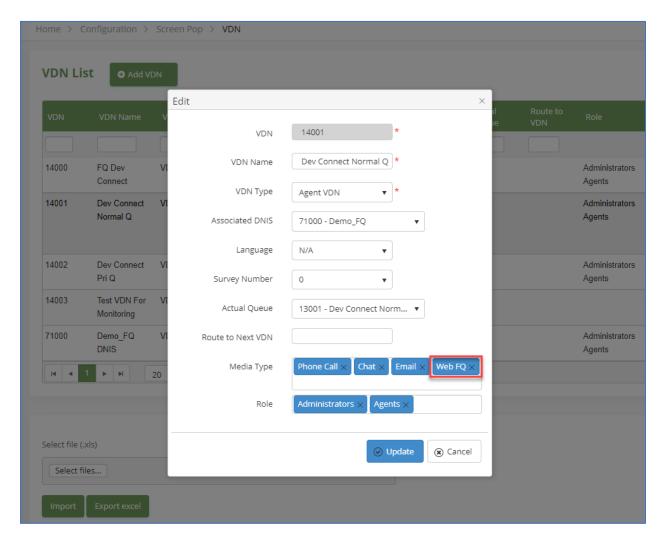

## 8.7.2. Outbound IVR Polling Service Configuration

Configure the API to place outbound call.

| General Configuration                 |                                               |  |
|---------------------------------------|-----------------------------------------------|--|
| Common Jobs Features Diagnostic & Ale | rt SMTP Server AMQP License Info Contact info |  |
| Date Format                           | MM/DD/YYYY •                                  |  |
| Culture Information                   | English •                                     |  |
| Working Hour Start                    | 00:00 💿 *                                     |  |
| Working Hour End                      | 23:30 💿 *                                     |  |
| Web Notifier Min Version              | 1111.23.32232.2626<br>es.1.1.1                |  |
| Web App URL                           | http://10.1.10.122/primascx                   |  |
| Reporting Services Host               | http://10.1.10.122/ReportServer *             |  |
| LinkScope IVR URL                     | http://10.1.10.123/place_call.php             |  |
| Asterisk Status URL                   | http://10.1.10.123/performance/api.php        |  |
| Textbot URL                           | http://10.1.10.122/verifybot/api/replymessage |  |

# 8.8. Experience Pop Configuration

Select the **Configuration** page from the menu. Then, provide Experience Pop window parameters and click **Save Configuration** button.

| ePop                                     |                                                                                                    |
|------------------------------------------|----------------------------------------------------------------------------------------------------|
| Edit / Customize Agent Screen-pop Script | Hello, I see you have tried to contact us already today. Let me try<br>and help you get all of your answers right now. |
| Agent Password Email Reset               | adminprimas@gmail.com                                                                                                  |
| Desktop Screen-pop Size (pixels)         | W: 350 + H: 320 +                                                                                                    |
| Number of times to pop script            | 10                                                                                                    |
| Set Day range pop-up warning             |                                                                                                    |
| Critical                                 | 1                                                                                                    |
| Minor                                    | 4 ♥                                                                                                    |
| Normal                                   | 8                                                                                                    |
|                                          | Preview ePop Save Configurati                                                                                          |

# 8.9. Post Call Survey Configuration

Select the **PCS Configuration** page from the menu. Then, provide desired parameters and click **Save configuration**.

| Survey configuration             |                    |
|----------------------------------|--------------------|
| Post Call Survey Features        | 0 - None 🔻         |
| Survey ASAP                      |                    |
| Survey After Call Ended          | 10 second(s) *     |
| Minimum Call Duration For Survey | 5 🔺 second(s) *    |
| Post Chat Survey                 |                    |
| Post Email Survey                |                    |
|                                  | Save Configuration |

- Post Call Survey Features:
  - None: Not proceed survey data
  - Report Only: Proceed survey data
  - Survey and Report: Proceed survey data and survey callback
- Survey ASAP: Do survey callback for any call with agent answer
- **Survey After Call Ended**: For sample, the system will make survey callback after the inbound call ended 10 seconds.
- **Minimum Call Duration For Survey**: Do survey callback for the call with agent answer and minimum talking time.
- **Post Chat Survey**: Proceed Post Chat Survey
- **Post Email Survey**: Proceed Post Email Survey

# 9. Verification Steps

This section provides the tests that can be performed to verify proper configuration of Communication Manager, Application Enablement Services, and Primas CX.

# 9.1. Verify Avaya Aura® Communication Manager

On Communication Manager, verify status of the administered CTI link by using the **status aesvcs cti-link** command. Verify that the **Service State** is **established** for the CTI link number administered in **Section 5.2**, as shown below.

| statu       | s aesvcs | cti-li      | nk                    |                  |              |              |
|-------------|----------|-------------|-----------------------|------------------|--------------|--------------|
|             |          |             | AE SERVICES           | CTI LINK STAT    | US           |              |
| CTI<br>Link | Version  | Mnt<br>Busy | AE Services<br>Server | Service<br>State | Msgs<br>Sent | Msgs<br>Rcvd |
| 3           | 12       | no          | aes                   | established      | 613          | 513          |

Log into Avaya Agent for Desktop and make Agent available for call. Verify from command below that Agent is login (**AUX** and **ACD** mode) as in the two Agents below.

| monitor bcms                         |                | BCMS SKILL (A  | GENT) STAT | US                 |               | Page 1   | o† 1           |
|--------------------------------------|----------------|----------------|------------|--------------------|---------------|----------|----------------|
| Skill<br>Skill Name<br>Calls Waitine | e: Sales Group |                | Date:      | 12:19<br>ble Serv: |               | PR 14 20 | 23             |
| Oldest Cal                           | ĺ: Θ:ΘΘ        |                | % Wit      | hin Serv           | ice Le        | vel:     |                |
| Staffed: 2                           | Avail: 0 ACD   | :1 ACW:0       | AUX: 1     | Extn Ca            | lls: 0<br>ACD | Other    | : 0<br>EXT OUT |
| AGENT NAME                           | LOGIN ID       | EXT            | STATE      |                    | CALLS         | CALLS    | CALLS          |
| Agent_1<br>Agent_3                   | 11001<br>11003 | 10001<br>10003 | AUX<br>ACD | 11:05<br>12:19     | 0<br>0        | 0<br>0   | 0<br>0         |
|                                      |                |                |            |                    |               |          |                |
|                                      |                | iting include  | calla pia  |                    | o             |          |                |
|                                      | NOTE: Calls Wa | iting include  | Calls Rin  | ging and           | IN QU         | eue      |                |

ESC-x=Cancel Esc-e=Submit Esc-p=Prev Pg Esc-n=Next Pg Esc-h=Help Esc-r=Refresh

# 9.2. Verify Avaya Aura® Application Enablement Services

On Application Enablement Services, verify the status of the TSAPI link by selecting Status  $\rightarrow$  Status and Control  $\rightarrow$  TSAPI Service Summary from the left pane. The TSAPI Link Details screen is displayed.

Verify the **Status** is **Talking** for the TSAPI link administered in **Section 7.5**.

|                                                                                                    | pplicat    |      | n Enab                      |                           |         | ervices                     |        | Last logir<br>Number<br>HostNam<br>Server O<br>SW Versi<br>Server D | : User cust<br>h: Thu Feb 16 1<br>of prior failed lo<br>e/IP: aes.sglab<br>ffer Type: VIRTI<br>on: 10.1.0.2.0.<br>ate and Time: T<br>s: Not Configur | gin attem<br>.com/10.1<br>UAL_APPL<br>12-0<br>Thu Apr 13 | pts: 0<br>10.70<br>IANCE_ON_ | _VMWARE        |
|----------------------------------------------------------------------------------------------------|------------|------|-----------------------------|---------------------------|---------|-----------------------------|--------|---------------------------------------------------------------------|----------------------------------------------------------------------------------------------------|----------------------------------------------------------|------------------------------|----------------|
| Status   Status and Control  TSA                                                                                                    | PI Service | Sum  | mary                        |                           |         |                             |        |                                                                     |                                                                                                    | F                                                        | lome   Hel                   | lp   Logo      |
| <ul> <li>▶ AE Services</li> <li>Communication Manager</li> <li>▶ Interface</li> <li>High Availability</li> </ul>                                                                                                   |            |      | Details<br>ge refresh ev    | ery 60 🗸                  | seconds |                             |        |                                                                     |                                                                                                    |                                                          |                              |                |
| <ul> <li>Licensing</li> <li>Maintenance</li> <li>Networking</li> </ul>                                                                                                    |            | Link | Switch<br>Name              | Switch<br>CTI<br>Link ID  | Status  | Since                       | State  | Switch<br>Version                                                   | Associations                                                                                                    | Msgs<br>to<br>Switch                                     | Msgs<br>from<br>Switch       | Msgs<br>Period |
| ▹ Security                                                                                                    | 0          | 1    | G450                        | 1                         | Talking | Mon Feb 20<br>16:38:49 2023 | Online | 20                                                                  | 0                                                                                                    | 15                                                       | 15                           | 30             |
| Status Alarm Viewer                                                                                                    |            | 3    | Duplex                      | 3                         | Talking | Mon Feb 20<br>16:38:49 2023 | Online | 20                                                                  | 9                                                                                                    | 515                                                      | 607                          | 30             |
| Logs                                                                                                    | Onlin      | ne 🛛 | Offline                     |                           |         |                             |        |                                                                     |                                                                                                    |                                                          |                              |                |
| <ul> <li>Log Manager</li> <li>Status and Control</li> <li>CVLAN Service Summary</li> <li>DLG Services Summary</li> <li>DMCC Service Summary</li> <li>Switch Conn Summary</li> <li>TSAPI Service Summary</li> </ul> | TSAF       |      | de informatio<br>ice Status | n, choose or<br>TLink Sta |         | ollowing:<br>er Status      |        |                                                                     |                                                                                                    |                                                          |                              |                |

Click on the **User Status** below and verify Primas CTI user configured in **Section 7.5** is connected as below.

| CTI User Status  Enable page refresh every 60 v seconds  CTI Users All Users v Su Open Streams 6 Closed Streams 34 Open Streams | bmit                            |             |                       |
|----------------------------------------------------------------------------------------------------|---------------------------------|-------------|-----------------------|
| Name                                                                                                    | Time Opened                     | Time Closed | Tlink Name            |
| Primas                                                                                                    | Fri 14 Apr 2023 04:56:50 PM +08 |             | AVAYA#DUPLEX#CSTA#AES |

# 9.3. Verify Primas CX Core

### 9.3.1. Incoming Call

Make an inbound call to FQVDN. This call is routed to Primas SIP Gateway to an IVR where an appropriate selection is make to the Normal Q. Make an agent available to take a normal queue or priority call. Verify the call is successfully terminated on the Avaya Agent for Desktop.

| 🔘 Avaya Agent for Desktop |                                                    | - 🗆 X                                                    | S WebAppCustomDLL                                                                                                    | – 🗆 X                |
|---------------------------|----------------------------------------------------|----------------------------------------------------------|----------------------------------------------------------------------------------------------------|----------------------|
| 🗸 Ready (00:22) 🗸         |                                                    | <i>⊮</i> ⊲× O                                            |                                                                                                    |                      |
|                           | Line 2<br>Phone number<br>Enter or Select a Number | ine 3<br>Phone number<br>Enter or Select a Number ✓<br>ⓒ | Patient Verified Not Patient Address/Phone Insurance Cone First Name Tra Medical Record Number H6999999 Date of Birth 01/02/1979 Phone Number 33111313 Race Not available Latinx Not available Address 1215 4th Ave., Suite 800, Seattle, WA 98101 | e Current            |
|                           |                                                    |                                                          |                                                                                                    | Version 2.1.18.16825 |

# 9.3.2. Experience Pop

Place a call to ACD from the same phone twice. At the desktop of the agent receiving the second call, the repeat caller pop-up is displayed.

| Connected                          |                                         |                                        |                  |                     |         | Agent Sta           | ate Control 🛛 🗨 Call Control 🗨 Que                                                                  | eue Info 🛛 💽 Age                                     | ent Info 💿 Screen Pop 🔳 No                                                                          | otification 🗘 🥻                                                                            | <u>R</u> *   |
|------------------------------------|-----------------------------------------|----------------------------------------|------------------|---------------------|---------|---------------------|----------------------------------------------------------------------------------------------------|------------------------------------------------------|----------------------------------------------------------------------------------------------------|--------------------------------------------------------------------------------------------|--------------|
| Agent 1                            | 1003: Dem                               | 10 Agent 3 -                           | Ext. 100         | <b>03 </b> Au       | to In - | TALKING             |                                                                                                    |                                                      | Auto In Aux Wo                                                                                      | Logout                                                                                     | •            |
| <b>© 3.</b><br>Ca                  | .311.1312<br>all ID: 4485               | <b>14001 -</b> 00:09                   | Dev Connec       | ct Normal Q         |         |                     |                                                                                                    | U Hold                                               | 🔇 Transfer 👔 Conferen                                                                               | nce 🦰 End                                                                                  | ×            |
| Skillsets                          |                                         | CIQ                                    | OCW              | ATT                 | ACT     | STAFF               |                                                                                                    | Skillset - Sk                                        | cillset Name                                                                                        |                                                                                            |              |
| 13001 - 0<br>Normal C              | Dev Connect<br>Q                        | 0                                      | 00:00            | 00:00               | 00:00   | 2                   | 0                                                                                                   |                                                      | 00:0                                                                                                | 00                                                                                         |              |
|                                    |                                         |                                        |                  |                     |         |                     | Calls In Queue                                                                                      |                                                      | Oldest Call Waitin                                                                                  | ng (mm:ss)                                                                                 |              |
|                                    |                                         |                                        |                  |                     |         |                     | 2                                                                                                   |                                                      | 1                                                                                                   |                                                                                            |              |
|                                    |                                         |                                        |                  |                     |         |                     | 2                                                                                                   |                                                      |                                                                                                    |                                                                                            |              |
| 1                                  |                                         |                                        |                  |                     |         | -                   | S Experience Pop                                                                                    |                                                      | I                                                                                                   | -                                                                                          |              |
| -                                  | Þ H 1                                   | 0 v items per p                        | age              | _                   | 1 - 1   | ▼<br>of 1 items     | S Experience Pop                                                                                    |                                                      |                                                                                                    | -                                                                                          |              |
|                                    | ► H 1<br>ed in into selecte             | 10 🔻 items per p<br>ed skill           | age              | _                   | 1 - 1   | ▼<br>of 1 items     | <ul> <li>Experience Pop</li> <li>PRIMA</li> </ul>                                                   | S                                                    |                                                                                                    | -<br>Deat Caller /<br>3/05/05 15:29                                                        |              |
|                                    |                                         |                                        | age<br>State     | Talk Time           |         | Tota                | PRIMA                                                                                               |                                                      |                                                                                                    | oeat Caller /<br>3/05/05 15:29                                                             | Alert        |
| Agents signe                       | ed in into selecte                      | ed skill                               | State            | Talk Time<br>3m 54s | Total C | all Total           | PRIMA<br>Hello, I see you have t<br>Aban aswers right now.                                          |                                                      | 2023                                                                                                | oeat Caller /<br>3/05/05 15:29                                                             | Alert        |
| Agents signe<br>Extension<br>10003 | ed in into selecte<br>Agent ID<br>11003 | ed skill<br>Agent Name<br>Demo Agent 3 | State<br>Talking |                     | Total C | all Total<br>Answer | Hello, I see you have t<br>Aban<br>4<br>3.311.1312<br>Date                                          | ried to contact us Duration                          | 2023<br>already today. Let me try and help<br>Queue                                                 | Deat Caller /<br>3/05/05 15:29<br>p you get all of y<br>⊘ Filte<br>Agent                   | Alert<br>our |
| Agents signe                       | ed in into selecte<br>Agent ID          | ed skill<br>Agent Name                 | State<br>Talking |                     | Total C | all Total<br>Answer | Aban<br>Aban<br>4<br>4<br><b>Date</b><br>2023/05/05 15:27                                           | ied to contact us           Duration           00:20 | 2023<br>already today. Let me try and help<br>Queue<br>Dev Connect Normal O                         | Deat Caller /<br>3/05/05 15:29<br>p you get all of y<br>Filte<br>Agent<br>11003            | Alert        |
| Agents signe<br>Extension<br>10003 | ed in into selecte<br>Agent ID<br>11003 | ed skill<br>Agent Name<br>Demo Agent 3 | State<br>Talking |                     | Total C | all Total<br>Answer | Hello, I see you have t<br>Aban<br>4<br>3.311.1312<br>Date                                          | ried to contact us Duration                          | 2023<br>already today. Let me try and help<br>Queue                                                 | Deat Caller /<br>3/05/05 15:29<br>p you get all of y<br>⊘ Filte<br>Agent                   | Alert<br>our |
| Agents signe<br>Extension<br>10003 | ed in into selecte<br>Agent ID<br>11003 | ed skill<br>Agent Name<br>Demo Agent 3 | State<br>Talking |                     | Total C | all Total<br>Answer | Aban<br>4<br>4<br>4<br>4<br>4<br>4<br>4<br>4<br>4<br>4<br>4<br>4<br>4<br>4<br>4<br>4<br>4<br>4<br>4 | Duration           00:20           00:26             | 2023<br>already today. Let me try and help<br>Queue<br>Dev Connect Normal Q<br>Dev Connect Normal Q | Deat Caller /<br>3/05/05 15:29<br>p you get all of y<br>S Filte<br>Agent<br>11003<br>11003 | Alert        |

#### 9.3.3. Web FQ

Generate a callback request via WebFQ. A callback request is created, and the customer will reach the agent successfully.

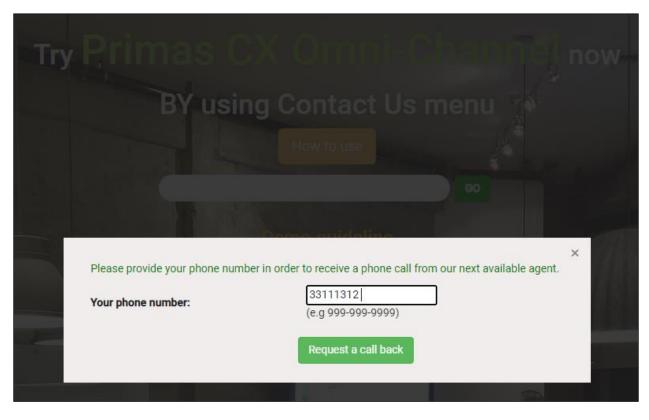

| Connected              |                            |                      |                             |                |             | Agent State       | e Control 🛛 🗨    | Call Control   | Queue Ir       | nfo 💽 Agent   | Info Screen Po        | op 💽 Notifica    | tion D & |
|------------------------|----------------------------|----------------------|-----------------------------|----------------|-------------|-------------------|------------------|----------------|----------------|---------------|-----------------------|------------------|----------|
| Agent 11               | 003: Den                   | no Agent 3 -         | Ext. 100                    | <b>03</b> 🔴 Au | ıto In - T  | ALKING            |                  |                |                |               | Auto In               | Aux Work         | Logout 🔸 |
|                        | <b>11.1312</b><br>ID: 4481 | e 14001 - I<br>00:23 | Dev Conne                   | ct Normal C    | 2           |                   |                  |                |                |               |                       |                  | Accept   |
| Skillsets              |                            | CIQ                  | OCW                         | ΑΤΤ            | ACT         | STAFF             |                  |                | Sk             | illset - Skil | lset Name             |                  |          |
| 13001 - De<br>Normal Q | ev Connect                 | 0                    | 00:00                       | 00:00          | 00:00       | 2                 |                  | С              | )              |               | 0                     | 0:00             | )        |
|                        |                            |                      |                             |                |             |                   |                  | Calls In (     | Queue          |               | Oldest C              | all Waiting(     | mm:ss)   |
|                        |                            |                      |                             |                |             |                   |                  | 2              | )              |               |                       | 1                |          |
| 4                      |                            |                      |                             |                |             |                   |                  | Agent Sig      | gned In        |               | A                     | •<br>gent Closed |          |
| N 4 1                  | • •                        | 10 🔻 items per pa    | ige                         |                | 1 - 1 c     | of 1 items        |                  |                |                |               |                       |                  |          |
| Agents signed          | l in into select           | ed skill             |                             |                |             |                   |                  |                |                |               |                       |                  |          |
| Extension              | Agent ID                   | Agent Name           | State                       | Talk Time      | e Total Cal | l Total<br>Answer | Total<br>Abandon | Total<br>Open  | Total<br>Close |               | Last Time In<br>State | Activity         | Logout   |
| 10003                  | 11003                      | Demo Agent 3         | <ul> <li>Talking</li> </ul> | 3m 27          | s           | 1 1               |                  | 15h 11m<br>39s | 10m 41s        | 05/04 17:48   | 05/05 15:11           | *                | *        |
| 10001                  | 11001                      | Demo Agent 1         | Aux Work                    |                |             |                   |                  |                | 15h 22m<br>20s | 04/18 14:42   | 04/19 11:29           | *                |          |

#### 9.3.4. ReconX

When the call is disconnected, the reconnect popup will be displayed. The agent clicks the **Reconnect** button to call the customer back. The customer will reach the agent successfully.

| Connected                  |         | A 2            | Fut 4000                    |           | la.     | C Ag            | ent State Control 🛛 👘 Call C | iontrol 🗨 Que | eue Info 🔳 A  | _          | en Pop 🕐 Notification 🛕 🙎 |
|----------------------------|---------|----------------|-----------------------------|-----------|---------|-----------------|------------------------------|---------------|---------------|------------|---------------------------|
| Agent 11003<br>Skillsets   | s: Demo | ciq            | OCW                         |           | ACT STA | FF              |                              | S             | killset - Ski | Auto       | In Aux Work               |
| 13001 - Dev Co<br>Normal Q | nnect   | 0              | 00:00                       | 00:00 00  | 0:00    | 2               |                              | 0             |               |            | 00:00                     |
|                            |         |                |                             |           |         |                 | Calls                        | In Queue      |               | Oldest     | Call Waiting (mm:ss)      |
| 4                          | H 10    | ▼ items per pa | 70                          |           | 1-10    | ▼<br>►          | Agent                        | Signed In     |               |            | Agent Closed              |
| gents signed in ir         |         |                |                             |           |         |                 |                              |               |               |            |                           |
|                            | gent ID |                |                             | Talk Time |         | Total<br>Answer | Total<br>Abandon Total Open  |               | 🔇 Reconnect F | 'op        | - 0                       |
| 0003 1                     | 1003    | Demo Agent 3   | <ul> <li>Auto In</li> </ul> | 5m 48s    | 5       | 5               | 15h 20m 30s                  | 12m 50s       |               | PRIMAS     | Reconnection              |
| 10001 11                   | 1001    | Demo Agent 1   | Aux Work                    |           |         |                 |                              | 15h 33m 20s   |               | TIIVIAS    | 2023/05/05 15:32          |
|                            |         |                |                             |           |         |                 |                              |               |               | 3.311.1312 | J Reconnect               |
|                            |         |                |                             |           |         |                 |                              |               |               |            |                           |

#### 9.3.5. FreedomQ

Place an ACD Call with no agents available or queue busy. Customer requests a callback when an agent is available.

| Freedon    | NQ Dashboard       |                            |                |               |                  |            |                    |                           |                             |                |                                 |
|------------|--------------------|----------------------------|----------------|---------------|------------------|------------|--------------------|---------------------------|-----------------------------|----------------|---------------------------------|
| Facility:  | All                |                            |                |               | •                |            |                    |                           |                             |                |                                 |
| ‡ Queu     | e Info             |                            |                |               |                  | 📽 Agen     | it Info            |                           |                             |                |                                 |
| Queue ID   | Queue Name         | ACD Queue                  | Callback Queue | Waiting Time  | Auto Callback    | Agent ID   | Agent Nam          | e Extension               | Status                      | Answered Calls | Talk Time                       |
| 14001      | Dev Connect Normal | 0                          | 0              |               | · · ·            | 11003      | Demo Agent         | 3 10003                   | Aux Work                    | 5              | *                               |
|            | Q                  |                            |                |               | *                | 11001      | Demo Agent         | 1 10001                   | Aux Work                    |                |                                 |
| Phone call | No. Phone Number ( | Estimated<br>Callback Time | Remain Status  |               | Attempts Waitlis | t Time     | Last Callback Time | Queue                     | Selected                    |                | ×                               |
|            | •                  | •                          | •              | •             |                  | •          | •                  | •                         |                             |                | pport from the                  |
| •          | 1 3.311.1312       | 07:05 PM                   | 1 min Calling: | Wait in Queue | 4 05/04/2023     | 06:44 PM 0 |                    | 14001 - Dev Connect       | <ul> <li>message</li> </ul> | insurance dep  |                                 |
|            |                    |                            |                |               |                  |            |                    | Normal Q                  | → audio_link                | http://10.1.10 | .123/recordings/                |
|            |                    |                            |                |               |                  |            | Sele               | ct files                  | ANI                         |                | 33111312<br>2023-05-04 18:45:13 |
|            |                    |                            |                |               |                  |            |                    | t front floor             | Callback Time               |                | 5/04/2023 07:05 PM              |
|            |                    |                            |                |               |                  |            | Impo               |                           | Offer Callbac               | k 0            | 5/04/2023 06:44 PM              |
|            |                    |                            |                |               |                  |            | Click here to o    | download the excel templa | ite                         |                |                                 |

|   |                  | Estimated     | Demois Chatur                |                        |                                                    |
|---|------------------|---------------|------------------------------|------------------------|----------------------------------------------------|
|   | No. Phone Number | Callback Time | Remain Status                | Attempts Waitlist Time | Last Callback Time Queue                           |
|   | $\bigcirc$       |               | •                            | $\bigcirc$             |                                                    |
| 1 | 1 3.311.1312     | 07:05 PM      | 2 min Calling: Wait in Queue | 4 05/04/2023 06:44 PM  | 05/04/2023 07:02 PM 14001 - Dev Connec<br>Normal Q |
|   |                  |               |                              |                        | Select files                                       |

- **Remove icon**: allow the user to remove the callback item. This action will be recorded.
- No.: The order number.
- **Phone Number**: callback number.
- Estimated Callback Time: the time when the system could callback.
- **Remain**: The time remaining before callback. This value could be minus because no agent is available to answer the callback.
- Status:
  - Queue: waiting for the callback.
  - Calling: Start callback.
  - Calling: Connected: The callback is answered.
  - Failed: Busy/No Answer: The customer Reject/Not answer the callback or the phone number is busy.
  - Failed: Abandon: The customer answers the callback and hangup before the agent answering.
  - Calling: Wait In Queue: The customer accepts the callback and waits in queue for an agent to answer.
  - Voluntary callback: The customer has a voluntary call before the system callback
- Attempts: The number of times the item is called back.
- Last Callback Time: The last time callback.
- Waitlist Time: The time to create the callback.
- **Queue**: where the callback will be pushed to.

| Selected Call Info        |                                                  |
|---------------------------|--------------------------------------------------|
| <b>&amp;</b> Callback Now | ×                                                |
| message                   | l need support from the<br>insurance department. |
| audio_link                | http://10.1.10.123/recordings/                   |
| ANI                       | 33111312                                         |
| calltime                  | 2023-05-04 18:45:13                              |
| Callback Time             | 05/04/2023 07:05 PM                              |
| Offer Callback            | 05/04/2023 06:44 PM                              |

Selected Call Info:

- **message**: The message of the caller when he accepted the callback offer.
- **audio\_link**: The voice message link to listen.
- **ANI**: Callback Phone number.
- **calltime**: the time of the inbound call where the caller accepted the callback offer.
- Callback Time: Estimated Callback Time.
- Offer Callback: The time to create the callback.

Once the agent is available, a callback request is placed, and the customer is connected to the agent.

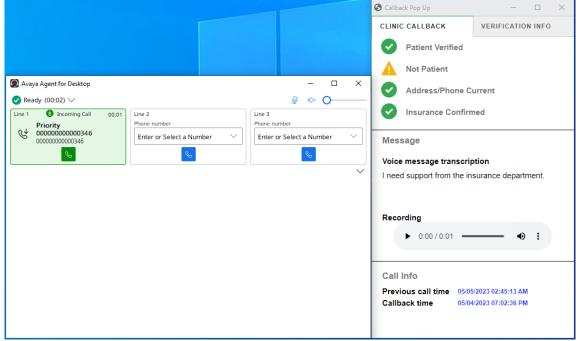

### 9.3.6. Text in Queue

While the customer is waiting in a queue, this feature offers a text message to the customer so they can provide some information before connecting to an agent. When the call is routed to agents, the message content is also displayed. Customers can continue to chat with agents via chat popup.

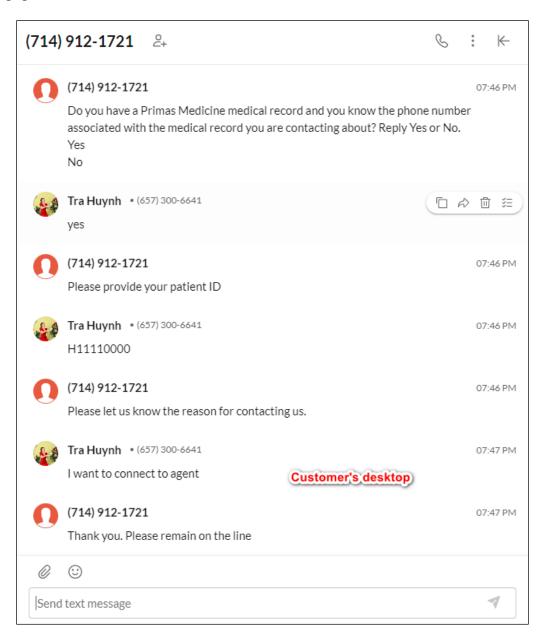

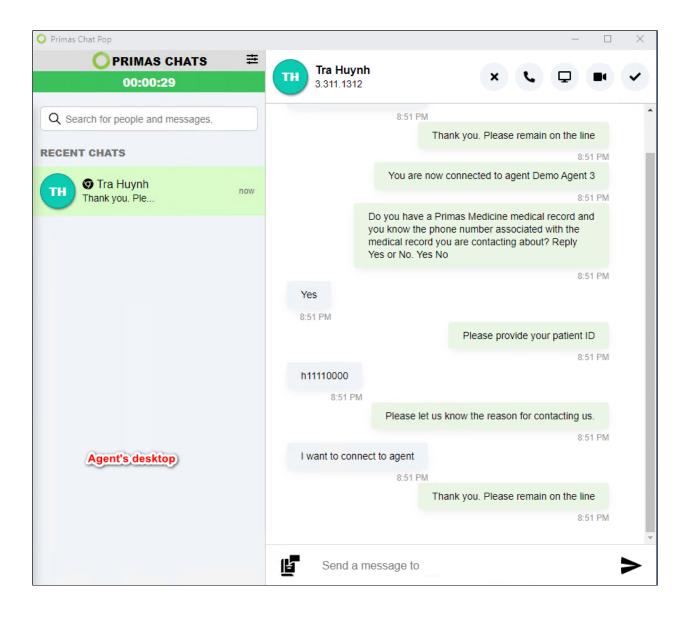

### 9.3.7. Text in FQ

While a patient is waiting for a callback, this feature offers a text message to the customer so they can provide some information before connecting to an agent. When the call is routed to agents, the message content is also displayed. Customers can continue to chat with agents via chat popup.

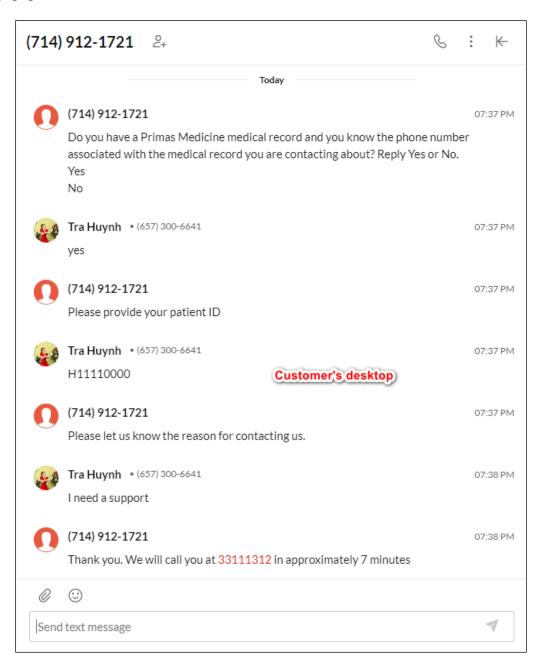

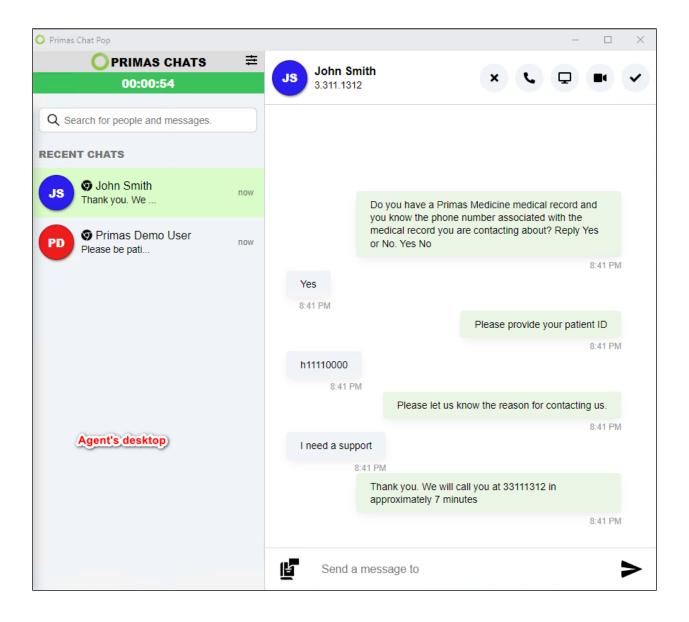

#### 9.3.8. Web Call

The customer calls the contact center directly from the webpage using WebRTC with any phone number.

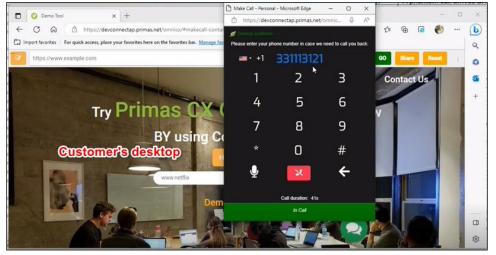

The call arrives at Agent Desktop, and Basic Pop is displayed. The agent and customer can talk to each other.

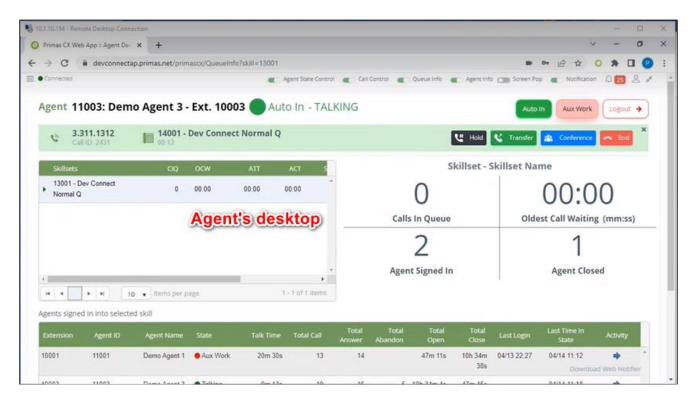

#### 9.3.9. Email

The customer sends emails including the phone number to the contact center.

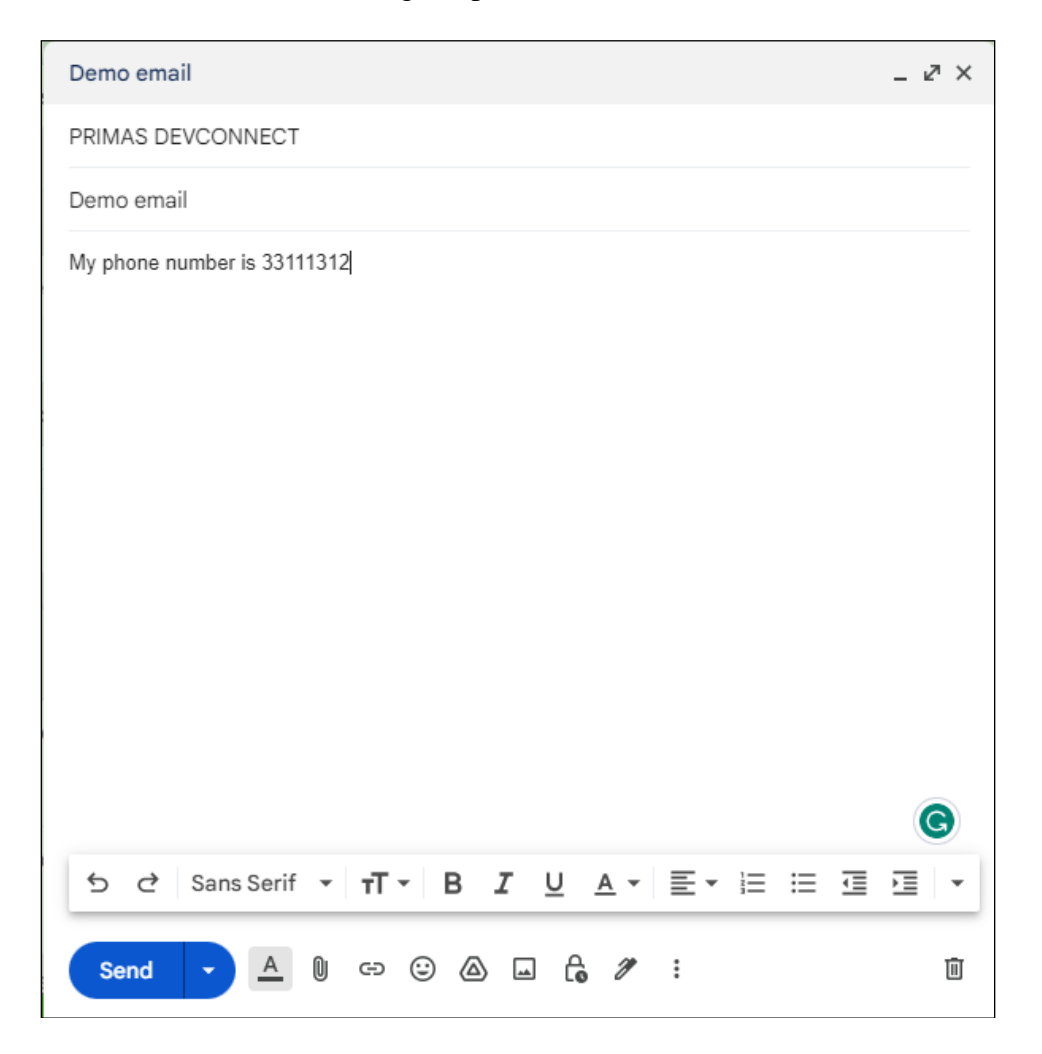

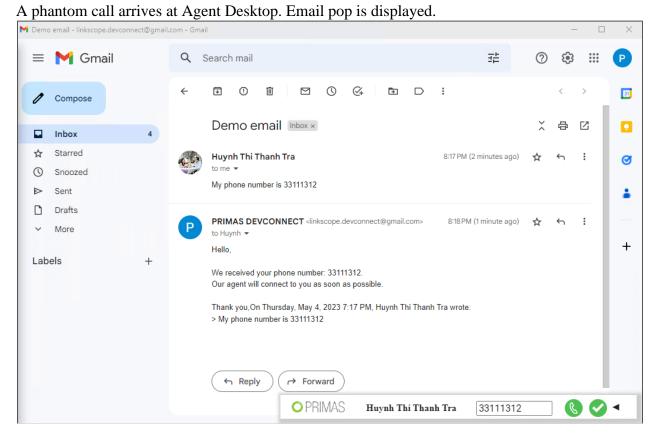

#### The agent clicks the Call button at email pop.

| ┥ Demo | email - linkscope.         | devconnect@gmail.c | om - Gmai |                                                                                                    |                         |            | _                 | . 🗆 | ×  |  |
|--------|----------------------------|--------------------|-----------|----------------------------------------------------------------------------------------------------|-------------------------|------------|-------------------|-----|----|--|
| =      | 附 Gma                      | il                 | Q 8       | Search mail                                                                                                    | ?                       | <b>(</b> 3 | 000<br>000<br>000 | P   |    |  |
| 0      | Compose                    |                    | ÷         |                                                                                                    | :                       |            | <                 | >   | 31 |  |
|        | Inbox                      | 4                  |           | Demo email Inbox ×                                                                                                    |                         | ×          | æ                 | ß   |    |  |
| ☆ ② ♪  | Starred<br>Snoozed<br>Sent |                    | G         | Huynh Thi Thanh Tra<br>to me 💌<br>My phone number is 33111312                                                                                                    | 8:17 PM (4 minutes ago) | ☆          | ٢                 | :   | Ø  |  |
| D<br>~ | Drafts<br>More             |                    | Р         | PRIMAS DEVCONNECT <linkscope.devconnect@gmail.com><br/>to Huynh</linkscope.devconnect@gmail.com>                                                                                                    | 8:18 PM (3 minutes ago) | ☆          | ¢                 | :   | +  |  |
| Lab    | els                        | +                  |           | Hello,<br>We received your phone number: 33111312.<br>Our agent will connect to you as soon as possible.<br>Thank you,On Thursday, May 4, 2023 7:17 PM, Huynh Thi Thank<br>> My phone number is 33111312 | ו Thi Thanh Tra wrote:  |            |                   |     |    |  |
|        |                            |                    |           | ← Reply ← Forward<br>● PRIMAS Huynh Thi Than                                                                                                    | 1 <b>h Tra</b> 33111312 |            |                   |     | •  |  |

LYM; Reviewed SPOC 6/16/2023

Avaya DevConnect Application Notes ©2023 Avaya Inc. All Rights Reserved. 89 of 123 PRICXCMAES10\_1 The agent and customer can connect via phone call.

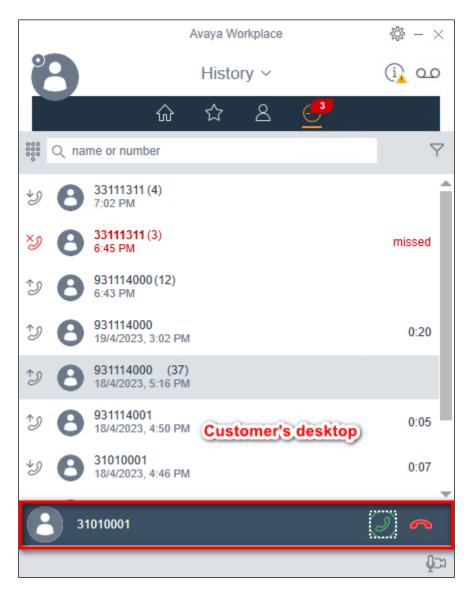

# 9.3.10. Chat

Customers start conversation from chat pop.

| Primas Chat —                                              |
|------------------------------------------------------------|
| Please fill your information to this form to chat with us! |
|                                                            |
| * Name<br>Primas Demo User                                 |
| * Phone<br>33111312                                        |
| * Email<br>thuynh@primas.net                               |
| *Reason<br>I want to connect to an agent.                  |
| Dev Connect Normal Q 🗸                                     |
| Start conversation                                         |
|                                                            |

A phantom call arrives at Agent Desktop. Chat pop is displayed.

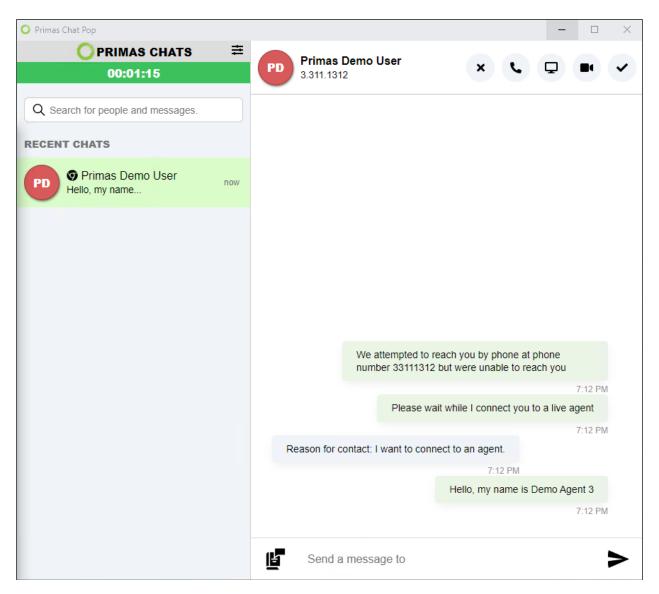

Customers can connect with agents via chat popup.

| Prir | nas Chat                                                                                          |   |
|------|---------------------------------------------------------------------------------------------------|---|
|      |                                                                                                   |   |
| Ρ    | We attempted to reach you by<br>phone at phone number<br>33111312 but were unable to<br>reach you |   |
|      | 06:12 PM                                                                                          |   |
|      | Please wait while I connect you<br>to a live agent                                                |   |
|      | 06:12 PM                                                                                          |   |
|      | You are now connected to agent<br>Demo Agent 3                                                    |   |
|      | 06:12 PM                                                                                          |   |
|      | Hello, my name is Demo Agent<br>3                                                                 |   |
|      | 06:12 PM                                                                                          |   |
|      | Can I help you?                                                                                   |   |
|      | 06:15 PM                                                                                          |   |
| 0 ს  | ype a message                                                                                     | - |

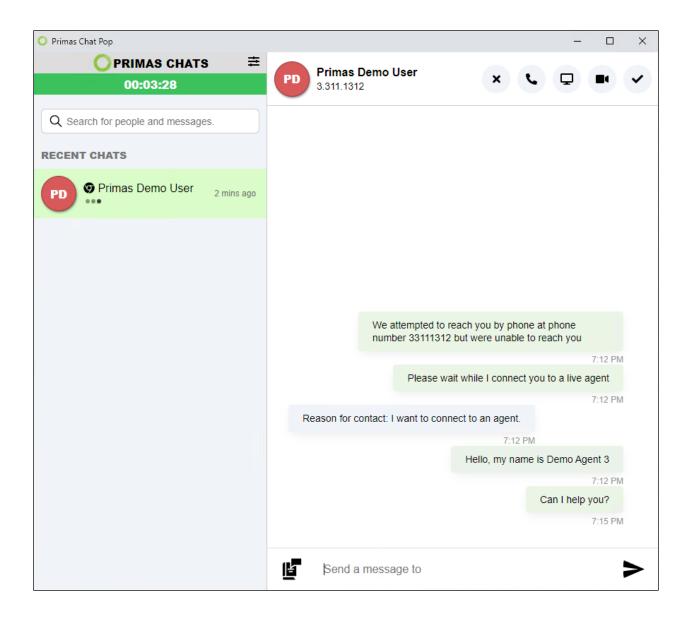

The agent clicks the Call button at chat pop. The agent and the customer can connect via phone call.

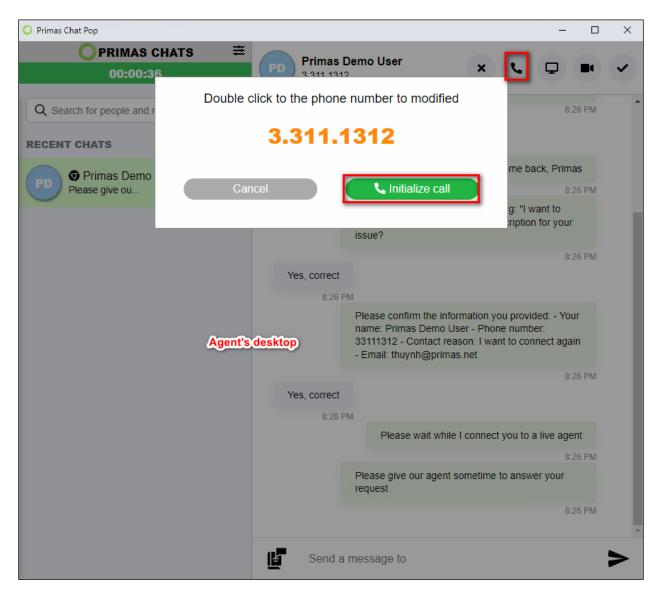

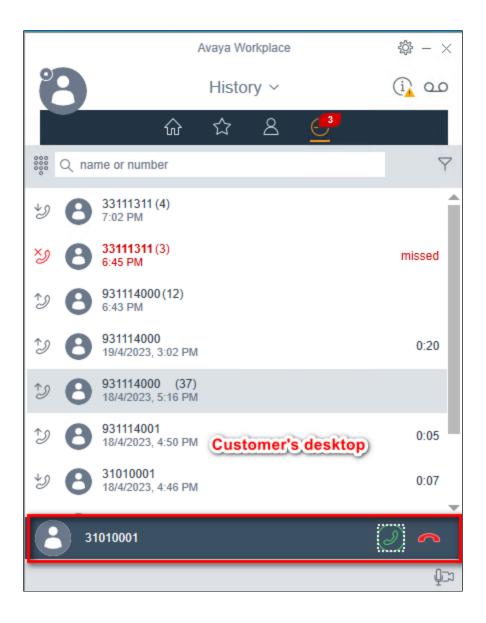

### 9.3.11. Screen Sharing

While chatting with the customer, the agent requests a share screen. If the customer accepts, the agent can see the customer's desktop.

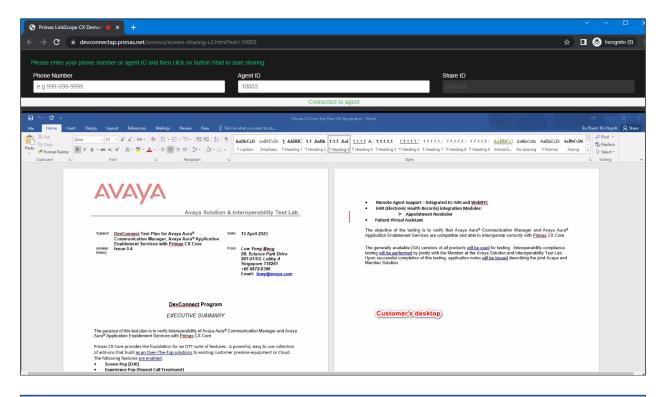

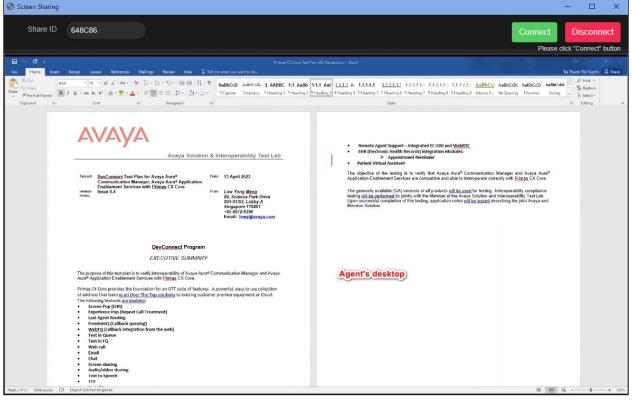

# 9.3.12. Audio/Video Sharing

While chatting with the customer, the agent requests a share audio/video. If the customer accepts, the agent can connect with the customer via audio/video.

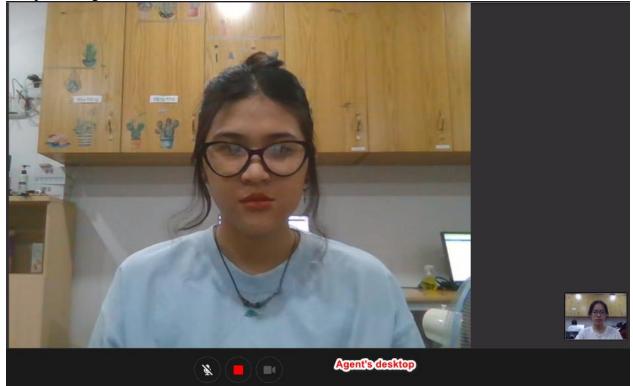

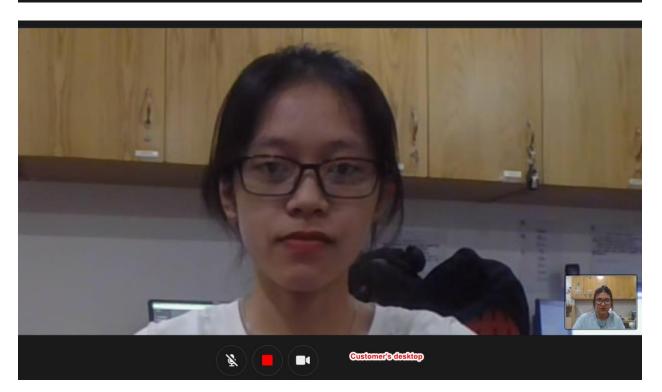

LYM; Reviewed SPOC 6/16/2023

Avaya DevConnect Application Notes ©2023 Avaya Inc. All Rights Reserved. 98 of 123 PRICXCMAES10\_1

# 9.3.13. Text to Speech

Call to contact center and leave a voice message. A phantom call arrives at Agent Desktop. The pop up with transcription for the voice message is displayed with the recording URL

| Skillsets         CIQ         OCW         ATT         ACT         ST           13001 - Dev Connect         0         00:00         00:00         00:00         00:00         00:00         00:00         00:00         00:00         00:00         00:00         00:00         00:00         00:00         00:00         00:00         00:00         00:00         00:00         00:00         00:00         00:00         00:00         00:00         00:00         00:00         00:00         00:00         00:00         00:00         00:00         00:00         00:00         00:00         00:00         00:00         00:00         00:00         00:00         00:00         00:00         00:00         00:00         00:00         00:00         00:00         00:00         00:00         00:00         00:00         00:00         00:00         00:00         00:00         00:00         00:00         00:00         00:00         00:00         00:00         00:00         00:00         00:00         00:00         00:00         00:00         00:00         00:00         00:00         00:00         00:00         00:00         00:00         00:00         00:00         00:00         00:00         00:00         00:00         00:00 | You have a voice message from<br>090.288.8531<br>Transcript<br>[Hello, I want to check my account registration.<br>Please call back me. Thank you." | ev Connect Normal Q<br>OO:OO<br>Oldest Call Waiting (mm:s |
|----------------------------------------------------------------------------------------------------|----------------------------------------------------------------------------------------------------|-----------------------------------------------------------|
|                                                                                                    |                                                                                                    | 0                                                         |
| Agents signed in into selected skill Extension Agent ID Agent Name State Talk Time Total Call 10003 11003 Demo Agent 3 Talking 28m 43s 16                                                                                                    |                                                                                                    | Agent Closed                                              |

# 9.3.14. TTY

Customers call the phone number that supports the deaf customer. A text message sent to customers. Customers answer all questions from the auto messages.

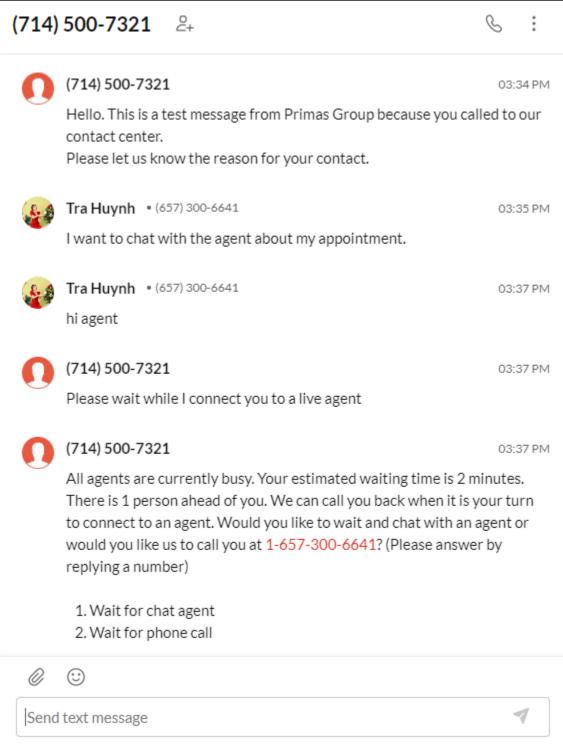

A phantom call arrives at Agent Desktop. Chat pop is displayed. Agent and customer can connect via chat popup.

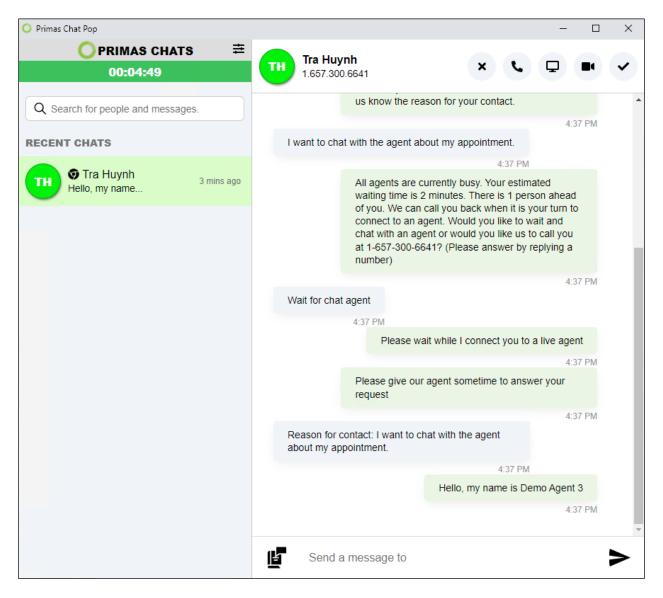

# 9.3.15. Social Care

Customers comment on the Facebook page.

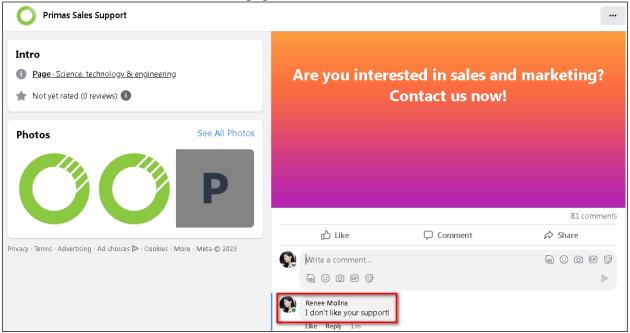

A phantom call arrives at Agent Desktop. Social care pop is displayed. Agent can reply to customer's comment at social care pop.

| A Social Care                                                                                                  | -          |      | $\times$ |
|----------------------------------------------------------------------------------------------------|------------|------|----------|
| Primas Sales Support<br>Sunday, Oct 27 2019 at 11:08 PM                                                        |            |      |          |
| Are you interested in sales and marketing? Contact us now!                                                     |            |      |          |
| 0 Likes 64 Comments 7 12 28 3                                                                                  |            |      |          |
| Renee Molina Just now                                                                                          |            |      |          |
|                                                                                                    | BOT Just n | ow C | 1        |
| We are sorry to give you a bad experience. We appreciate your feedback and we try to imp<br>service every day. |            |      |          |
| HELLO! CAN I HELP YOU?                                                                                         |            |      |          |
| Type a message                                                                                                 |            | 4    |          |

Avaya DevConnect Application Notes ©2023 Avaya Inc. All Rights Reserved. 102 of 123 PRICXCMAES10\_1

#### 9.3.16. Post Call Survey

Place an ACD call with the agent available. Agent answers the phone call for xx seconds. Customer hangs up the phone call. Survey call is placed to the customer after a configurable time. Access Primas CX Web Application to see the survey report.

| Surve                                                               | y Report      |                                     |                  |                 |                      |                    |              |             |            |     |     |     |    |                              |
|---------------------------------------------------------------------|---------------|-------------------------------------|------------------|-----------------|----------------------|--------------------|--------------|-------------|------------|-----|-----|-----|----|------------------------------|
|                                                                     |               | Report Type                         | port             |                 | •                    |                    |              |             |            |     |     |     |    |                              |
| From Date                                                           |               | 4/27/2023                           |                  |                 | To Date              |                    | 5/5/2023     |             | Ē          |     |     |     |    |                              |
| Agent                                                               |               | No Filter                           |                  | ~               | Facility             |                    | No Filter    |             | ) <b>~</b> |     |     |     |    |                              |
| Skillset                                                            |               | No Filter                           |                  | ~               | Exclude Se           | lected Skills      | ets 🔿 True 🦲 | False       |            |     |     |     |    |                              |
| Score less t                                                        | han or equals | 5 🗸                                 |                  |                 | ToTime               |                    | 2359         |             |            |     |     |     |    |                              |
| FromTime                                                            | FromTime 0000 |                                     |                  |                 |                      |                    |              |             |            |     |     |     |    |                              |
| I     of 1     >     >     I     Page Width ▼     I     Find   Next |               |                                     |                  |                 |                      |                    |              |             |            |     |     |     |    |                              |
|                                                                     |               |                                     |                  |                 |                      |                    |              |             |            |     |     |     |    |                              |
| Call D                                                              | etail by      | Agent from (                        | 04/27/           | 2023            | to 05/0              | 5/202              | 3            |             |            |     |     |     |    |                              |
| Question 1                                                          | Was your o    | call answered in a reasonable perio | d of time? Pres  | ss 1 for yes, p | ress 2 for no.       |                    |              |             |            |     |     |     |    |                              |
| Question 2                                                          | Did it take   | more than one call to resolve your  | concern? Pres    | is 1 for yes, p | ress 2 for no.       |                    |              |             |            |     |     |     |    |                              |
| Question 3                                                          | Do you fee    | l confident that your concern was   | resolved today   | ? Press 1 for   | yes, press 2 for no. |                    |              |             |            |     |     |     |    |                              |
| Question 4                                                          |               | hone representative polite and pro  |                  |                 |                      |                    |              |             |            |     |     |     |    |                              |
| Question 5                                                          | Did we exp    | perience any technology or sound of | quality issues w | hile on your o  | call today? Press 1  | for yes, press 2 f | for no.      |             |            |     |     |     |    |                              |
| No.                                                                 | Date          | Call ID                             | DI               | NIS             | Caller ID            | Call<br>Start      | Agent ID     | Agent Name  | Q1         | Q2  | Q3  | Q4  | Q5 | Feedback                     |
| 1                                                                   | 4/28/2023     | 0999914287168267205                 | 50 20            | 081             | 7142747442           | 15:56:45           | 50017        | Super Girl1 | Yes        | No  | Yes | Yes | No | The best service. Thank you. |
| 2                                                                   | 4/28/2023     | 0999908627168266812                 | 20 20            | 081             | 6573905077           | 14:51:01           | 50017        | Super Girl1 | Yes        | Yes | Yes | No  | No | You are doing well.          |

# 9.3.17. Phone call Campaign Basic

Import a waitlist to outreach.

| & Back                                                            |             |          |              |                     | Prima      | s CX_Phone C  | Call Ca | Campaign                             |                 |                 |        |        |          |
|-------------------------------------------------------------------|-------------|----------|--------------|---------------------|------------|---------------|---------|--------------------------------------|-----------------|-----------------|--------|--------|----------|
| Dashboard Wa                                                      | it List His | story Re | eport Con    | figuration          |            |               |         |                                      |                 |                 |        |        |          |
| Detail                                                            |             |          |              |                     |            |               |         |                                      |                 |                 |        |        |          |
| Result Import<br>Total rows: 3<br>3 row(s) impo<br>0 row(s) impor | rt success. |          |              |                     |            |               |         |                                      |                 |                 |        |        | ×        |
| Active Waitlie<br>Show 10 v e                                     | ntries      | Priority | Text Capable | Register Time       |            | Last Outreach |         | Estimated Call Time                  | Attempts Status | Progress Extend | Data   | Action |          |
|                                                                   |             |          | No filter 🗸  | From mm/dd/yyyy t   | From<br>To |               |         | From mm/dd/yyyy C<br>To mm/dd/yyyy C |                 |                 | Data 7 | Action |          |
| 33111313                                                          | 14001       | 0 1      | FALSE        | 05/05/2023 16:48:33 | _          |               |         |                                      | 0               |                 | ٩.     |        | ۵        |
| 33111311                                                          | 14001       | 0 1      | FALSE        | 02/23/2023 18:06:57 |            |               |         |                                      | 0               |                 | L      |        | <u>۵</u> |
|                                                                   |             |          |              |                     |            |               |         |                                      | 0               |                 |        |        |          |

Avaya DevConnect Application Notes ©2023 Avaya Inc. All Rights Reserved. Turn on Schedule Outreach to outreach the phone call campaign.

| PRIMAS                        | =                      | ٤ ,                                                                                   |
|-------------------------------|------------------------|---------------------------------------------------------------------------------------|
| Back                          |                        | Phone Call Campaign                                                                   |
| Dashboard                     |                        | Status Running                                                                        |
| Campaign Info                 |                        | Outreach Monitoring                                                                   |
| Campaign Name *               | Campaign Type          | Wait List Success Failed Outreached Total Oureaches Today Total Response Today        |
| Phone Call Campaign           | Agentless Dialing 🔹    | 0 0 0 0 3 0                                                                           |
| Outbound Caller ID            | Data Type              |                                                                                       |
| 8064143981                    |                        |                                                                                       |
| Test Mode                     |                        | Queue Monitoring                                                                      |
| Outreach Success When         |                        | Skill Wait Calls Waiting Time Agent LoggedIn Agent Aux Agent Not In Aux AVG Talk Time |
| Agent answered                | •                      |                                                                                       |
| Save Settings                 |                        | 1301 0 00.00 1 0 1 00.00                                                              |
| Outreach Control              |                        | Outreach Schedule Auto Manual                                                         |
|                               | ON OFF                 | Day Of Week V Mon V Tue V Wed V Thu V Fri Sat Sun                                     |
| Auto Pacing<br>Max Outreaches | Per Minute             | Start Time Stop Time                                                                  |
| 60                            | 1                      | Weekday 20:00 23:00                                                                   |
| Monitored Skill               | Transferred Queue      | Start Time Stop Time                                                                  |
|                               | 14001                  | Weekend 08:00 15:00                                                                   |
| Max Attempts                  | Attempt Interval (min) | Save Settings                                                                         |
| 0                             | 0                      |                                                                                       |

Once reaching the outreach schedule, the application will dial the phone number from the waiting list and play the prompt that is configured at the dashboard.

# 9.3.18. EHR integration: Appointment Reminder

Update the Appointment Reminder configuration

General configuration is shown below.

| Home > Application > Appointment                                                                                                    |                            |
|----------------------------------------------------------------------------------------------------|----------------------------|
| 🖁 General 📑 Department 🛔 Provider 🎭 Appt Message 🔯 Language 🎞 Visit                                                                       | Type                       |
| Configuration                                                                                                    | Test Reminder              |
| Language                                                                                                    | Test Phone Number *        |
| English                                                                                                    | 6573006641                 |
| Reminder Intro Text Message With Appt Message                                                                                             | Provider                   |
| This is an appointment reminder for {PatientName}, on {ApptDate}, please {ArriveAt}<br>{ArrivalTime}, Department {Department}, {Provider} |                            |
| Place holder: {PatientName}, {ApptDate}, {ApptTime}, {ArrivalTime}, {ArriveAt}, {Provider},                                               | Department *               |
| {Department}, {Address}, {MapURL}                                                                                                    | 208005 - Primas CX Dept 🔹  |
| Reminder Intro Text Message Without Appt Message This is an appointment reminder for (PatientName), on (ApptDate), please (ArriveAt)      | Specialty                  |
| This is an appointment reminder for {PatientName}, on {ApptDate}, please {ArriveAt}<br>{ArrivalTime}, Department {Department}, {Provider} |                            |
| Place holder. {PatientName}, {ApptDate}, {ApptTime}, {ArrivalTime}, {ArriveAt}, {Provider},<br>{Department}, {Address}, {MapURL}          | UWM MRN                    |
| Reminder Intro Voice - Human - With Appt Message This is an appointment reminder for                                                      | Check appointments         |
| ►                                                                                                    |                            |
| Reminder Intro Voice - Human - Without Appt Message                                                                                       | 1.00                       |
| This is Primas CX calling with an appointment reminder for                                                                                | Log                        |
| ▶                                                                                                    | 🔺 IVR Log 🛛 📥 Text Bot Log |
| Reminder Intro Voice - Answer Machine                                                                                                    |                            |
| This is Primas CX. We couldn't reach you to remind the appointments for                                                                   |                            |
| (e) TTS () File                                                                                                    |                            |
| Appts Checking Time Window (minute) 1                                                                                                    |                            |
| Allow Appt Rescheduling                                                                                                    |                            |

| General                           |                         |    | Calendar an           | u schedule        |
|-----------------------------------|-------------------------|----|-----------------------|-------------------|
| Department Code                   | 208005                  | *  | Exception<br>Calendar | Select Calendar 🔹 |
| Department Name                   | Primas CX Dept          | *  | Reminder 1            | 1                 |
| Department Name SMS               | Primas CX Dept          |    | (days)                |                   |
| Address                           | Address Address Address |    | Reminder 2<br>(days)  | 2                 |
| Map URL                           | Map URL URL             |    | Reminder 3<br>(days)  | 3                 |
| Transferred VDN                   | 31232                   |    | Play Patient          |                   |
| Region                            | abc                     |    | Instructions          |                   |
| Keywords                          | test                    |    |                       |                   |
|                                   |                         |    |                       |                   |
| Play Department                   | None                    | // |                       |                   |
| Location                          |                         |    |                       |                   |
| Don't Play Provider Info          |                         |    |                       |                   |
| Deny Self-service<br>Cancellation |                         |    |                       |                   |
| Deny Self-service<br>Rescheduling |                         |    |                       |                   |
|                                   |                         |    |                       |                   |
| pecial Voice Messa                | ages                    |    |                       |                   |
| nglish                            | .6-3                    |    |                       |                   |
| lessage 1                         |                         |    |                       |                   |
|                                   |                         |    |                       |                   |
|                                   |                         |    |                       | • TTS () Fil      |

Department configuration is shown below.

The system connected to EPIC to query the appointments that met the query condition on the configuration setting and imported them to the outreach list.

| < Back                              |              |     |          | 0               |            | 1                        |    | Primas                   | CX_ | Арро | oiment Re   | minder |          |        |          |                                        |      |          |       |
|-------------------------------------|--------------|-----|----------|-----------------|------------|--------------------------|----|--------------------------|-----|------|-------------|--------|----------|--------|----------|----------------------------------------|------|----------|-------|
| Dashboard                           | Wait Lis     | н   | istory   | Report          | Configu    | ration                   |    |                          |     |      |             |        |          |        |          |                                        |      |          |       |
| Detail                              |              |     |          |                 |            |                          |    |                          |     |      |             |        |          |        |          |                                        |      |          |       |
| Active                              | Waitlist     |     |          |                 |            |                          |    |                          |     |      |             |        |          |        |          |                                        |      |          |       |
| Show 10                             | ✓ entrie     | 5   |          |                 |            |                          |    |                          |     |      |             |        |          |        |          |                                        |      |          |       |
| Phone Nu                            | imber Q      |     | Priority | Text<br>Capable |            | Register Time            |    | Last Outreach            |     | E    | stimated Ca | l Time | Attempts | Status | Progress | Extend Data                            |      | A        | ction |
|                                     |              |     |          | No filter 🗸     | From<br>To | mm/dd/yyyy<br>mm/dd/yyyy | 0  | mm/dd/yyyy<br>mm/dd/yyyy | 0   |      | mm/dd/y     |        |          |        |          |                                        |      |          |       |
| 33111311                            | 20           | 041 | 1        | FALSE           | 0          | 5/05/2023 17:06:0        | 4  |                          |     |      |             |        | 0        |        |          | PatientID:U6756557;PatientIDType:UWMC; | more | •        |       |
| 657300664<br>Showing 1<br>Select fr | to 2 of 2 er |     |          | TRUE            | 0          | 5/05/2023 17:06:0        | 14 |                          |     |      |             |        | 0        |        |          | PatientID:U6756556,PatientIDType:UWMC, | more | <b>L</b> |       |

Turn on Schedule Outreach to outreach the appointment list the same as the phone call campaign. Once reaching the outreach schedule, the system places a phone call or sends an SMS for reminder to patient.

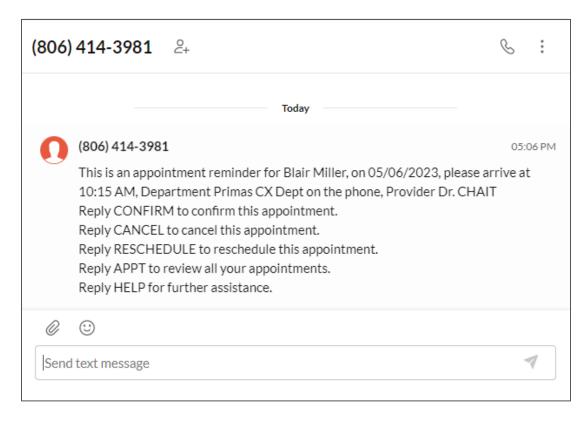

# 9.3.19. CRM integration: Phone Call Campaign

From the CRM system, create a phone call campaign from the contact list.

| +        | New | Ŧ             | Import 👲 Export | 👕 Delete | mail Campaign | C Phone Campaign                               | 1mport Activi  | ty 🥜 Bulk E | dit ••• More              | ₹ <sup>Q</sup> Profile | Entities per<br>25          | page   | •    |
|----------|-----|---------------|-----------------|----------|---------------|------------------------------------------------|----------------|-------------|---------------------------|------------------------|-----------------------------|--------|------|
| Defa     | ult |               |                 |          |               |                                                |                |             |                           |                        | I                           | D C    | :    |
| CATEGORY |     |               | TDisplay Name   |          |               | 0 Real Name                                    | o <b>Y</b> Sta | ate o       | <b>▼</b> Contact Name _ 0 | Contact Last Na        |                             |        | ne   |
| ORY      | ~   | V Primas CX 2 |                 |          |               | Do you wish to create campaign with 3 item(s)? |                |             | Primas CX 2               |                        | duckhoan@gmail.co 3-311-131 |        | 1312 |
|          | ~   | :             | Primas CX 1     |          |               |                                                |                |             | Primas CX 1               |                        | babyit150@gmail.co          | 3-311- | 1311 |
|          | ~   | :             | Primas CX 3     |          |               | N                                              | o Yes          |             | Primas CX 3               |                        | ktran@primas.net            | 3-311- | 1313 |
|          |     |               |                 |          |               |                                                |                |             |                           |                        |                             |        |      |
|          |     |               |                 |          |               |                                                |                |             |                           |                        |                             |        |      |

| nboard > | × Patient Profile × Email Campaign 72 × Ema | l Campaign 72 × Task 50?id=50 × Task 50?id= | 📀 Create Campaign —                                | — 🧭 Report |
|----------|---------------------------------------------|---------------------------------------------|----------------------------------------------------|------------|
| + N      | New 🛓 Import 🏦 Export 📋 Delete 🍟            | imail Campaign 🛛 🐛 Phone Campaign 🔶 Import  | Add Contact Group                                  |            |
| Defau    | JIt                                         |                                             | Group Name: Phone Call Campaign<br>Status: Success |            |
| CATEGORY | Tisplay Name                                | <b>♀</b> ProfileCode ⊖ <b>♀</b> Real Name ⊙ | Import Contacts Report                             |            |
| GORY     | V : Primas CX 2                             | Primas CX 2                                 | Success     Contacts Imported Chart     Error      |            |
|          | V : Primas CX 1                             | Primas CX 1                                 | Error —                                            |            |
|          | V : Primas CX 3                             | Primas CX 3                                 |                                                    |            |
|          |                                             |                                             | Surress                                            |            |

| 33111311 14001 0 FALSE 05/05/2023 18:19:10 0 ANI:33111311;FirstName Primas CX 1;more                                                                                                    |          |
|----------------------------------------------------------------------------------------------------|----------|
| Active Waitlist         Show 10 entries         Phone Number       Queue ID       Priority       Text Capable       Register Time       Last Outreach       Estimated Call Time       Attempts       Status       Progress       Extend Data         Image: Status       Image: Status       Image: Status       Progress       Extend Data       Image: Status       Progress       Extend Data         Image: Status       Image: Status       Image: Status       Image: Status       Progress       Extend Data         Image: Status       Image: Status       Image: Status       Image: Status       Progress       Extend Data         Image: Status       Image: Status       Image: Status       Image: Status       Progress       Extend Data         Image: Status       Image: Status                                                                                                    |          |
| Active Waifilist           Show 10 ventries           Phone Number         Queue 10         Priority         Text Capable         Register Time         Last Outreach         Estimated Call Time         Attempts         Status         Progress         Extend Data           Imm/dd/yyyy         To         mm/dd/yyyy         To         mm/dd/yyyy         To         mm/dd/yyyy         To         Mm/dd/yyyy         To         Mm/dd/yyyy         To         <                                                                                                    |          |
| Show         10         entries           Phone Number         Queue ID         Priority         Text Capable         Register Time         Last Outreach         Estimated Call Time         Attempts         Status         Progress         Extend Data           Imm/dd/yyyy         To         mm/dd/yyyy         To         mm/dd/yyyy         To         mm/dd/yyyy         Imm/dd/yyyy         Imm/dd/y                                                                                                    |          |
| Show 10         Priority         Text Capable         Register Time         Last Outreach         Estimated Call Time         Attempts         Status         Progress         Extend Data           Imm/dd/yyyy         To         mm/dd/yyyy         To         mm/dd/yyyy         Imm/dd/yyyy         Imm/dd/yyyy <td< td=""><td></td></td<>                                                                                                  |          |
| Show 10         entries           Phone Number         Queue ID         Priority         Text Capable         Register Time         Last Outreach         Estimated Call Time         Attempts         Status         Progress         Extend Data           Imm/dd/yyyy         To         mm/dd/yyyy         To         mm/dd/yyyy         To         mm/dd/yyyy         Imm/dd/yyyy         Imm/dd/yyy         Imm/dd/yyyy         Imm/dd/yyyy         Imm/dd/yyy         Imm/dd/yyy                                                                                                    |          |
| Phone Number         Queue ID         Priority         Text Capable         Register Time         Last Outreach         Estimated Call Time         Attempts         Status         Progress         Extend Data                                                                                                    |          |
| Phone Number         Queue ID         Priority         Text Capable         Register Time         Last Outreach         Estimated Call Time         Attempts         Status         Progress         Extend Data                                                                                                    |          |
| No filter         From mm/dd/yyyy         From mm/dd/yyyy         From mm/dd/yyy         From mm/dd/yyyy         From mm/dd/yyyy </th <th>Actio</th> | Actio    |
| To       mm/dd/yyyy       To       mm/dd/yyyy       To       mm/dd/yyy       To       mm/dd/yyy       To       mm/dd/yyyy       To       mm/dd/yyyy       To       mm/dd/yyyy       To       mm/dd/yyy       To       mm/dd/yyyy       To       mm/dd/yyyy       To       Mm/dd/yyyy       To       Mm/dd/yyyy       To       Mm/dd/yyyy       To       Mm/dd/yyyy       To       Mm/dd/yyyy                                                                                                    |          |
| 3311131         14001         0         FALSE         05/05/2023 18:19:10         0         ANI:33111311,FirstName Primas CX 1,more           33111312         14001         0         FALSE         05/05/2023 18:19:10         0         ANI:33111312,FirstName Primas CX 2,more           Showing 1 to 3 of 3 entries         5         5         5         5         5                                                                                                    |          |
| 33111312         14001         0         FALSE         05/05/20/23 18:19:10         0         ANI:33111312;FirstName:Primas CX 2,more           Showing 1 to 3 of 3 entries         5         5         5         5         5         5         5         5         5         5         5         5         5         5         5         5         5         5         5         5         5         5         5         5         5         5         5         5         5         5         5         5         5         5         5         5         5         5         5         5         5         5         5         5         5         5         5         5         5         5         5         5         5         5         5         5         5         5         5         5         5         5         5         5         5         5         5         5         5         5         5         5         5         5         5         5         5         5         5         5         5         5         5         5         5         5         5         5         5         5         5         5                                                                                                    | <b>L</b> |
| Showing 1 to 3 of 3 entries                                                                                                    | <b>L</b> |
|                                                                                                    | <b>S</b> |
| Select files                                                                                                    |          |
| Select files                                                                                                    |          |
|                                                                                                    |          |
| Download Template Import Export                                                                                                    |          |

Once reaching the outreach schedule, the system places the phone calls to customers.

#### 9.3.20. CRM integration: Email campaign integrated with Phone Call Workflow

| Create the email worlflow from Primas CX. |
|-------------------------------------------|
|-------------------------------------------|

|                                                                                     | CRM - Click and create | task 🕥 C Enable 💽 Sa                                          |
|-------------------------------------------------------------------------------------|------------------------|---------------------------------------------------------------|
| >_     If merge tag branch      >_     El       If [FirstName] Equal Hieu And       | se branch              | >_ If merge tag branch<br>If [Action] Contains Uns And        |
| Wait until a time                                                                   |                        | f merge tag branch >_ Else branch                             |
| >_ API Request Kha der                                                              |                        | API Request                                                   |
| API Name: Create task for User API Urls; https://app.primas.net/api/Ta Method: POST |                        | d: POST Go to Block<br>Move to block 3 - Trigger events to do |
| S Go to Block                                                                       | •                      | function Wait until a time                                    |

From the CRM system, create an email campaign from the contact list and select the previous workflow for the phone call workflow. Then, start this email campaign.

| LIVE MODE 🗸                 |                                                        |                         |                                    |             | ► Restart <b>a</b> Delete                                                                                                    |
|-----------------------------|--------------------------------------------------------|-------------------------|------------------------------------|-------------|----------------------------------------------------------------------------------------------------|
| Campaign Name<br>Workflow   | Email Campaign from CRM<br>CRM - Click and create task | Email(s) Per Minute 20  | ategory display                    |             | Subject DevConnect Outreach by Email Edit template                                                                                                    |
| Campaign Status<br>Last Run | Done<br>04/14/2023 14:53:21                            | Created 04/1            | 4/2023 14:49:26<br>4/2023 14:53:29 |             | Dear user,                                                                                                    |
| Description                 | No description display                                 | Sender ID links         | cope.devconnect@gmail.com          | 1 <b>•</b>  | I hope this email finds you well. I am writing to request a meeting with you to<br>discuss about the email campaign. I believe that your expertise in this area<br>would be invaluable to me, and I would greatly appreciate the opportunity to<br>discuss with you in more detail. |
| Total Sent<br><b>3</b>      | Sent Success<br><b>3</b>                               | Sent Failed             | Not Sent<br>O                      |             | I am available, and I would be happy to meet at your convenience.<br>Alternatively, if you would prefer to schedule a call, I would be happy to<br>arrange that as well.                                                                                                    |
| Read Rate 66.67%            | Click Rate 66.67%                                      | Bounce Rate 0%          | Unsubscribed Rate 0%               | 6           | Please let me know if this is something that you would be willing to do. I look forward to hearing from you soon.                                                                                                    |
| Unique reads<br>Total reads | 2 Unique clicks 2<br>3 Total clicks 3                  | Total bounces           | 0 Total unsubscribes               | 0           | Click here: https://primas.net                                                                                                    |
| Euroll Contact Depart       |                                                        |                         |                                    | ull History | Best regards,<br>Primas                                                                                                    |
| Email Contact Report        | Last Name                                              | Temail Contraction Read | Contact Detail Group               | History     |                                                                                                    |
| Primas CX 2                 | SALEPROFILE                                            | thuynh@primas.net 2     | 2                                  | 0           |                                                                                                    |
| Primas CX 1                 | SALEPROFILE                                            | babyit150@gmail.cor 1   | 1                                  | 2           |                                                                                                    |
| Primas CX 3                 | SALEPROFILE                                            | ktran@primas.net 0      | 0                                  | 0           |                                                                                                    |

When campaign started, it will send email to each email address in the contact list.

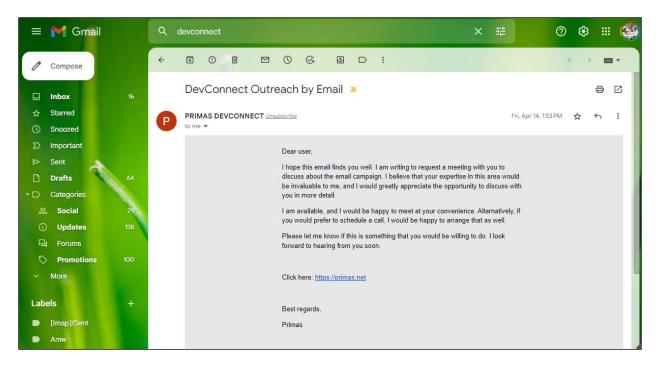

As the workflow, when the customer clicks on the link in the email content, it will create a new task in CRM.

| Search                                                                                             |                           |               |                | $\otimes$                                                                  | Ð                         |
|----------------------------------------------------------------------------------------------------|---------------------------|---------------|----------------|----------------------------------------------------------------------------|---------------------------|
| + New Task                                                                                         | Filter 👻 My Tasks Due Tas | ks Unassigned | Apply Filter C | ;                                                                          | Ē                         |
| To Do (2)                                                                                          | In Progress (0)           | Review (0)    |                | Done (38)                                                                  |                           |
| Please contact to Primas CX 1, by<br>Action Click<br>Primas CX 1<br>This is automated by WORKFLOWS |                           |               |                | Please contact to Primas CX 1<br>Action Click <sup>04</sup><br>Orimas CX 1 | <b>, by</b><br>1/14 13:27 |
| 50 04/14                                                                                           |                           |               |                | 🖪 48 04/14 🦰 UnknownUna:                                                   | ssigned                   |
| Please contact to Primas CX 2, by<br>Action Click<br>Primas CX 2<br>This is automated by WORKFLOWS |                           |               |                | Please contact to Primas CX 1<br>Action Click<br>Primas CX 1               | <b>, by</b><br>1/14 13:23 |
| 🗖 49 04/14 🥎 UnknownUnassigned                                                                     |                           |               |                | 📕 46 04/14 🦰 UnknownUna:                                                   | ssigned                   |
|                                                                                                    |                           |               |                | Call 33111311 04                                                           | 1/13 15:54                |
|                                                                                                    |                           |               |                | <b>€</b> 39 04/13 <b>≥</b> 04/13                                           | B TH                      |

The agent clicks the call button from this task detail.

| 🖪 Follow Up Email - 50                                                                                                    |                                                                                                    | $\Box \leftrightarrow \prec \lt i$ ×                                                                         |
|----------------------------------------------------------------------------------------------------|----------------------------------------------------------------------------------------------------|----------------------------------------------------------------------------------------------------|
| Please contact to Primas                                                                                                    |                                                                                                    |                                                                                                    |
|                                                                                                    | Primas CX 1                                                                                                    |                                                                                                    |
| STATUS PRIORITY                                                                                                    | (2) Primas CX 1                                                                                                    |                                                                                                    |
| To Do 🔨 High                                                                                                    | Mone                                                                                                    |                                                                                                    |
| DUE DATE FINISHED DATE                                                                                                    |                                                                                                    |                                                                                                    |
| <u> </u>                                                                                                    | None                                                                                                    | Do you wish to add a new note?                                                                               |
| ASSIGNEE                                                                                                    |                                                                                                    | Add new +                                                                                                    |
| Search name, email or phone                                                                                                    | Make a cali                                                                                                    | м                                                                                                    |
| Assign to me                                                                                                    |                                                                                                    |                                                                                                    |
| TASK DESCRIPTION<br>This is automated by WORKFLOWS                                                                                                    | < General Contact + Locations Files + Tasks                                                                                                    | + Note + Activities + Relationship (( >                                                                      |
| RESOLUTION CODE                                                                                                    | Primary © Saluation : YFirst Name o YLast Nam                                                                                                    | ne o <b>Y</b> Email o <b>Y</b> Phone                                                                         |
| •                                                                                                    | Primas CX 1                                                                                                    | babyit150@gmail. 3-311-1311                                                                                  |
| RESOLUTION COMMENT                                                                                                    |                                                                                                    |                                                                                                    |
| Click to add content                                                                                                    |                                                                                                    |                                                                                                    |
| Created - Apr 14, 2023, 1:54:33 PM<br>Updated - Apr 14, 2023, 1:54:33 PM                                                                                                    |                                                                                                    |                                                                                                    |
| Updated - Apr 14, 2023, 1:54:33 PM                                                                                                    |                                                                                                    | □ ← → < <b>i</b> ×                                                                                           |
| Updated - Apr 14, 2023, 1:54:33 PM                                                                                                    |                                                                                                    | [] ← → < [] ×                                                                                                |
| Updated - Apr 14, 2023, 1:54:33 PM<br>Follow Up Email - 50<br>Please contact to Primas                                                                                                    | Primas CX 1                                                                                                    | 「 <u>(</u> ← → < ∎ ×                                                                                         |
| Updated - Apr 14, 2023, 1:54:33 PM  Follow Up Email - 50  Please contact to Primas TATUS PRIORITY                                                                                                    | Primas CX 1<br>© Primas CX 1                                                                                                    | Ē ← → < ∎ ×                                                                                                  |
| Updated - Åpr 14, 2023, 1:54:33 PM<br>Follow Up Email - 50<br>Please contact to Primas<br>TATUS PRIORITY To Do High                                                                                                    |                                                                                                    | E ← → < ■ ×                                                                                                  |
| Updated - Åpr 14, 2023, 1:54:33 PM<br>Follow Up Email - 50<br>Please contact to Primas<br>TATUS PRIORITY To Do High                                                                                                    |                                                                                                    | C ← → < ■ ×                                                                                                  |
| Updated - Åpr 14, 2023, 1:54:33 PM<br>Follow Up Email - 50<br>Please contact to Primas<br>TATUS PRIORITY To Do High                                                                                                    | © Primas CX 1<br>TASK NO. 50                                                                                                    | □ ← → < ■ × ■ × Do you wish to add a new note?                                                               |
| Updated - Åpr 14, 2023, 1:54:33 PM<br>■ Follow Up Email - 50<br>Please contact to Primas<br>TATUS PRIORITY To Do High UE DATE FINISHED DATE                                                                                                    | Primas CX 1                                                                                                    |                                                                                                    |
| Updated - Åpr 14, 2023, 1:54:33 PM  Follow Up Email - 50  Please contact to Primas  TATUS PRIORITY To Do High UE DATE FINISHED DATE SSIGNEE                                                                                                    | © Primas CX 1<br>TASK NO. 50                                                                                                    | Do you wish to add a new note?                                                                               |
| Updated - Åpr 14, 2023, 1:54:33 PM  Follow Up Email - 50  Clease contact to Primas  FATUS PRIORITY TO DO FINISHED DATE SISSIGNEE Hearch name, email or phone                                                                                                    | © Primas CX 1<br>TASK NO. 50                                                                                                    | Do you wish to add a new note?                                                                               |
| Updated - Åpr 14, 2023, 1:54:33 PM  Follow Up Email - 50  Please contact to Primas  To Do  To Do  To Do  FINISHED DATE  SSIGNEE  Search name, email or phone  Ssign to me ASK DESCRIPTION                                                                                                    | CALLING AGENT                                                                                                    | Do you wish to add a new note?                                                                               |
| Updated - Åpr 14, 2023, 1:54:33 PM  Follow Up Email - 50  Please contact to Primas  TATUS PRIORITY To Do High UE DATE FINISHED DATE SSIGNEE earch name, email or phone usaign to me                                                                                                    | <ul> <li>Primas CX 1</li> <li>TASK NO. 50</li> <li>CALLING AGENT</li> </ul>                                                                           | Do you wish to add a new note?                                                                               |
| Updated - Åpr 14, 2023, 1:54:33 PM  Follow Up Email - 50  Please contact to Primas  To Do  To Do  To Do  FINISHED DATE  SSIGNEE  Search name, email or phone  Ssign to me ASK DESCRIPTION                                                                                                    | CALLING AGENT                                                                                                    | Do you wish to add a new note?<br>Add new +<br>M<br>M<br>M                                                   |
| Updated - Åpr 14, 2023, 1:54:33 PM  Follow Up Email - 50  Please contact to Primas  TATUS PRIORITY To Do High UE DATE FINISHED DATE SISGNEE Hearch name, email or phone His is automated by WORKFLOWS                                                                                                    | CALLING AGENT                                                                                                    | Do you wish to add a new note?<br>Add new +<br>M<br>M<br>M                                                   |
| Updated - Åpr 14, 2023, 1:54:33 PM  Follow Up Email - 50  Please contact to Primas  TATUS PRIORITY To Do High UE DATE FINISHED DATE SISGNEE Hearch name, email or phone His is automated by WORKFLOWS                                                                                                    | CALLING AGENT<br>CALLING AGENT<br>CALLING AGENT<br>CONTACT + Locations Files + Tasks -<br>Primary: Saluation: $\nabla$ First Name : $\nabla$ Last Nam | Do you wish to add a new note?<br>Add new +<br>M<br>M<br>M<br>M<br>M<br>M<br>M<br>M<br>M<br>M<br>M<br>M<br>M |
| Updated - Åpr 14, 2023, 1:54:33 PM  Follow Up Email - 50  Please contact to Primas  To Do  High UE DATE  Assign to me Ass DESCRIPTION his is automated by WORKFLOWS  EESOLUTION CODE                                                                                                    | CALLING AGENT<br>CALLING AGENT<br>CALLING AGENT<br>CONTACT + Locations Files + Tasks -<br>Primary: Saluation: $\nabla$ First Name : $\nabla$ Last Nam | Do you wish to add a new note?<br>Add new +<br>M<br>M<br>M<br>M<br>M<br>M<br>M<br>M<br>M<br>M<br>M<br>M<br>M |
| Updated - Åpr 14, 2023, 1:54:33 PM  Follow Up Email - 50  Clease contact to Primas  FINISHED DATE  FINISHED DATE  SIGNEE  Fach name, email or phone  SIGNEE  Fach name, email or phone  SIGNEE  FINISHED DATE  FINISHED DATE FINISHED DATE FINISHED DATE FINISHED DATE FINISHED DATE FINISHED DATE FINISHED DATE FINISHED FINISHED DATE FINISHED FINISHED FINIS | CALLING AGENT<br>CALLING AGENT<br>CALLING AGENT<br>CONTACT + Locations Files + Tasks -<br>Primary: Saluation: $\nabla$ First Name : $\nabla$ Last Nam | Do you wish to add a new note?<br>Add new +<br>M<br>M<br>M<br>M<br>M<br>M<br>M<br>M<br>M<br>M<br>M<br>M<br>M |

The system will connect the agent with customer via phone call.

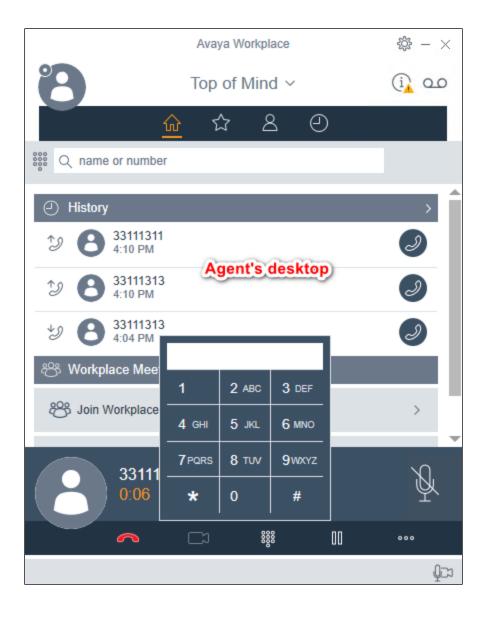

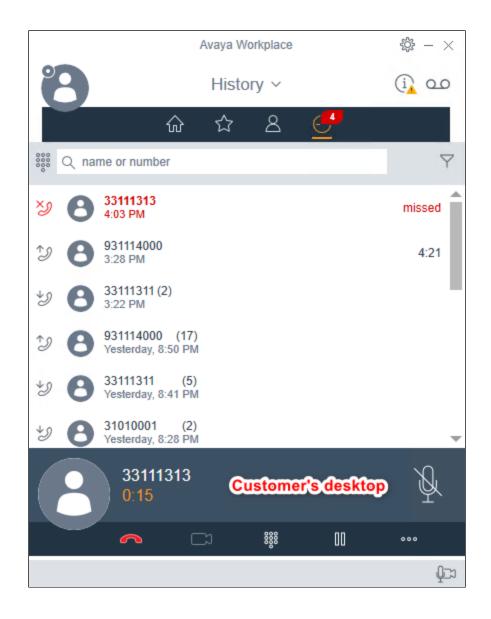

### 9.3.21. Last Agent Routing

Place a call to ACD, the call is routed to the agent then hang up. Place another call to ACD from the same phone and accept the offer to the last agent routing. This call is connected to the same agent.

| Connected                                                    |                            |                           |                             |            |        | •                | Agen | it State Contro | Call Control                             | 🗋 Queue Info 🛛 🔳 | Agent Info 🔄 Screen Pop 🗧       | Notification (                 | 2 2    | »K     |
|--------------------------------------------------------------|----------------------------|---------------------------|-----------------------------|------------|--------|------------------|------|-----------------|------------------------------------------|------------------|---------------------------------|--------------------------------|--------|--------|
| Agent 11                                                     | 003: Dem                   | o Agent 3 -               | Ext. 1000                   | 3 🔵 Aut    | o In - | TALKING          |      |                 |                                          |                  | Auto In Au                      | x Work                         | out    |        |
|                                                              | <b>11.1312</b><br>ID: 4504 | <b>14001 - E</b><br>00:36 | ev Connect                  | : Normal Q |        |                  |      |                 |                                          | L Hol            | d 🔇 Transfer 🕋 Con              | ference                        | nd     | ×      |
| Skillsets CIQ OCW ATT ACT STAFF 13001 - Dev Connect Normal Q |                            |                           |                             |            |        |                  |      |                 |                                          |                  |                                 |                                |        |        |
| 13001 - D<br>Normal Q                                        | ev Connect                 | 0                         | 00:00                       | 00:00      | 00:00  | 2                | *    |                 | 0                                        |                  | 00:                             | 00                             |        |        |
|                                                              |                            |                           |                             |            |        |                  |      |                 | S Experience Pop                         |                  | 1                               | -                              |        | ×      |
|                                                              |                            |                           |                             |            |        |                  | -    |                 | O PRIN                                   | IAS              |                                 | epeat Caller<br>023/05/05 18:3 |        | rt     |
| •                                                            |                            |                           |                             |            |        | •                | -    |                 | Hello, I see you ha<br>answers right now |                  | already today. Let me try and l | nelp you get all of            | your   |        |
| H 4 1                                                        | ► H 10                     | ▼ items per pa            | ge                          |            |        | 1 - 1 of 1 items | 5    |                 | 3.311.13                                 |                  |                                 | S Fil                          | ter ou | t      |
| Agents signed                                                | l in into selected         | d skill                   |                             |            |        |                  |      |                 | Date                                     | Duration         | Queue                           | Agent                          |        |        |
| Extension                                                    | Agent ID                   | Agent Name                | State                       | Talk Tim   | e Tota |                  |      | Total           | 2023/05/05 18:35                         | 00:29            | Direct                          | Direct                         | 8      |        |
| entension                                                    | , gent lo                  | - gent nume               | 51014                       |            | - 1010 | Ansı             | wer  | Abandon         | 2023/05/05 18:34                         | 00:07            | Direct                          | Direct                         | 8      |        |
| 10003                                                        | 11003                      | Demo Agent 3              | <ul> <li>Talking</li> </ul> | 13m 47     | 7s     | 10               | 8    | 2               | 2023/05/05 16:33                         | 00:17            | Direct                          | Direct                         | 8      |        |
| 10001                                                        | 11001                      | Demo Agent 1              | Aux Work                    |            |        |                  |      |                 | 2023/05/05 16:26 2023/05/05 16:23        | 00:08            | Direct<br>Direct                | Direct                         | 8      |        |
|                                                              |                            |                           | -                           |            |        |                  |      |                 | 2023/03/05 16:25                         | 100:00           | Direct                          | Direct                         |        | - Card |

### 9.3.22. Remote Agent Support – Integrated EC500 and Web RTC

Sign in the agent to EC500 extension from the web page.

| Agent 110               | 01: Demo          | Agent 1 - I     | Ext. 10005 | Aux Work                            |                                                                |       |               |             |               | ACD Login |
|-------------------------|-------------------|-----------------|------------|-------------------------------------|----------------------------------------------------------------|-------|---------------|-------------|---------------|-----------|
| Skillsets               |                   | CIQ             | ocw /      | ATT ACT STA                         | FF                                                             |       | Skillset - Sk | illset Name |               |           |
| 13001 - Dev<br>Normal Q | Connect           | 0               | 00:00 00   | ACD Login                           |                                                                | >     | <             |             | 00:0          | 0         |
|                         |                   |                 |            | Extension                           | 10005                                                          | *     |               | Oldes       | t Call Waitin | g (mm:ss) |
|                         |                   |                 |            | Agent ID                            | 11001                                                          | •     |               |             | 1             |           |
|                         |                   |                 |            | Remote Extension (or<br>Cell Phone) | 71001                                                          |       |               |             | Agent Clos    | ed        |
|                         | · H 10            | ▼ items per pag |            | Password                            |                                                                |       |               |             |               |           |
| Agents signed in        | n into selected s | kill            |            |                                     | <ul> <li>Enable WebRTC Phone?</li> <li>Remember me?</li> </ul> |       |               |             |               |           |
| Extension               |                   |                 |            | Note: Can't lo                      | ogin while agent's phone is ringing or talking.                |       | Last Login    |             |               | Logout    |
| 10005                   | 11001             | Demo Agent 1    | Aux Work   |                                     | Normal Login Remote Login                                      | Close | 05/05 18:56   | 05/05 18:56 | *             | ^         |
|                         |                   |                 |            |                                     |                                                                |       |               |             |               |           |

The agent successfully signed in to the EC500 extension and the web page connected to WebRTC successfully.

| Skillsets                       | CIQ           | ocw   | ATT   | ACT   | STAFF           |   |          | 9         | Skillset - Sk | illset Name |                |           |
|---------------------------------|---------------|-------|-------|-------|-----------------|---|----------|-----------|---------------|-------------|----------------|-----------|
| 13001 - Dev Connect<br>Normal Q | 0             | 00:00 | 00:00 | 00:00 | 1               | • | (        | C         |               | (           | 0:00           | 0         |
|                                 |               |       |       |       |                 |   | Calls II | n Queue   |               | Oldest      | t Call Waiting | g (mm:ss) |
|                                 |               |       |       |       |                 |   |          | 1         |               |             | 0              |           |
| 4                               |               |       |       |       | ,               | - | Agent S  | Signed In |               |             | Agent Close    | ed        |
| H 4 1 F H 10                    | ▼ items per p | page  |       |       | 1 - 1 of 1 item |   |          |           |               |             |                |           |
|                                 |               |       |       |       |                 |   |          |           |               |             |                |           |

Place an ACD call to the queue that the agent signed in to. The agent can accept the phone call from Primas Remote Agent page.

|                        | 11.1313<br>ID: 2455          | 00.12           |         |           |                |                 |                  |                |                  | 😮 Tra       | ansfer 🦱 End          | •             |
|------------------------|------------------------------|-----------------|---------|-----------|----------------|-----------------|------------------|----------------|------------------|-------------|-----------------------|---------------|
| Skillsets              |                              | CIQ             | ocw     | ATT       | ACT S          |                 |                  | 5              | skillset - S     | killset Na  | me                    |               |
| 13001 - De<br>Normal Q | v Connect                    | 0               | 00:00   | 00.00     | 00:00          |                 | Calls            | O<br>In Queue  |                  | Olde        | 00:0                  |               |
|                        |                              |                 |         |           |                |                 | Agent            | 2<br>Signed Ir | 1                |             | 1<br>Agent Clos       | ed            |
| ents signed            | H     10     In into selecte | ) 🔹 items per p | age     |           | • 1 of 1 items | J               |                  |                |                  | ۵           |                       |               |
| Extension              | Agent ID                     | Agent Name      | State   | Talk Time | Total Call     | Total<br>Answer | Total<br>Abandon | Total<br>Open  | Total<br>Close   | Last Login  | Last Time In<br>State | Activity      |
| 10005                  | 11001                        | Demo Agent 1    | Talking | 22m 29s   | 15             | 16              |                  | 54m 8s         | 1d 1h 33m<br>59s | 04/14 13:13 | 04/14 13:13           | ad Web Notifi |

### 9.3.23. Patient Virtual Assistant for normal symptoms

Patients place a call. The Virtual Assistant will prompt the patient to provide their personal information and current symptoms. Primas CX supports the workflow designer tool to design the bot flow for the Virtual Assistant.

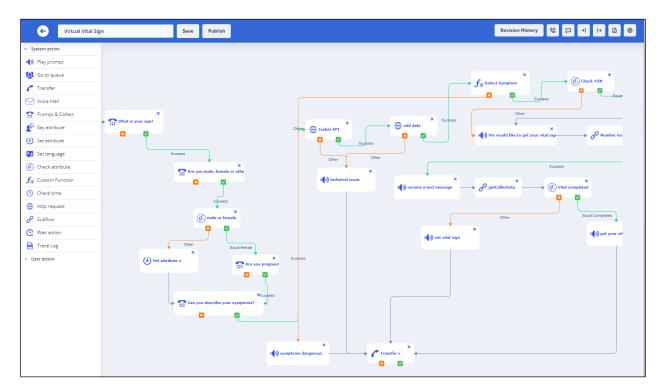

If the patient has normal symptoms, the system will send a text message to the patient with the Vital Readings URL on their phone number that is able to receive the text message.

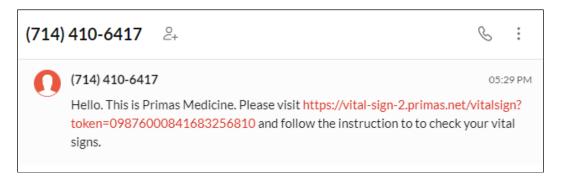

The patient will open the Vital Readings URL on their phone and begin taking their vital readings.

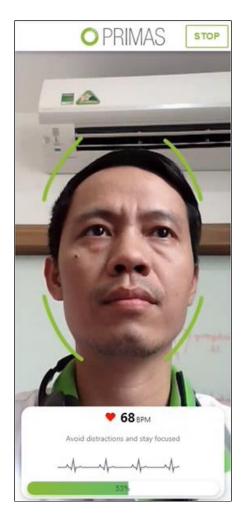

Once the vital readings are completed, the patient will see their vital results on their phone browser while they are still connected with the agents.

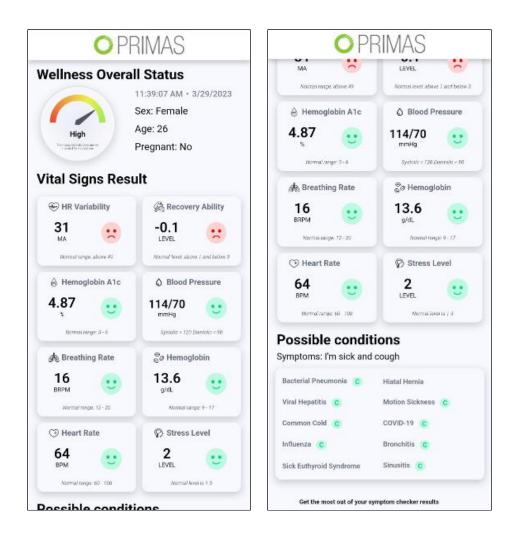

On the agent's screen, they will be able to view the patient's vital readings in real time.

|                                                    |                          |                          | 🔇 Vital Sign Popup                                                    | - 🗆 X                                                        |
|----------------------------------------------------|--------------------------|--------------------------|-----------------------------------------------------------------------|--------------------------------------------------------------|
|                                                    |                          |                          | Patient Complaints                                                    |                                                              |
| Avaya Agent for Desktop                            |                          | - 0                      |                                                                       | ender 🔤 Age 🔶 Pregnant<br>ale 22 no                          |
| Ready (00:02)      Line 1      Incoming Call 00:01 | Line 2<br>Phone number   |                          | Vital Signs                                                           | Recheck                                                      |
| Priority<br>0000000000000346<br>00000000000346     | Enter or Select a Number | Enter or Select a Number | Heart Rate 63 Norm<br>Stress Level 2 Norm<br>Recovery Ability 0.1 Low |                                                              |
|                                                    |                          |                          | A Conditions                                                          |                                                              |
|                                                    |                          |                          | Motion Sickness C<br>Drug Allergy C                                   | Sick Euthyroid Syndro<br>Peritonitis 📁                       |
|                                                    |                          |                          | Sick Sinus Syndrome Hives C Intracranial Hemorrhage                   | Urticarial Vasculitis<br>Angina 🟴 G<br>Bacterial Pneumonia 🖸 |
|                                                    |                          |                          | *This is just a suggestion and must<br>instrinct and judgment         | t not be relied on over and above your own                   |
|                                                    |                          |                          |                                                                       | t not be relied on over and above your own                   |

#### 9.3.24. Patient Virtual Assistant for urgent case

The Virtual Assistant answers the call. The Virtual Assistant requests the patient's information and current symptoms. If the symptoms are urgent, the call is transferred to an agent. On the agent's screen, they will be able to view the patient's information in real-time.

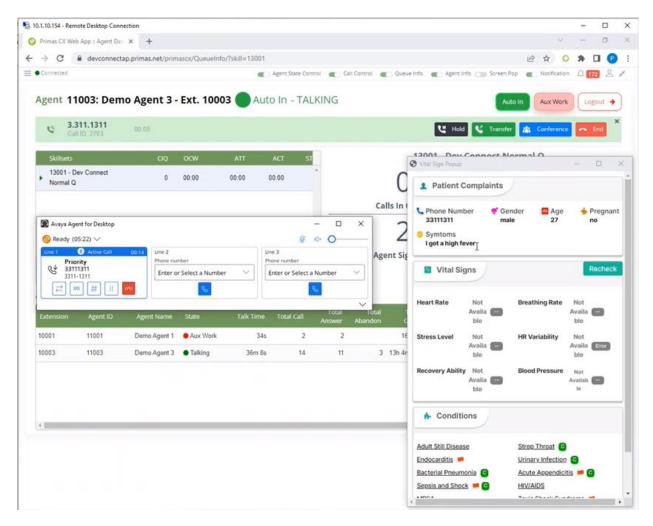

The agent asks the patient to participate in the telemedicine session. The patient accepts the telemedicine request and clicks on a button to start the telemedicine session.

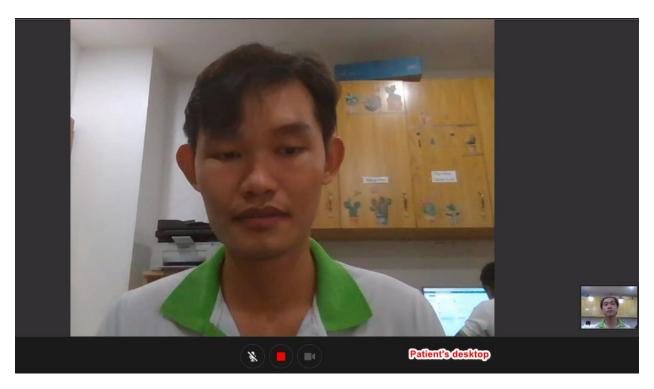

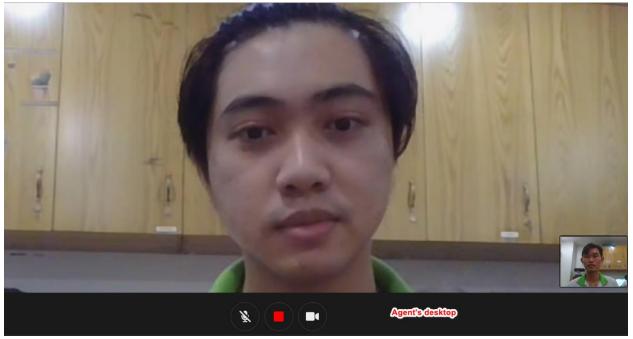

Avaya DevConnect Application Notes ©2023 Avaya Inc. All Rights Reserved. 121 of 123 PRICXCMAES10\_1

# 10. Conclusion

These Application Notes describe the configuration steps required to integrate the Primas Group Primas CX Core with Avaya Aura® Communication Manager 10.1, Avaya Aura® Session Manager 10.1, and Avaya Aura® Application Enablement Services 10.1. All feature and serviceability test cases were completed successfully.

## 11. Additional References

These documents form part of the Avaya official technical reference documentation suite. Further information may be had from <u>http://support.avaya.com</u> or from your Avaya representative.

- Administering Avaya Aura® Communication Manager, Release 10.1.x, Issue 2.0, September 2022
- [2] Administering Avaya Aura® Session Manager, Release 10.1, Issue 4.0, September 2022
- [3] Administering Avaya Aura® Application Enablement Services, Release 10.1, Issue 2.0, January 2022
- [4] Administering Avaya Aura® System Manager, Release 10.1.x, Issue 8.0, February 2023

Primas Group Primas CX documentation can be obtained by using the contact details listed in **Section 2.3**.

[5] Primas CX Hardware and Software Requirements v1.0, dated Sep 20, 2021

[6] Primas CX Installation and Configuration Checklist v1.1, dated Oct 31, 2022

#### ©2023 Avaya Inc. All Rights Reserved.

Avaya and the Avaya Logo are trademarks of Avaya Inc. All trademarks identified by <sup>®</sup> and <sup>TM</sup> are registered trademarks or trademarks, respectively, of Avaya Inc. All other trademarks are the property of their respective owners. The information provided in these Application Notes is subject to change without notice. The configurations, technical data, and recommendations provided in these Application Notes are believed to be accurate and dependable, but are presented without express or implied warranty. Users are responsible for their application of any products specified in these Application Notes.

Please e-mail any questions or comments pertaining to these Application Notes along with the full title name and filename, located in the lower right corner, directly to the Avaya Dev*Connect* Program at <u>devconnect@avaya.com</u>.